# Express 5800

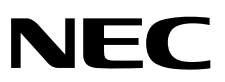

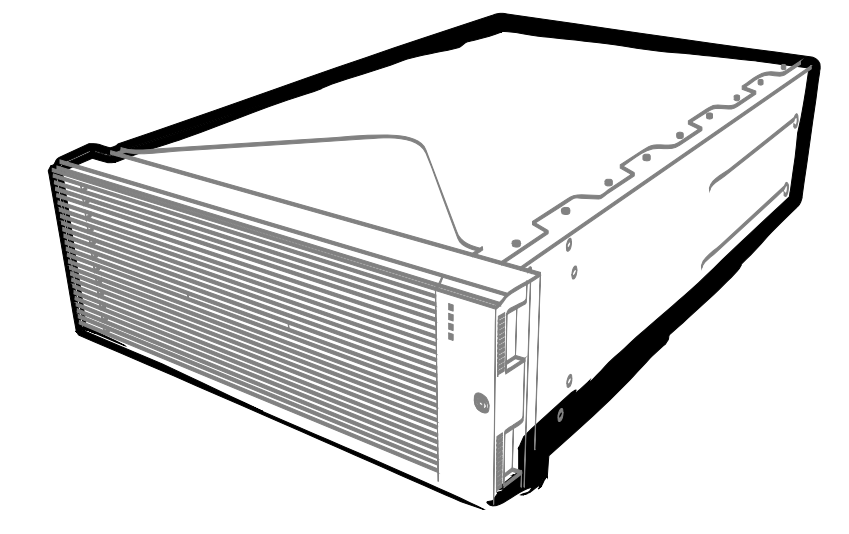

**NEC Express Server Express5800 Series**

# **Express5800/R320c-E4**

**Model Number: N8800-173F, EXP320P**

# **Express5800/R320c-M4**

**Model Number: N8800-174F, EXP320Q**

# **Express5800/R320d-E4**

**Model Number: N8800-184F, EXP320P**

# **Express5800/R320d-M4**

**Model Number: N8800-185F, EXP320Q**

# **User's Guide**

- **Chapter 1 General Description**
- **Chapter 2 Preparations**
- **Chapter 3 Setup**
- **Chapter 4 Appendix**

30.104.01-101.07 December 2014, Seventh Edition © NEC Corporation 2014

# <span id="page-1-0"></span>**Documents for This Product**

Documents for this product are provided as booklets ( $\Box$ ) and as electronic manuals ( $\Xi$ ) in the EXPRESSBUILDER DVD $(Q)$ .

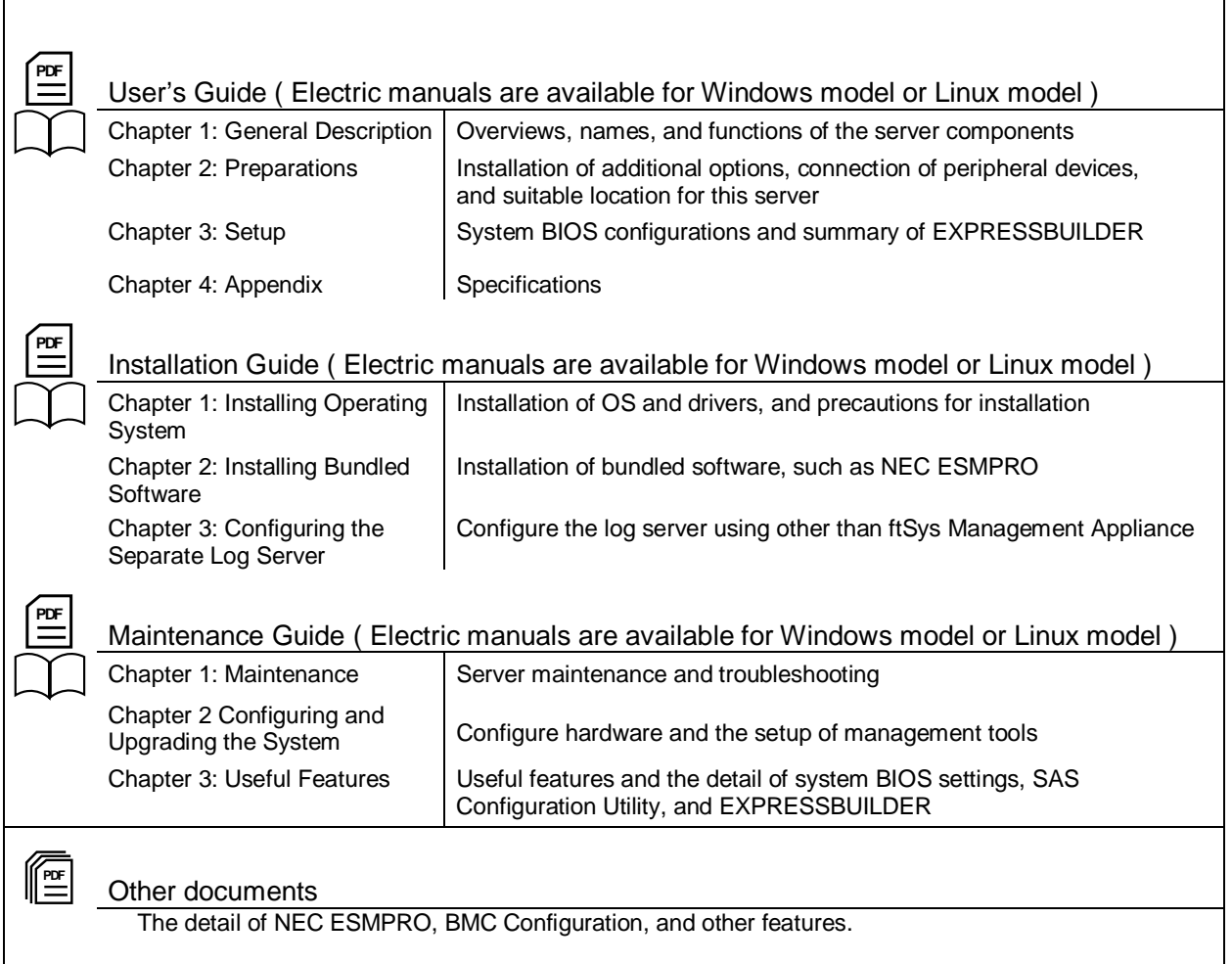

# <span id="page-2-0"></span>**Contents**

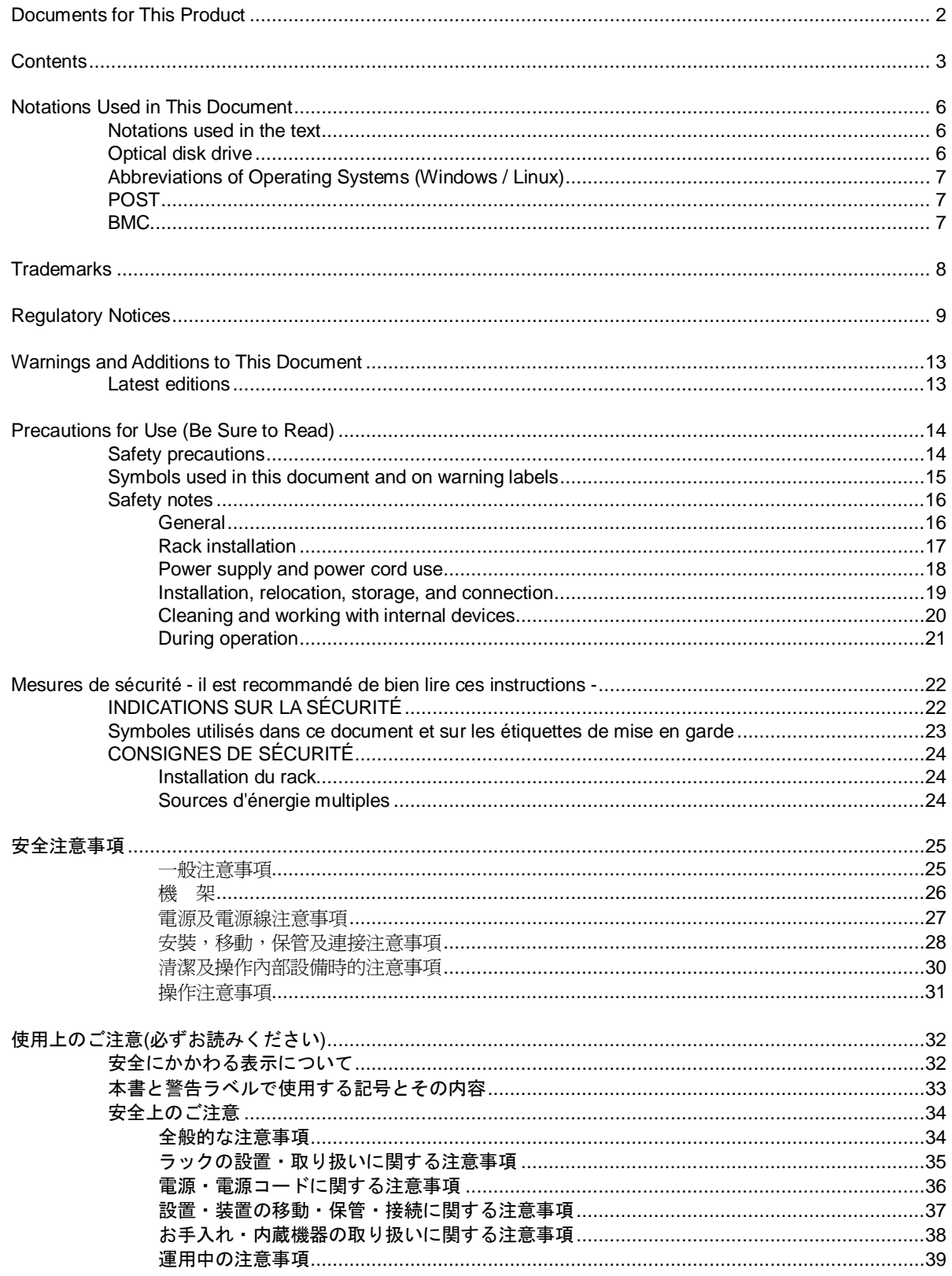

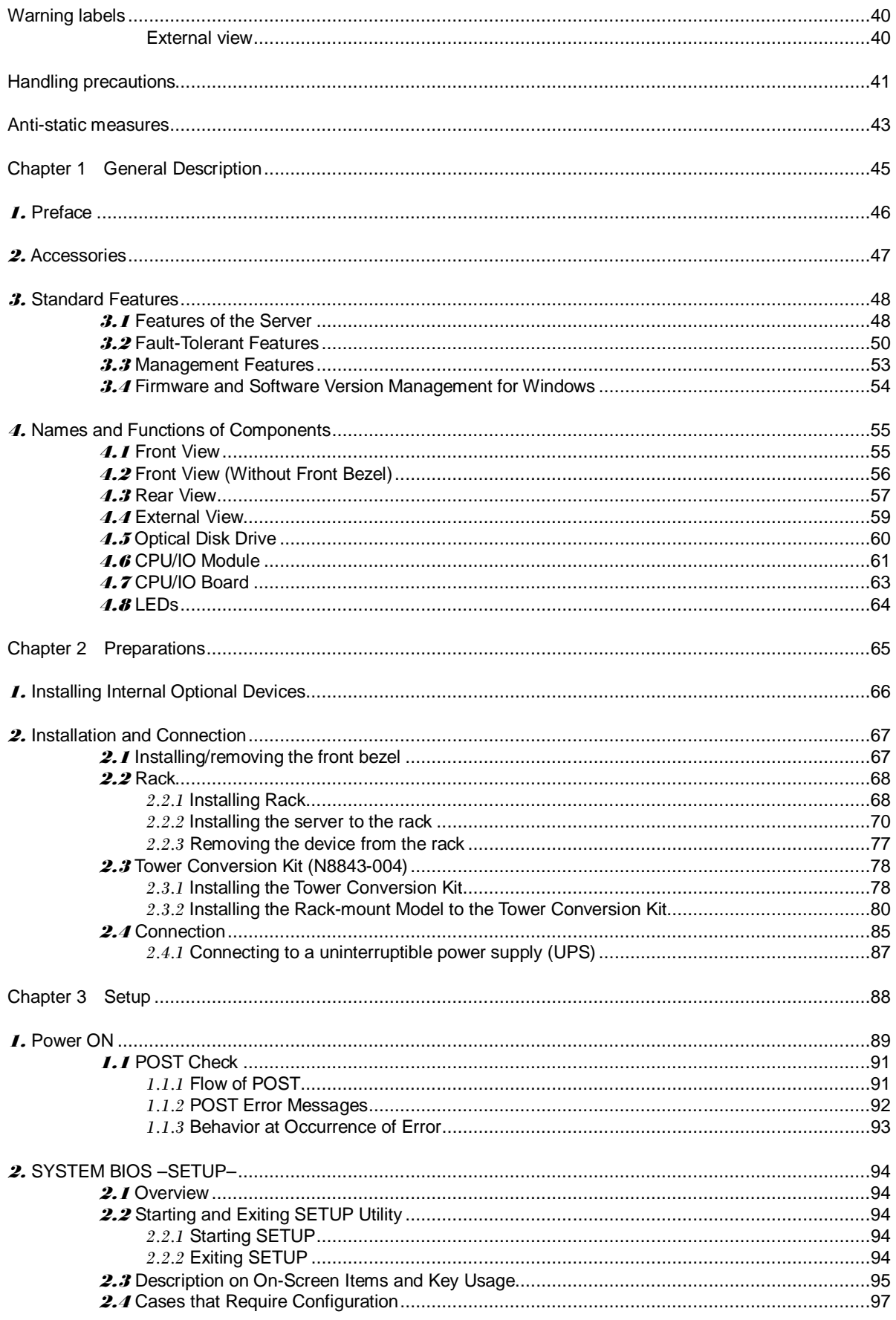

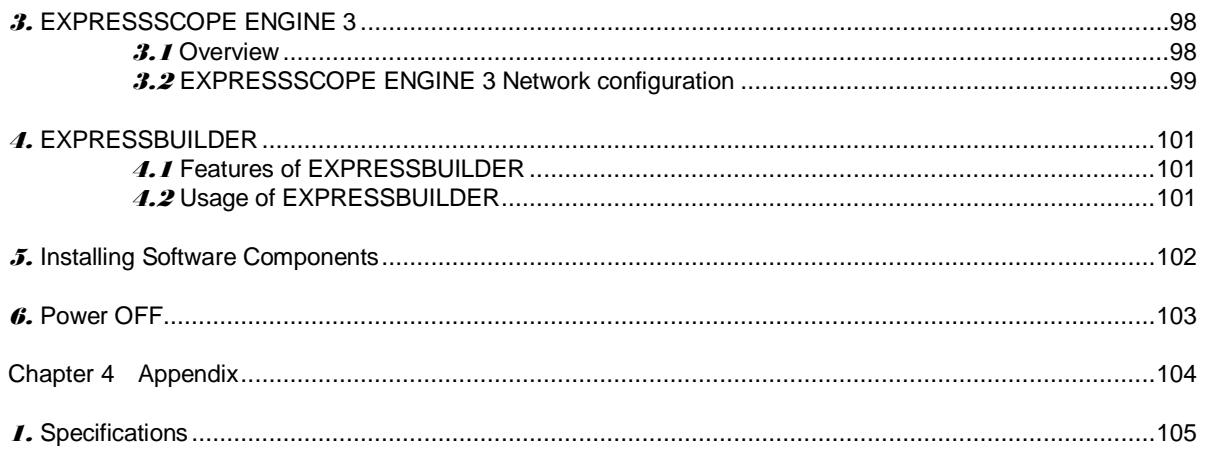

# <span id="page-5-0"></span>**Notations Used in This Document**

### <span id="page-5-1"></span>**Notations used in the text**

In addition to safety-related symbols urging caution, three other types of notations are used in this document. These notations have the following meanings.

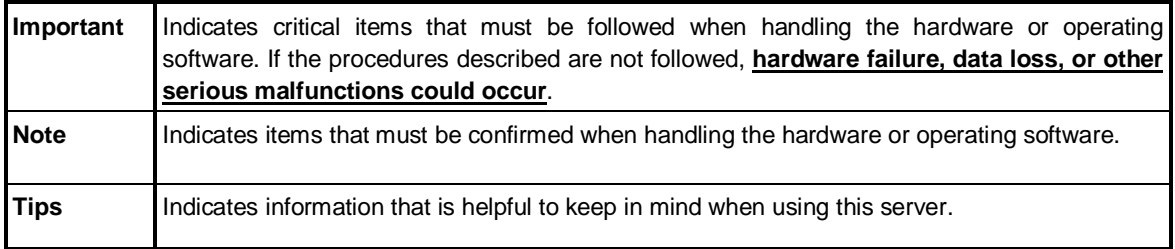

### <span id="page-5-2"></span>**Optical disk drive**

This server is equipped with one of the following drives. These drives are referred to as *optical disk drive* in this document.

- DVD-ROM drive
- DVD Super MULTI drive

### <span id="page-6-0"></span>**Abbreviations of Operating Systems (Windows / Linux)**

Windows/Linux Operating Systems are referred to as follows.

**See** *Chapter 1* **(***1.2 Supported Windows/Linux OS)* **in** *Installation Guide (Windows/Linux)* **for detailed information.**

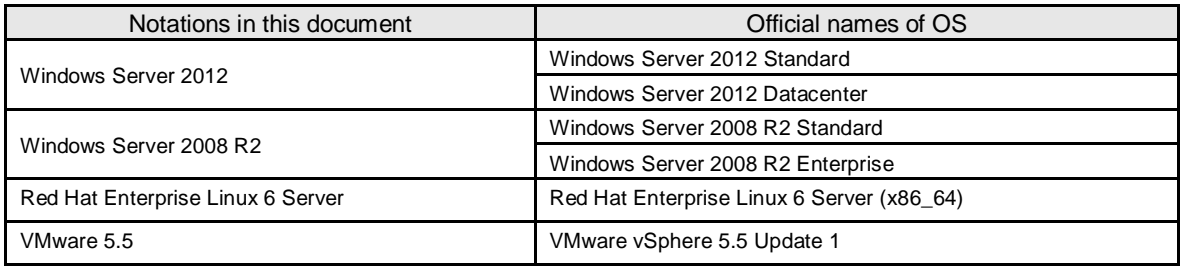

### <span id="page-6-1"></span>**POST**

POST described in this document refers to the following.

• Power On Self-Test

### <span id="page-6-2"></span>**BMC**

BMC described in this document refers to the following.

• Baseboard Management Controller

# <span id="page-7-0"></span>**Trademarks**

EXPRESSSCOPE and ExpressUpdate are registered trademark of NEC Corporation.

Microsoft, Windows, Windows Server, Windows Vista, and MS-DOS are registered trademarks or trademarks of Microsoft Corporation in the United States and other countries. Intel, Pentium, and Xeon are registered trademarks of Intel Corporation of the United States. AT is a registered trademark of International Business Machines Corporation of the United States and other countries. Adaptec, its logo, and SCSI Select are registered trademarks or trademarks of Adaptec, Inc. of the United States. Avago, LSI, and the LSI & Design logo are trademarks or registered trademarks of Avago Technologies in the United States and/or other countries. Adobe, the Adobe logo, and Acrobat are trademarks of Adobe Systems Incorporated. DLT and DLTtape are trademarks of Quantum Corporation of the United States. PCI Express is a trademark of Peripheral Component Interconnect Special Interest Group.

Linux is a trademark or registered trademark of Linus Torvalds in Japan and other countries. Red Hat® and Red Hat Enterprise Linux are trademarks or registered trademarks of Red Hat, Inc. in the United States and other countries.

VMware products are covered by one or more patents listed a[t http://www.vmware.com/go/patents.](http://www.vmware.com/go/patents) VMware is a registered trademark or trademark of VMware, Inc in the United States and/or other jurisdictions.

All other product, brand, or trade names used in this publication are the trademarks or registered trademarks of their respective trademark owners.

# <span id="page-8-0"></span>**Regulatory Notices**

#### **FCC Statement**

This equipment has been tested and found to comply with the limits for a Class A digital device, pursuant to Part 15 of the FCC Rules. These limits are designed to provide reasonable protection against harmful interference when the equipment is operated in a commercial environment. This equipment generates, uses, and can radiate radio frequency energy and, if not installed and used in accordance with the instruction manual, may cause harmful interference to radio communications. Operation of this equipment in a residential area is likely to cause harmful interference in which case the user will be required to correct the interference at his own expense.

#### **Industry Canada Class A Emission Compliance Statement/**

**Avis de conformité à la réglementation d'Industrie Canada:**

CAN ICES-3(A)/NMB-3(A)

#### **CE / Australia and New Zealand Statement**

This is a Class A product. In domestic environment this product may cause radio interference in which case the user may be required to take adequate measures (EN55022).

#### **BSMI Statement**

警告使用者: 此為甲類資訊技術設備,於居住環境中使用 時,可能會造成射頻擾動,在此種情況下, 使用者會被要求採取某些適當的對策。

**Korean KC Standards**

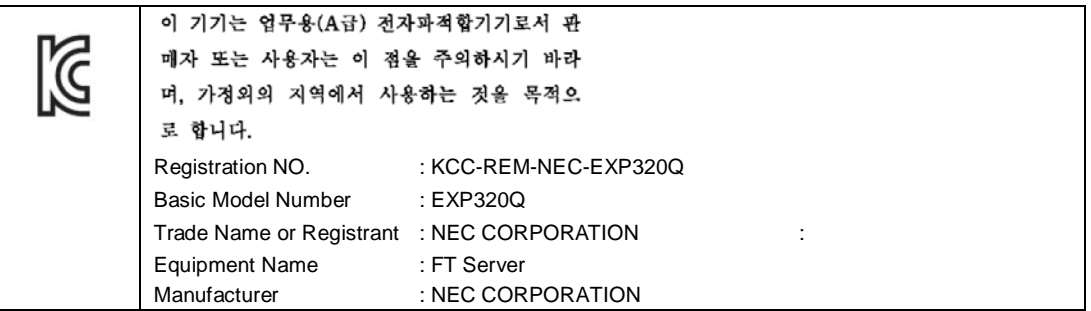

#### **Turkish RoHS information relevant for Turkish market**

EEE Yönetmeliğine Uygundur.

**Japan**

#### **<**本装置の利用目的について**>**

本製品は、高速処理が可能であるため、高性能コンピュータの平和的利用に関する日本政 府の指導対象になっております。 ご使用に際しましては、下記の点につきご注意いただけますよう、よろしくお願いいたし ます。 本製品は不法侵入、盗難等の危険がない場所に設置してください。 パスワード等により適切なアクセス管理をお願いいたします。 大量破壊兵器およびミサイルの開発、ならびに製造等に関わる不正なアクセスが行われる おそれがある場合には、事前に弊社相談窓口までご連絡ください。 不正使用が発覚した場合には、速やかに弊社相談窓口までご連絡ください。 弊社相談窓口 ファーストコンタクトセンター 電話番号 03-3455-5800

#### 注 意

この装置は、クラスA情報技術装置です。この装置を家庭環境で使用すると電波妨害を引 き起こすことがあります。この場合には使用者が適切な対策を講ずるよう要求されること があります。 VCCI-A

#### 高調波適合品

この装置は、高調波電流規格 JIS C 61000-3-2 適合品です。

:JIS C 61000-3-2 適合品とは、日本工業規格「電磁両立性-第 3-2 部:限度値-高調波電流発生限度値(1 相 当たりの入力電流が 20A 以下の機器)」に基づき、商用電力系統の高調波環境目標レベルに適合して設計・製 造した製品です。

#### 回線への接続について

本体を公衆回線や専用線に接続する場合は、本体に直接接続せず、技術基準に適合し認定されたボードまたは モデム等の通信端末機器を介して使用してください。

#### 電源の瞬時電圧低下対策について

この装置は、落雷等による電源の瞬時電圧低下に対し不都合が生じることがあります。電源の瞬時電圧低下対 策としては、交流無停電電源装置(UPS)等を使用されることをお勧めします。

#### レーザ安全基準について

この装置にオプションで搭載される光学ドライブは、レーザに関する安全基準(JIS C-6802、IEC 60825-1)ク ラス 1 に適合しています。

#### **Vietnum**

Complying with "CIRCULAR, No.30/2011/TT-BCT (Hanoi, August 10 2011), Temporary regulations on content limit for certain hazardous substances in electrical products"

#### **the Ukraine**

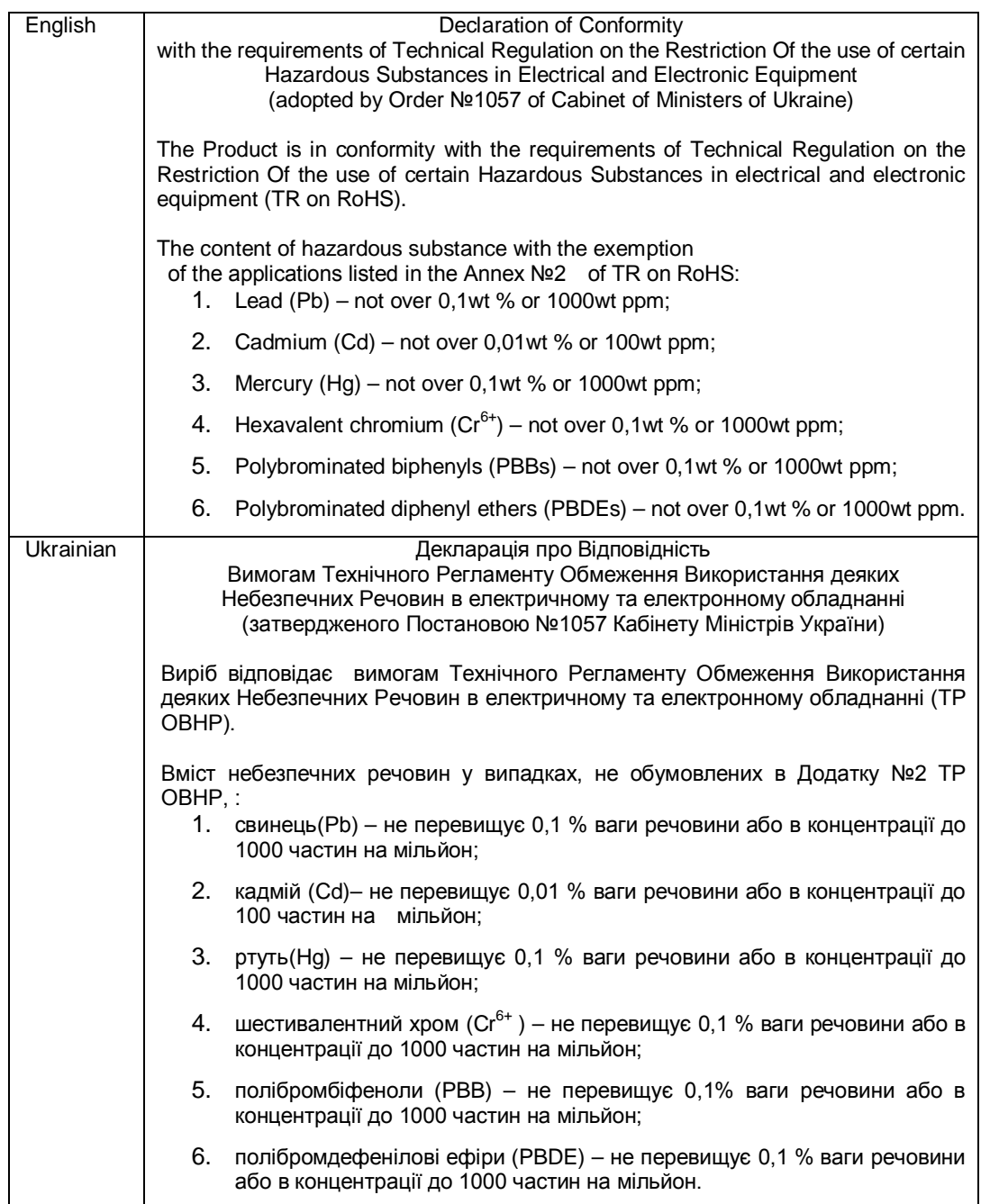

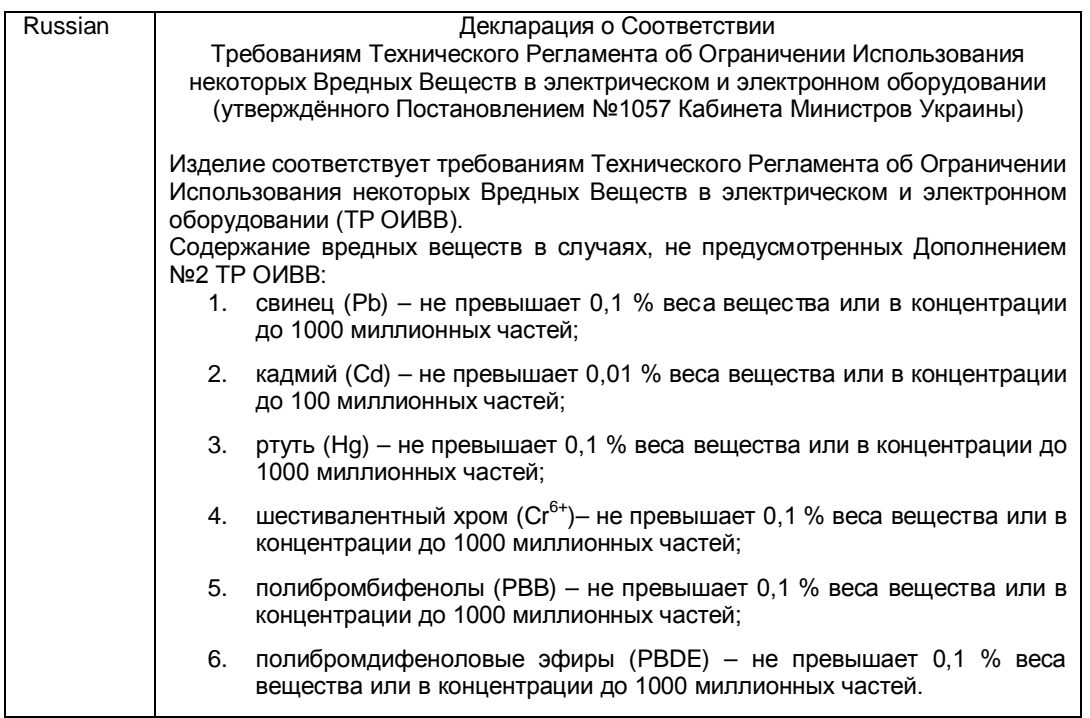

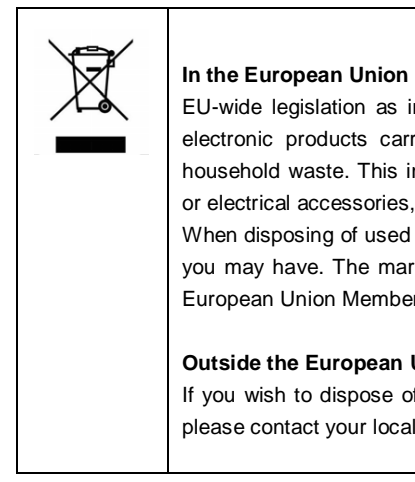

#### **Disposing of your used product**

EU-wide legislation as implemented in each Member State requires that used electrical and electronic products carrying the mark (left) must be disposed of separately from normal household waste. This includes Information and Communication Technology (ICT) equipment or electrical accessories, such as cables or DVDs.

When disposing of used products, you should comply with applicable legislation or agreements you may have. The mark on the electrical and electronic products only applies to the current European Union Member States.

#### **Outside the European Union**

If you wish to dispose of used electrical and electronic products outside the European Union, please contact your local authority and ask for the correct method of disposal.

#### **India**

This product is RoHS compliant.

# <span id="page-12-0"></span>**Warnings and Additions to This Document**

- 1. **Unauthorized reproduction of the contents of this document, in part or in its entirety, is prohibited.**
- 2. **This document is subject to change at any time without notice.**
- 3. **Do not make copies or alter the document content without permission from NEC Corporation.**
- 4. **If you have any concerns, or discover errors or omissions in this document, contact your sales representative.**
- 5. **Regardless of article 4, NEC Corporation assumes no responsibility for effects resulting from your operations.**
- 6. **The sample values used in this document are not the actual values.**

**Keep this document for future use.**

### <span id="page-12-1"></span>**Latest editions**

This document was created based on the information available at the time of its creation. The screen images, messages and procedures are subject to change without notice. Substitute as appropriate when content has

been modified.

The most recent version of the guide, as well as other related documents, is also available for download from

the following website. **<http://www.nec.com/>**

# <span id="page-13-0"></span>**Precautions for Use (Be Sure to Read)**

The following provides information required to use your server safely and properly. For details of names in this section, see *Chapter 1 (4. Names and Functions of Components)* in this document.

### <span id="page-13-1"></span>**Safety precautions**

Follow the instructions in this document for the safe use of NEC Express server.

This User's Guide describes hazardous parts of the server, possible hazards, and how to avoid them. Server components with possible danger are indicated with a warning label placed on or around them (or, in some cases, by printing the warnings on the server).

In User's Guide or on warning labels, **WARNING** or **CAUTION** is used to indicate a degree of danger. These terms are defined as follows:

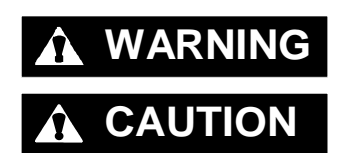

WARNING Indicates there is a risk of death or serious personal injury

**CAUTION** Indicates there is a risk of burns, other personal injury, or property damage

Precautions and notices against hazards are presented with one of the following three symbols. The individual symbols are defined as follows:

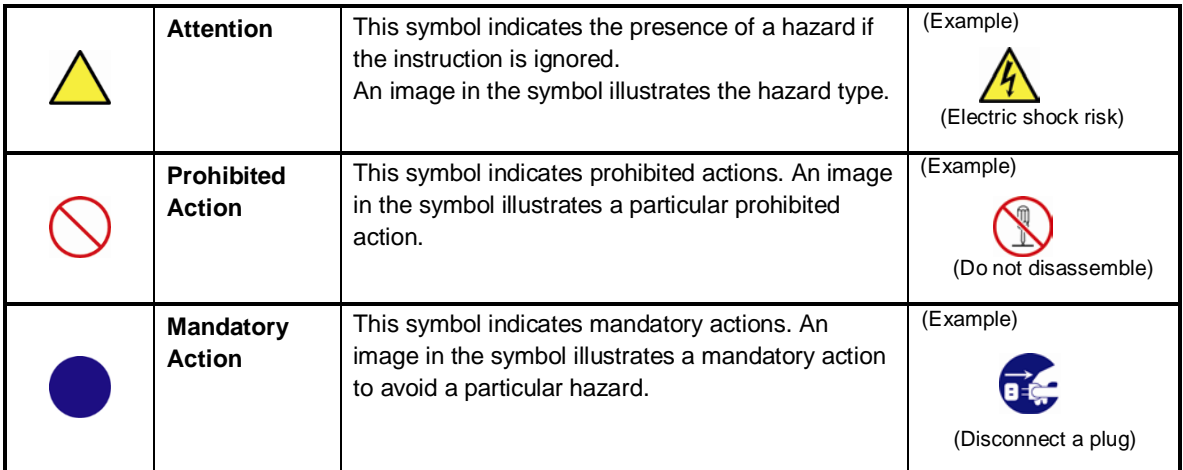

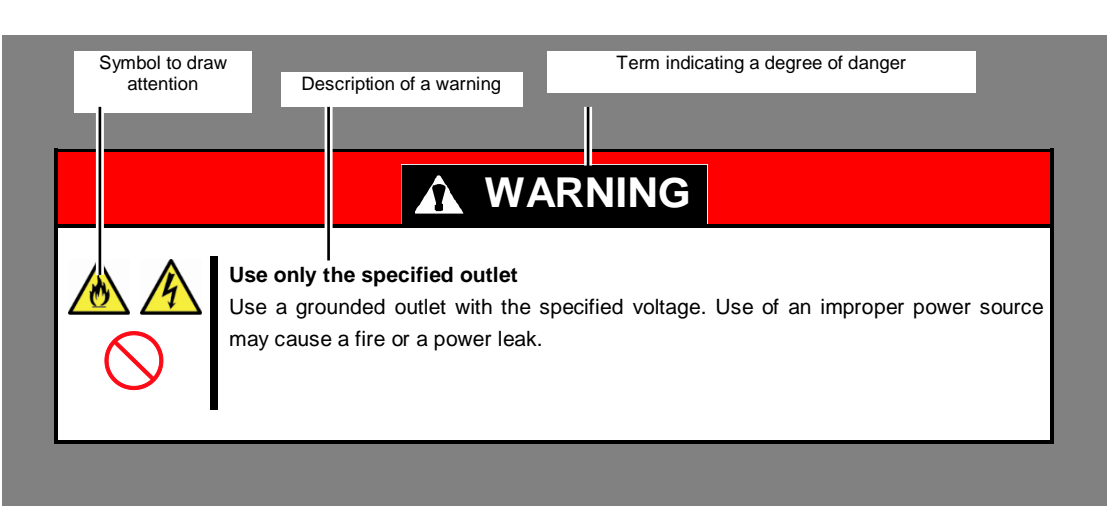

#### **(A label example used in this User's Guide)**

### <span id="page-14-0"></span>**Symbols used in this document and on warning labels**

#### **Attentions**

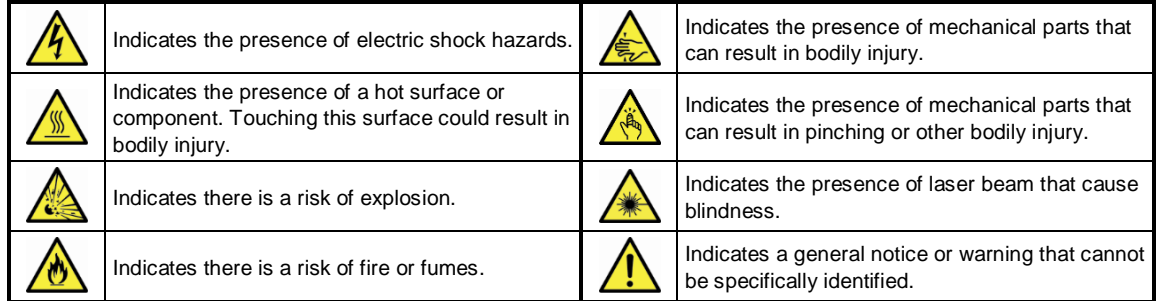

#### **Prohibited Actions**

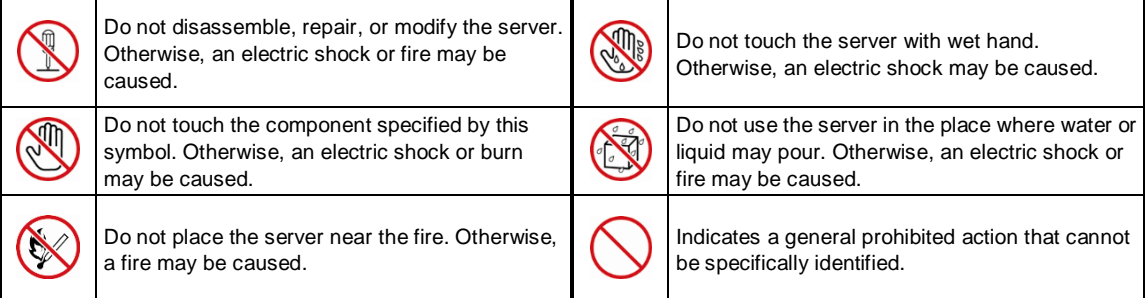

#### **Mandatory Actions**

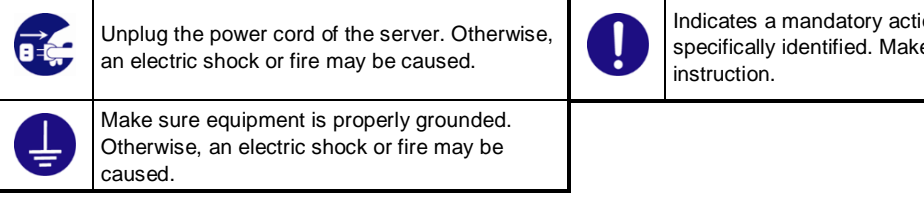

ion that cannot be e sure to follow the

### <span id="page-15-0"></span>**Safety notes**

This section provides notes on using the server safely. Read this section carefully to ensure proper and safe use of the server. For symbols, see *Safety precautions*.

#### **Safety Instructions**

#### <span id="page-15-1"></span>**General**

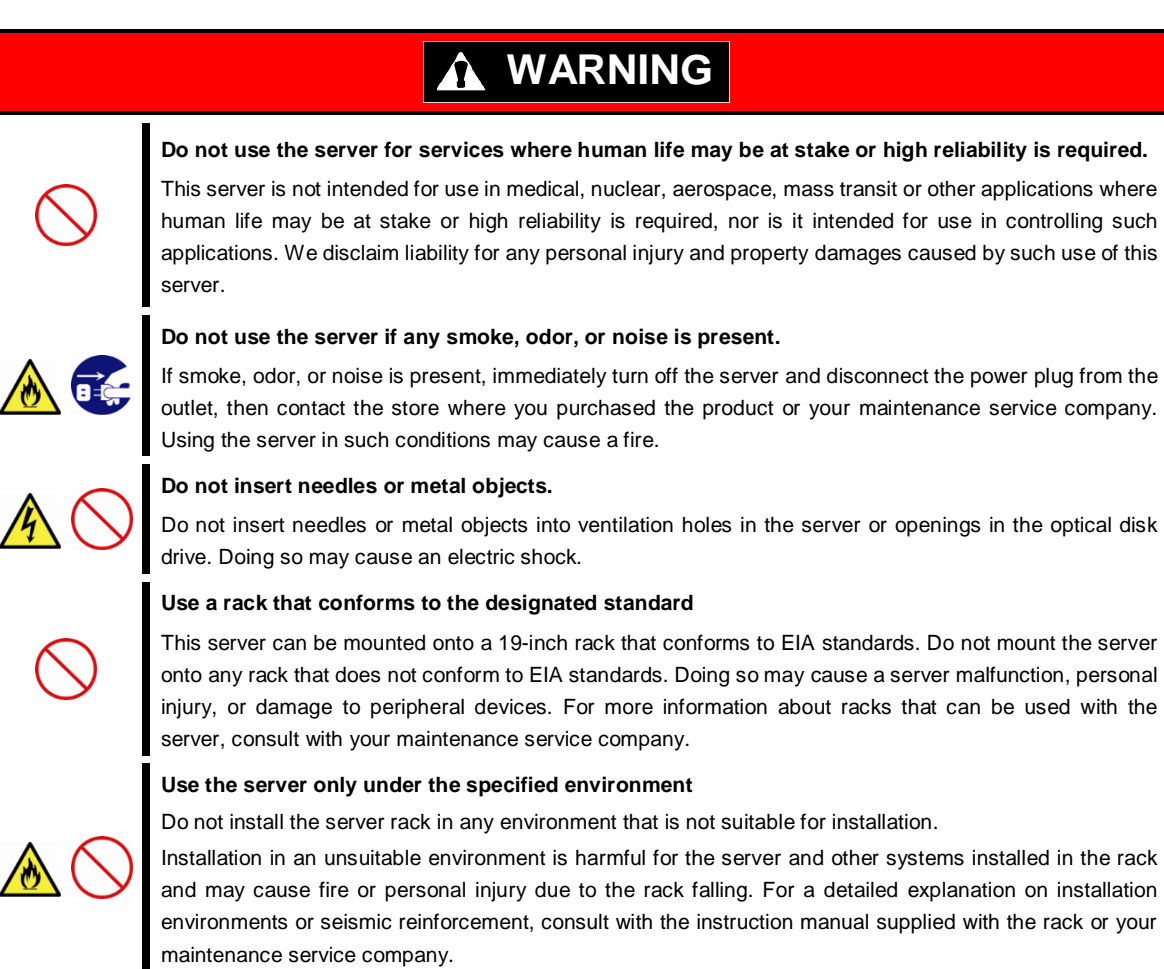

## **A** CAUTION

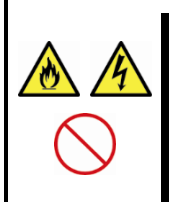

#### **Keep water or foreign matter away from the server.**

Do not let any liquid such as water or foreign materials including pins or paper clips enter the server. Failure to follow this warning may cause an electric shock, a fire, or failure of the server. When such things accidentally enter the server, immediately turn off the power and disconnect the power plug from the outlet. Do not disassemble the server, and contact the store where you purchased the product or your maintenance service company.

### <span id="page-16-0"></span>**Rack installation**

### **A CAUTION** , **Do not attempt to carry or install the server alone**  More than two people are required to carry or install the rack. Otherwise, the rack may fall, resulting in personal injury or damage to peripheral devices. In particular, tall racks such as a 44U rack become unstable unless steadied with a stabilizer. Make sure that two or more people hold the rack to carry or install the rack. , **Do not install with the load weight distributed unevenly** To avoid unevenly distributing the load of the rack and server, install a stabilizer or connect multiple racks to distribute the weight. Otherwise, the rack may fall, resulting in personal injury. , **Do not install components alone, and check the door hinge pins of the rack** Two or more people are required to install the rack components such as the door or rails. When installing the door, make sure that both upper and lower hinge pins are held in place. Incomplete attachment may cause components to fall off as well as personal injury. , **Do not extend any device from the rack that is not stabilized** When extending a device from the rack, make sure that the rack is stable (by using a stabilizer or seismic reinforcement). Otherwise, the rack may fall, resulting in personal injury. , **Do not extend more than one device out of the rack** Extending multiple devices from the rack may cause the rack to fall, resulting in personal injury. Extend only one device at one time. , **Do not exceed the rated capacity of the power supply when connecting devices** To prevent burn injuries, fire, and damage to the server, make sure the load on the branch circuit that supplies power to the rack will not exceed the rated load. For inquiries regarding the installation or wiring of the power supply system, consult with the company that performed the installation or wiring, or the power company that services your area.

### <span id="page-17-0"></span>**Power supply and power cord use**

#### **WARNING** Λ

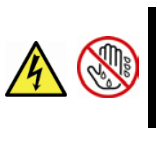

**Do not hold the power plug with a wet hand.**

Do not disconnect/connect the plug while your hands are wet. Failure to follow this warning may cause an electric shock.

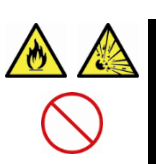

#### **Do not connect the ground wire to a gas pipe.**

Never connect the ground wire to a gas pipe. Failure to follow this warning may cause a gas explosion.

# **A CAUTION**

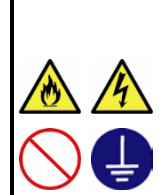

**Plug in to a proper power source.**

Use a grounded outlet with the specified voltage. Use of an outlet with a voltage other than that specified causes fire and electrical leakage. Do not install the server in any environment that requires an extension cord. Connecting to a cord that does not conform to the power supply specs of the server causes overheating, resulting in fire.

If you want to use an AC cord set with a ground wire of class 0I, be sure to connect the ground wire before inserting the power plug into the outlet. Before disconnecting the ground wire, be sure to disconnect the power plug from the output.

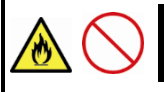

#### **Do not connect many cords into a single outlet by using extension cords.**

The electric current exceeding the rated flow overheats the outlet, which may cause a fire.

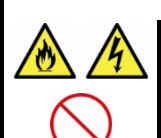

#### **Insert the power plug into the outlet as far as it goes.**

Heat generation resulting from a halfway inserted power plug (imperfect contact) may cause a fire. Heat will also be generated if condensation is formed on dusty blades of the halfway inserted plug, increasing the possibility of fire.

#### **Do not use any unauthorized interface cable.**

Use only the interface cables provided with the server. Electric current that exceeds the amount allowed could cause fire. Also, observe the following precautions to prevent electrical shock or fire caused by a damaged power cord.

- Do not stretch the cord harness
- Do not bend the power cord.
- Do not twist the power cord
- Do not step on the power cord.
- Uncoil the power cord before use
- Do not secure the power cord with staples or equivalents
- Do not pinch the power cord
- Keep chemicals away from the power cord
- Do not place any object on the power cord
- Do not alter, modify, or repair the power cord
- Do not use a damaged power cord (replace the damaged power cord with a power cord of the same standard. For information on replacing the power cord, contact the store where you purchased the product or a maintenance service company)

## **A** CAUTION **Do not use the attached power cord for any other devices or usage.**  The power cord that comes with your server is designed aiming to connect with this server and to use with the server, and its safety has been tested. Do not use the attached power cord for any other purpose. Doing so may cause a fire or an electric shock. **Do not pull out a cable by gripping the cable part.** Pull a cable straight out by gripping the connector part. Pulling a cable by gripping the cable part or applying extra pressure to the connector part may damage the cable part, which may cause a fire or electric shock.

### <span id="page-18-0"></span>**Installation, relocation, storage, and connection**

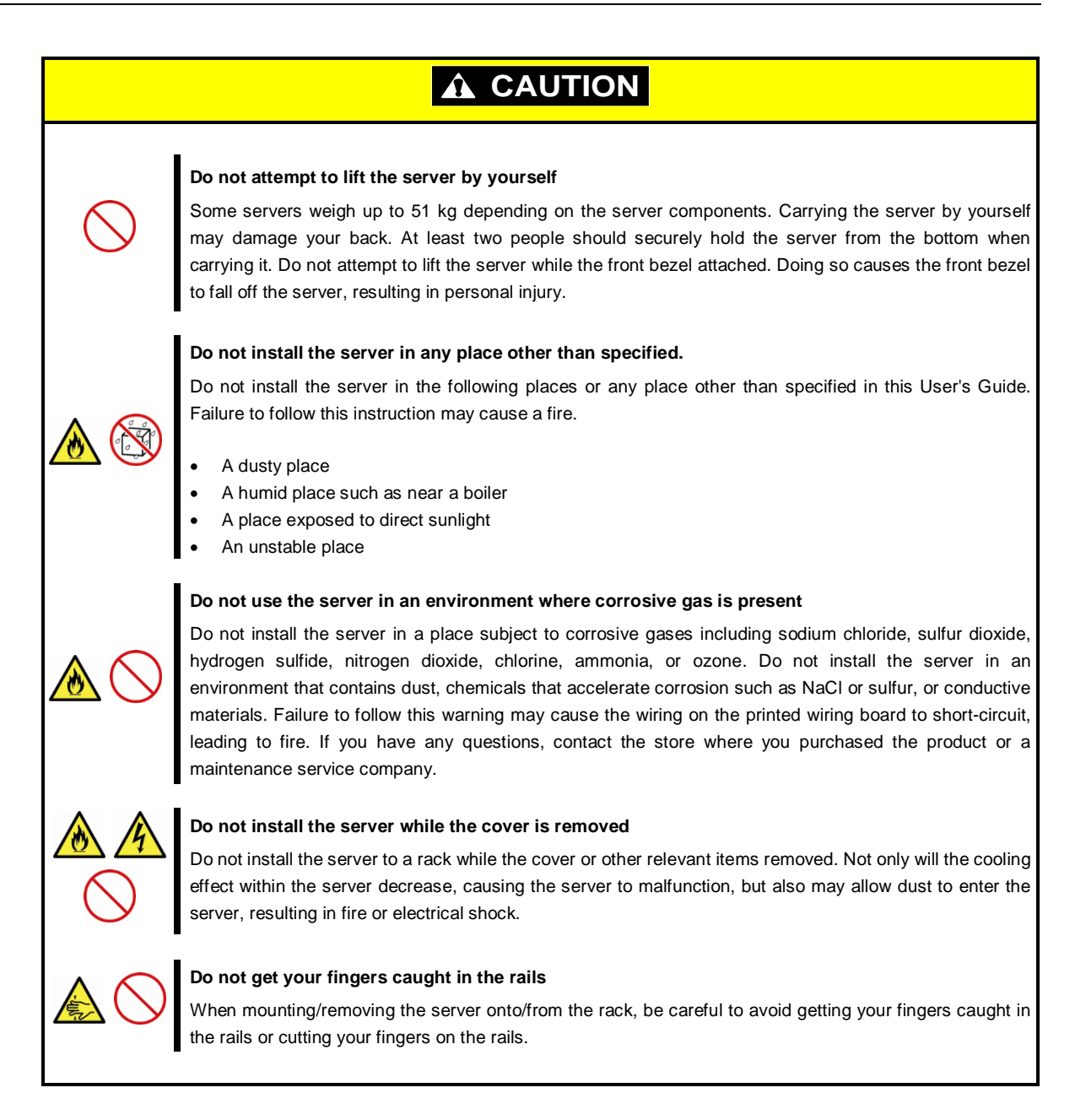

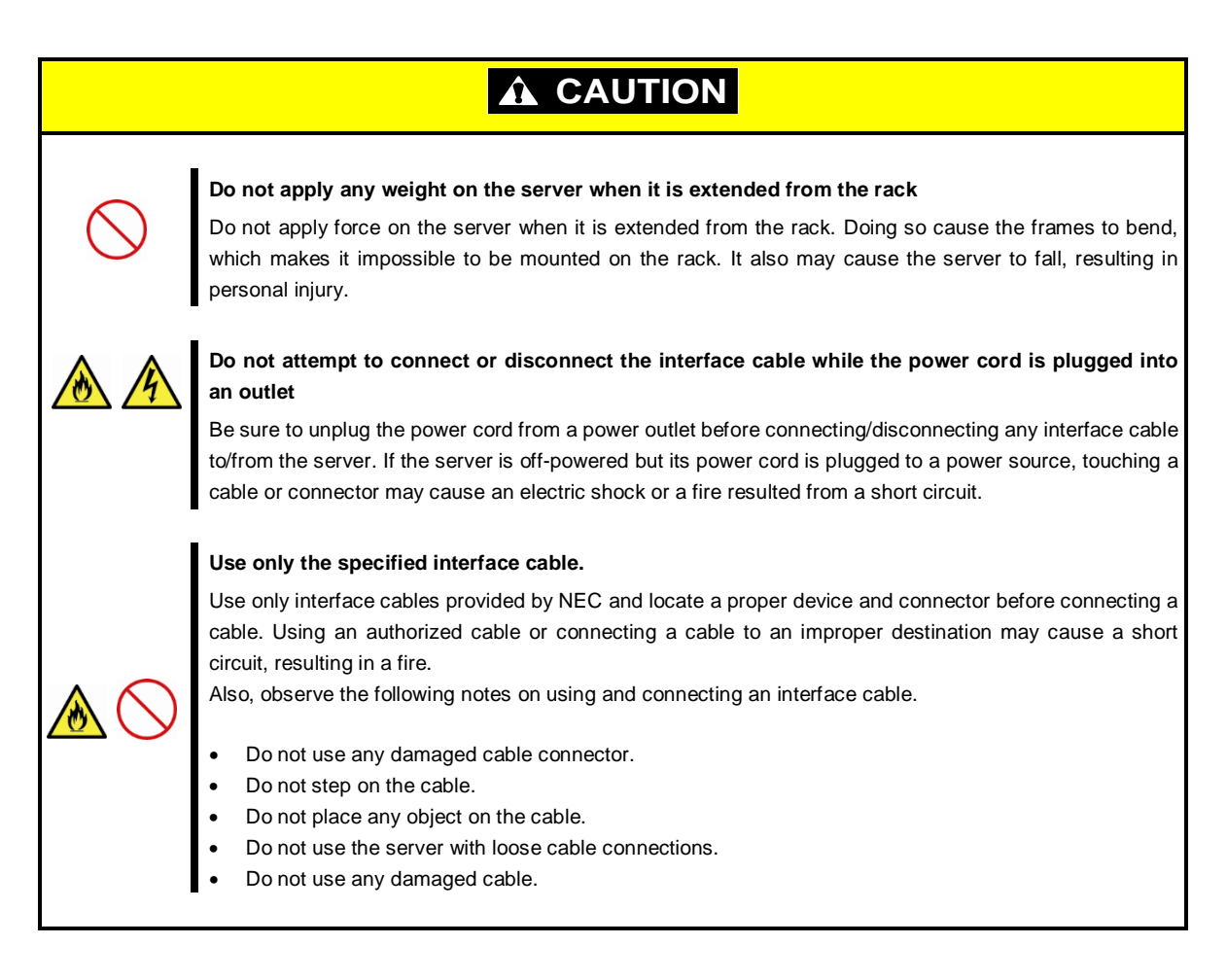

### <span id="page-19-0"></span>**Cleaning and working with internal devices**

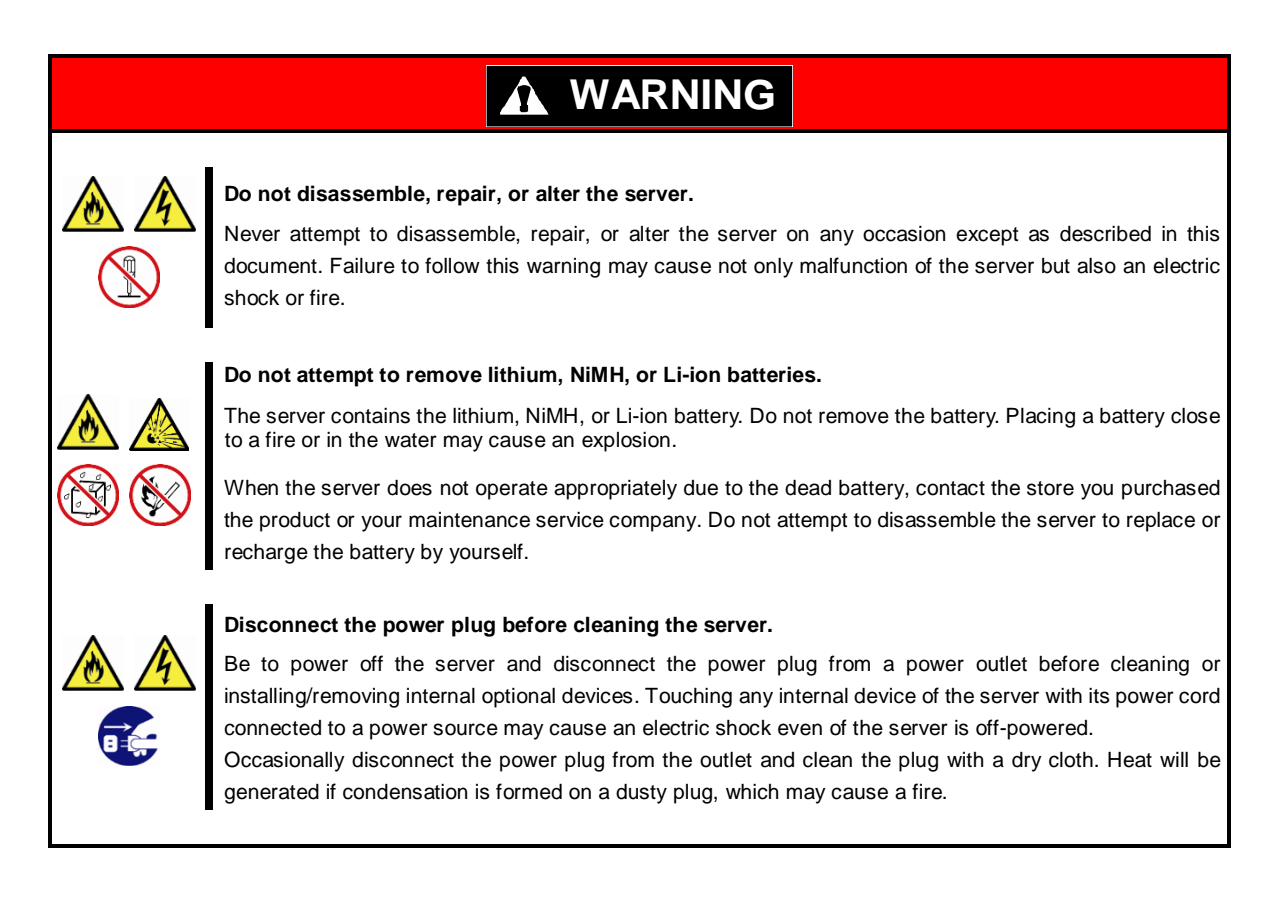

### Express5800/R320c-E4, R320c-M4, R320d-E4, R320d-M4 User's Guide **20**

# **A** CAUTION

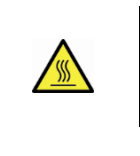

#### **Pay attention to hot surface.**

Components including internal hard disk drives in the server are extremely hot just after the server is turned off. Allow the surface to cool before installing/removing.

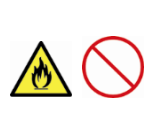

#### **Secure cables or cards in place.**

Be sure to secure the power cord, interface cables, and cards in place. Incomplete installation causes a loose connection, resulting in smoke or fire

### <span id="page-20-0"></span>**During operation**

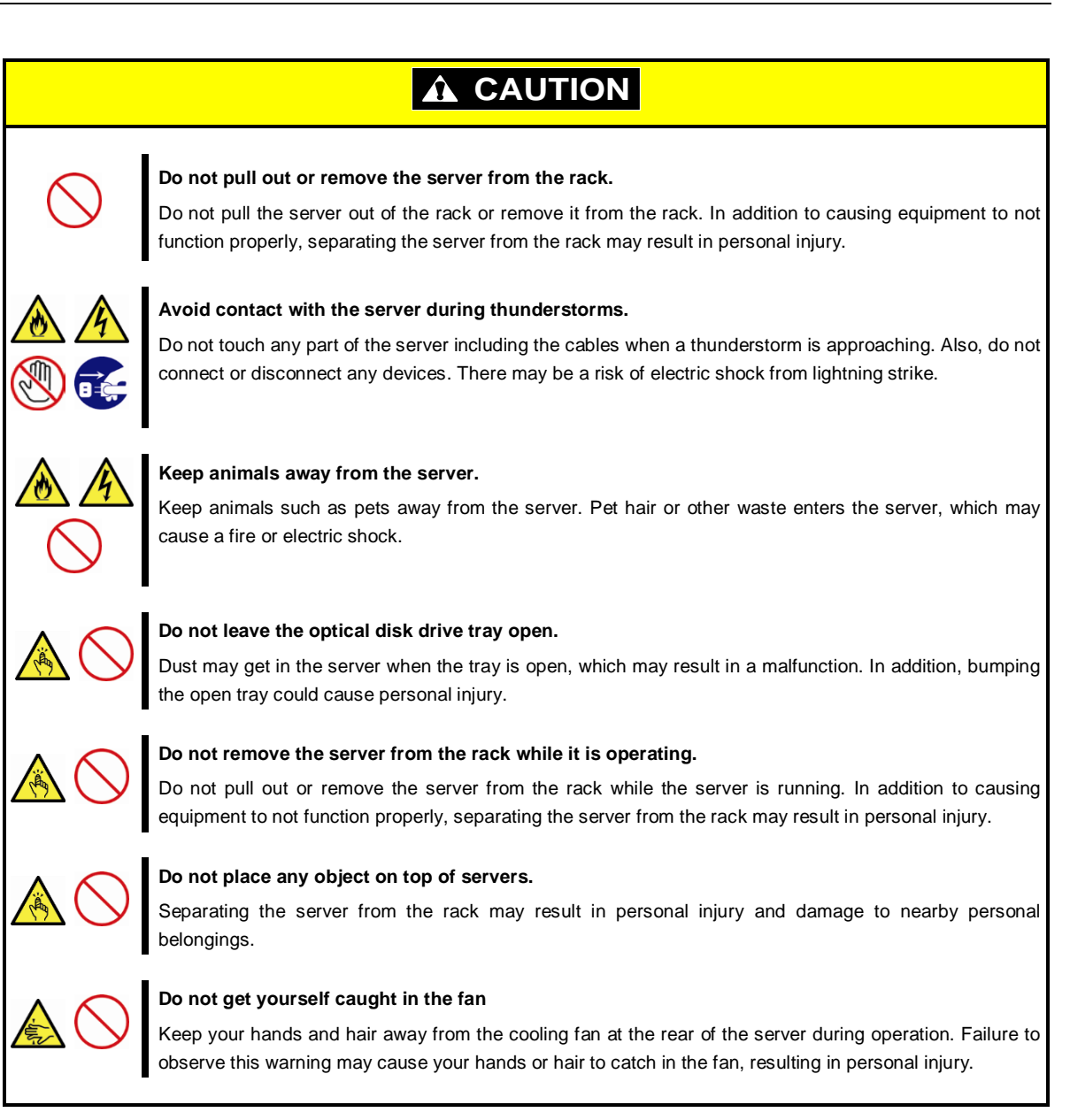

# <span id="page-21-0"></span>**Mesures de sécurité - il est recommandé de bien lire ces instructions -**

Ce document fournit des informations exigées pour utiliser ce produit sans risque et correctement.

Conservez ce document à portée de main pour que vous puissiez vous y référer si nécessaire. Avant d'utiliser

ce produit, lisez ce manuel et le "Guide de l'utilisateur" (sur le CD/DVD fourni avec le produit).

# <span id="page-21-1"></span>**INDICATIONS SUR LA SÉCURITÉ**

Ces mesures de sécurité décrivent les composants du dispositif avec les dangers potentiels qui peuvent être causés si les avertissements sont ignorés, ainsi que les actions de prévention contre ces risques.

Les composants présentant un risque de danger sont indiqués avec une étiquette de mise en garde placée sur eux ou autour d'eux. Dans ce document ou sur les étiquettes de mise en garde, les termes "AVERTISSEMENT" ou "PRÉCAUTION" sont utilisés pour indiquer un degré de danger. Ces termes sont définis comme ci-après :

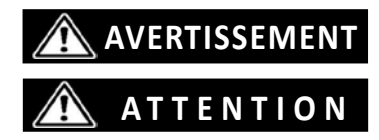

**Ce terme signale qu'il y a risque de mort ou de blessure.**

**Ce terme signale qu'il y a un risque de brûlures, d'autre blessure ou de dégâts matériels.**

Les précautions et notices contre les risques sont présentées avec l'un des trois symboles suivants. Les différents symboles sont définis comme ci-après :

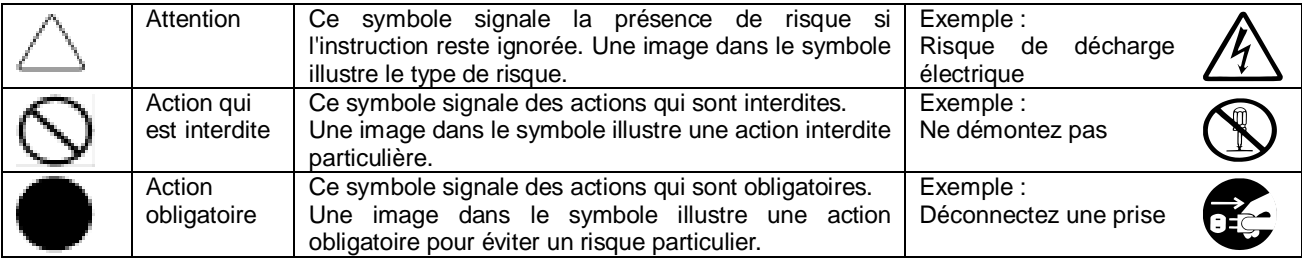

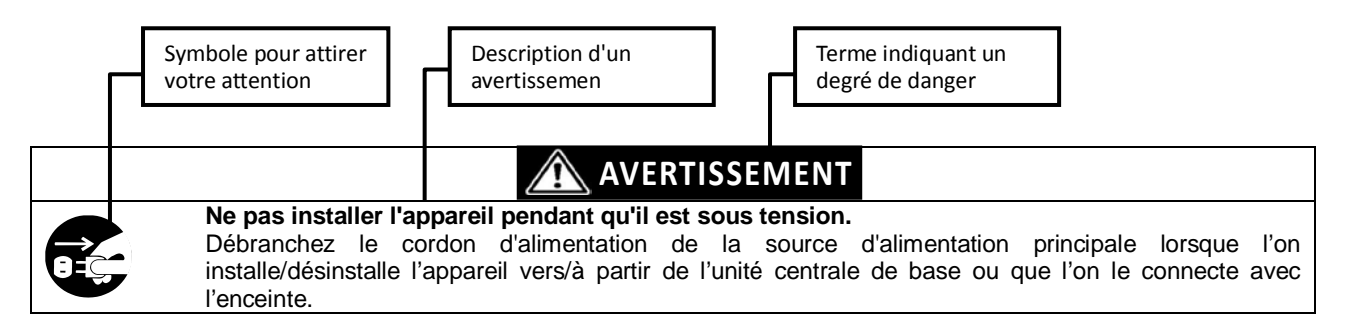

### <span id="page-22-0"></span>**Symboles utilisés dans ce document et sur les étiquettes de mise en garde**

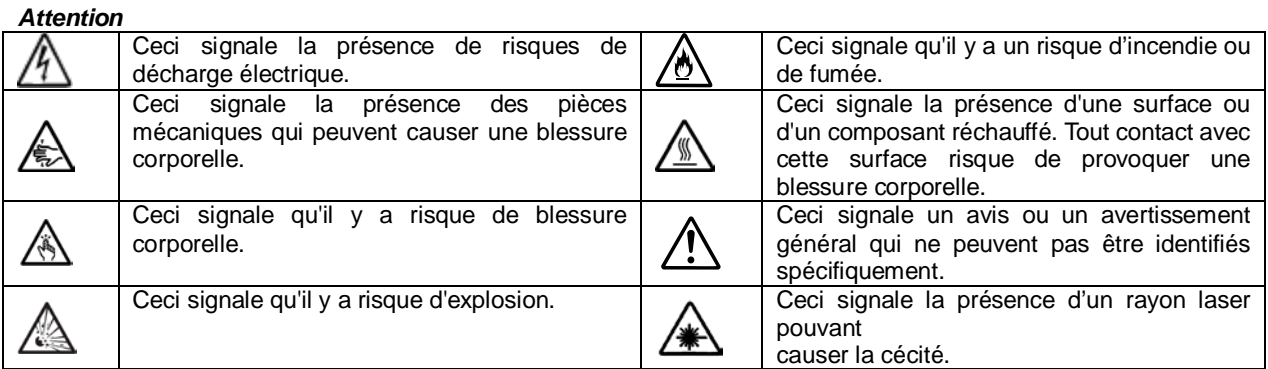

#### *Actions qui sont interdites*

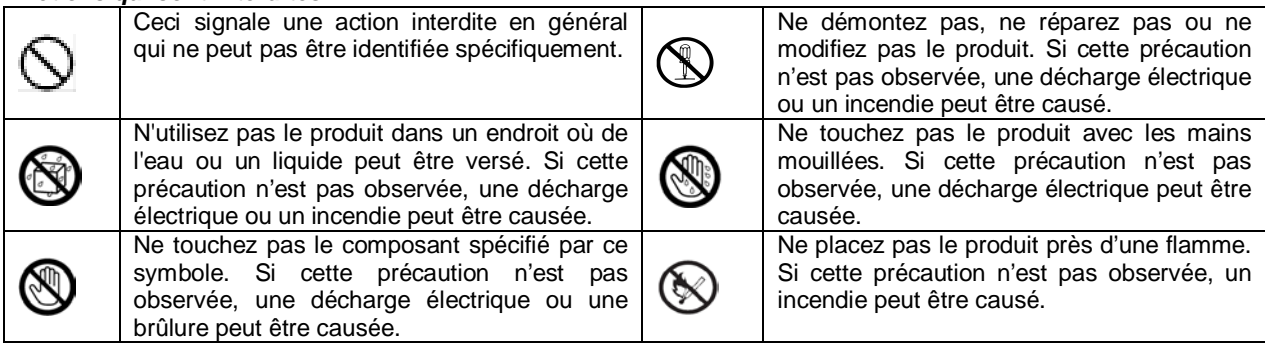

#### *Actions obligatoires*

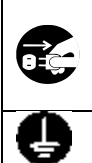

Débranchez le câble d'alimentation du produit. Si cette précaution n'est pas observée, une décharge électrique ou un incendie peut être causé.

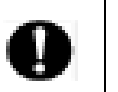

Ceci signale une action obligatoire qui ne peut pas être identifiée spécifiquement. Veillez à suivre correctement l'instruction.

Assurez-vous que l'équipement est mis correctement à la terre. Si cette précaution n'est pas observée, une décharge électrique ou un incendie peut être causé.

# <span id="page-23-0"></span>**CONSIGNES DE SÉCURITÉ**

### <span id="page-23-1"></span>**Installation du rack**

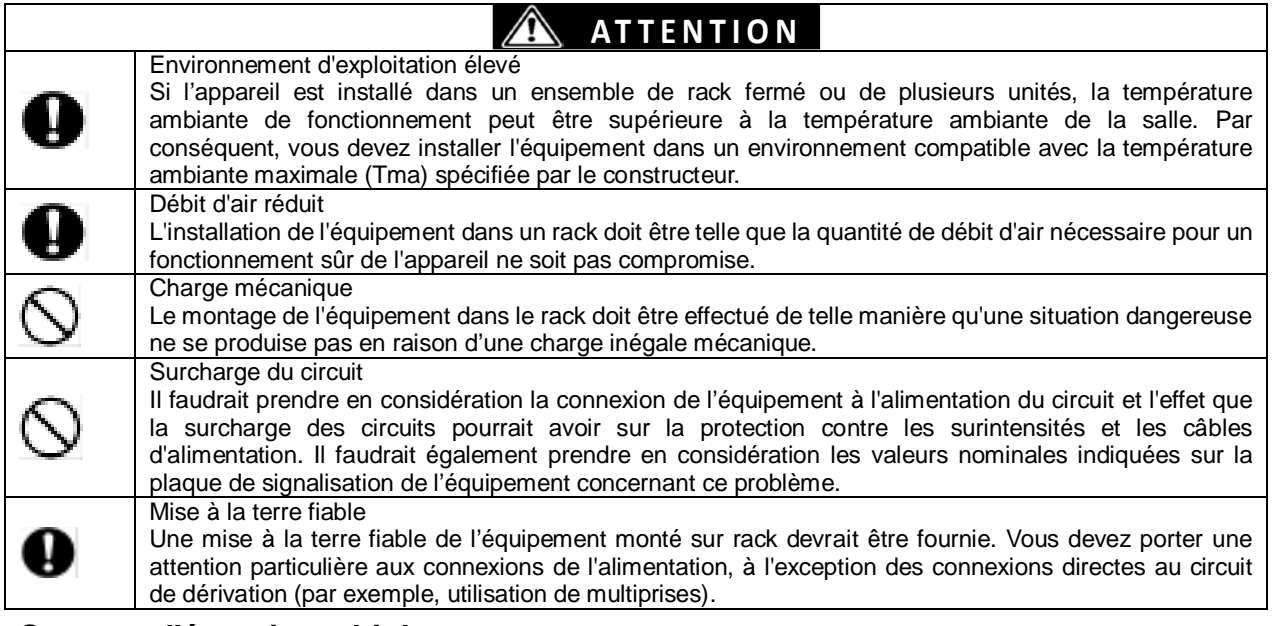

#### <span id="page-23-2"></span>**Sources d'énergie multiples**

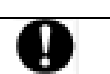

∕∕ **ATTENTION** « Pour mettre l'unité entièrement hors tension, débrancher les deux cordons d'alimentation » ou leur équivalent.

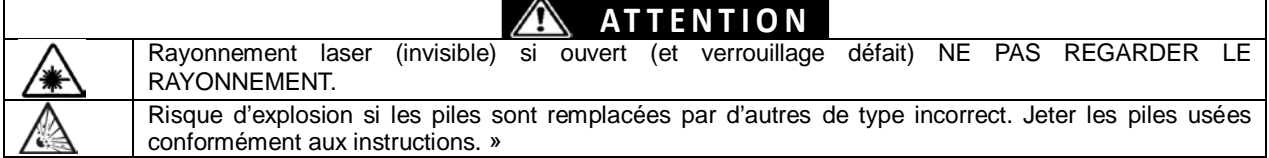

# <span id="page-24-0"></span>安全注意事項

本節講述安全使用本伺服器所需的注意事項。為了您正確安全地使用本伺服器,請仔細閱讀該節內容。符號 的相關說明請參考"安全標示(SAFETY INDICATIONS)"說明。

### <span id="page-24-1"></span>一般注意事項

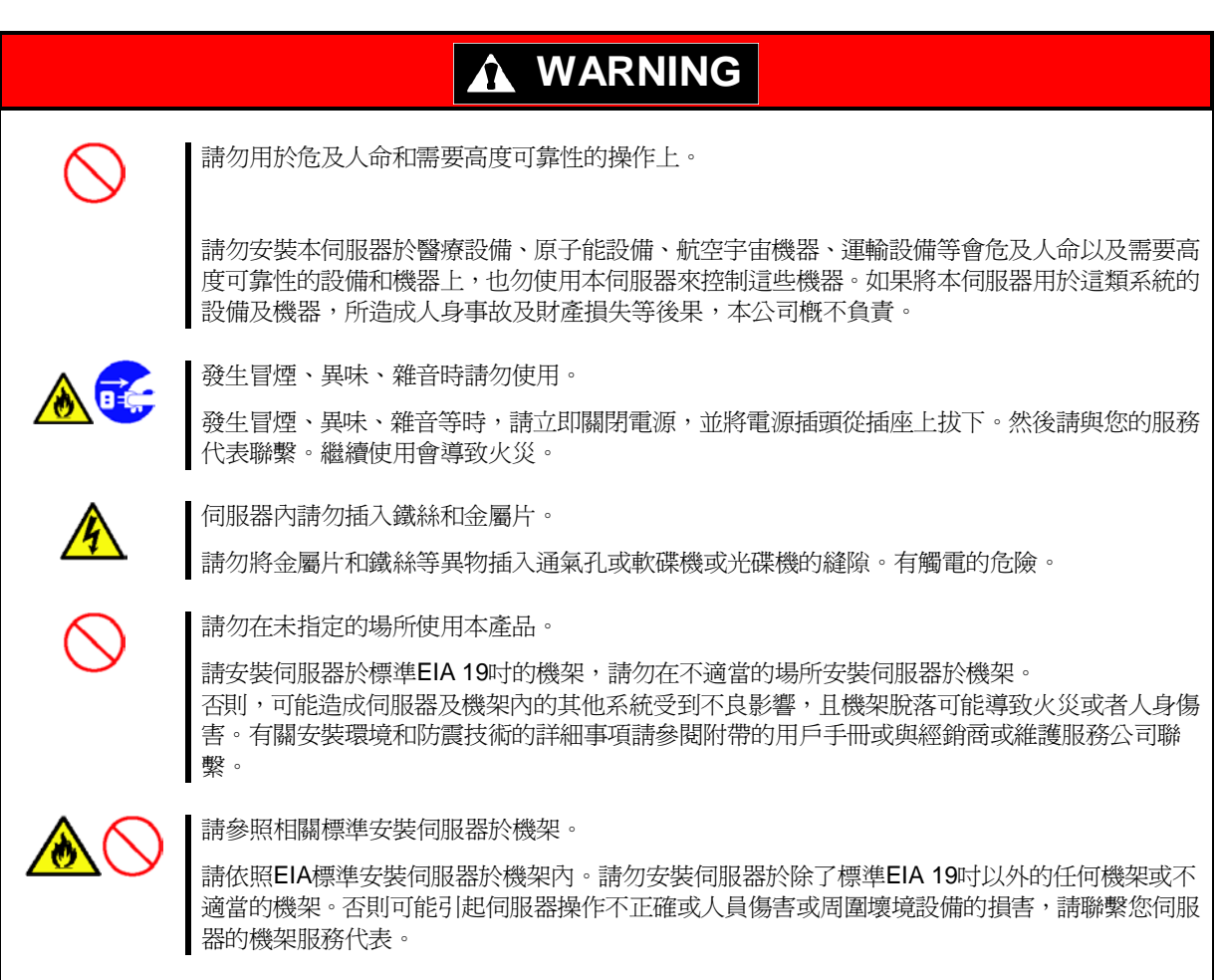

# **A** CAUTION

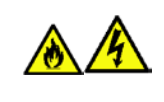

伺服器內請勿進水和異物。

伺服器內請勿進水或有外來異物(如針或夾子等),否則可能導致火災、觸電或伺服器故障。一旦 有異物進入,請立即關閉電源,將電源插頭從插座拔下來。請勿自行拆卸,請聯繫您的服務代表。

## <span id="page-25-0"></span>機 架

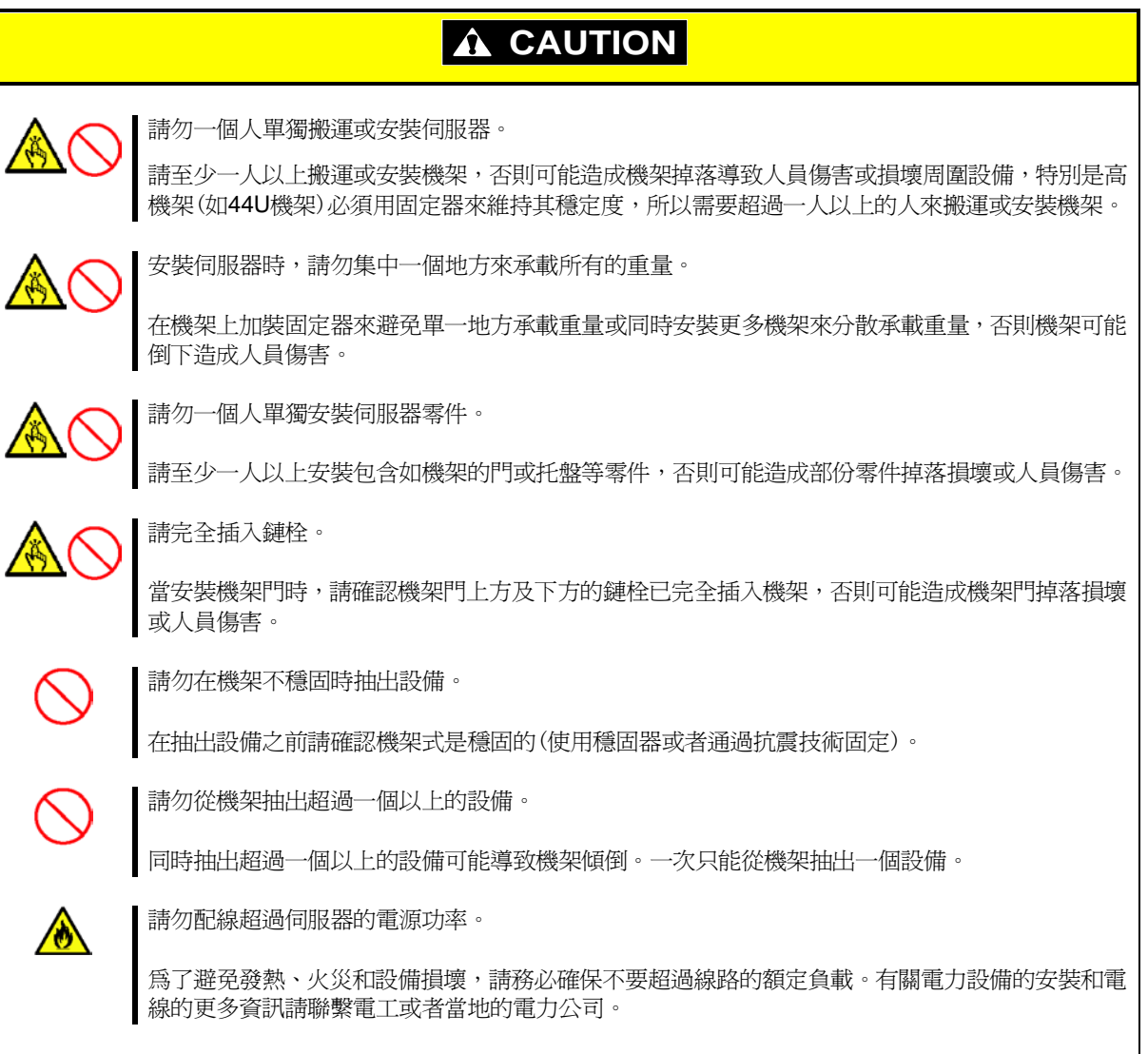

### <span id="page-26-0"></span>電源及電源線注意事項

# **A** WARNING

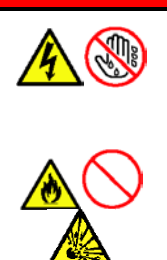

請勿以濕的手拿取電源插頭。

請勿以濕的手插拔電源插頭,否則有觸電的危險。

請勿將接地線連接到瓦斯管線。

請勿將接地線連接到瓦斯管線,忽視此警告可能導致瓦斯爆炸。

## **A** CAUTION

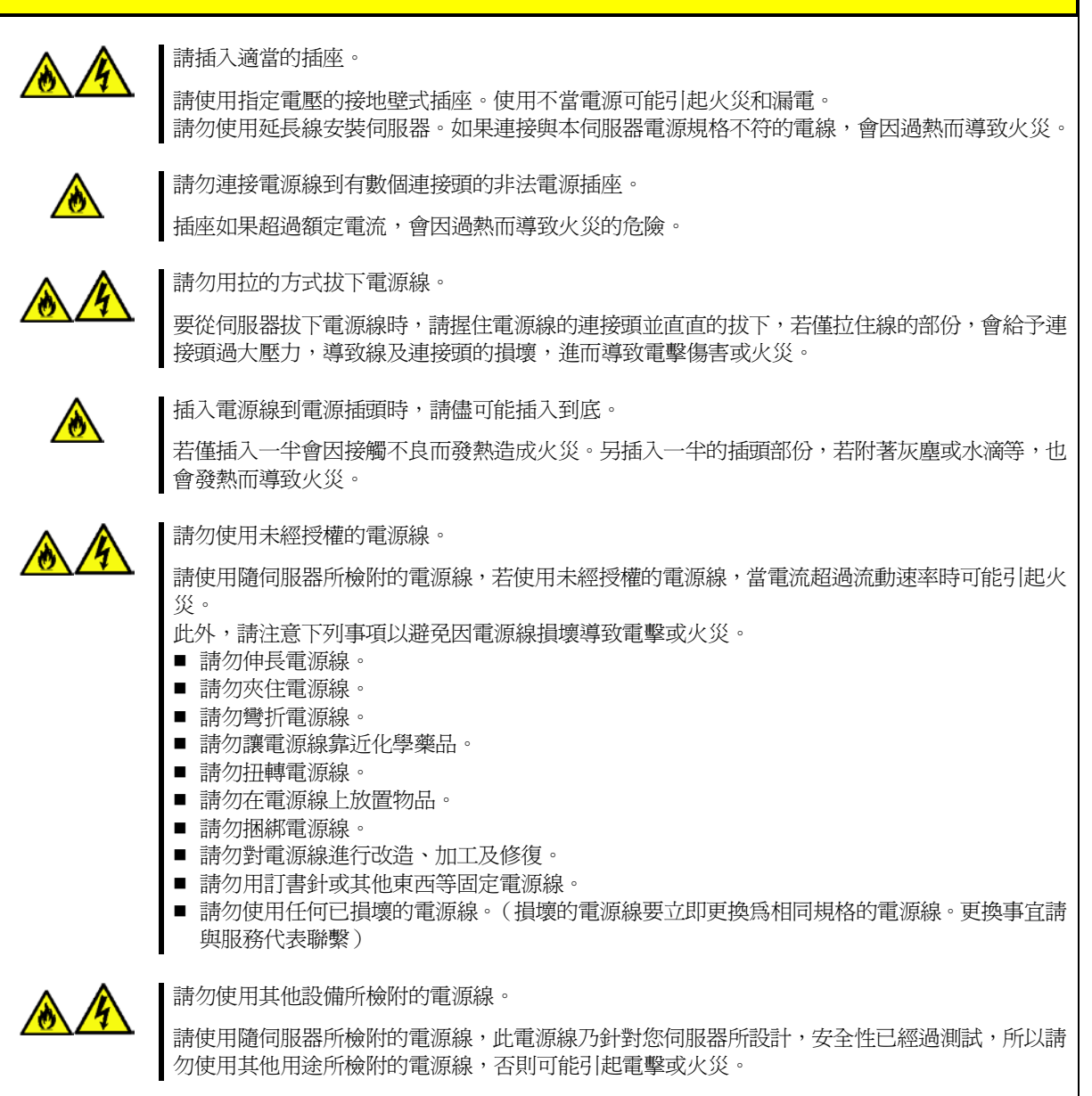

## <span id="page-27-0"></span>安裝,移動,保管及連接注意事項

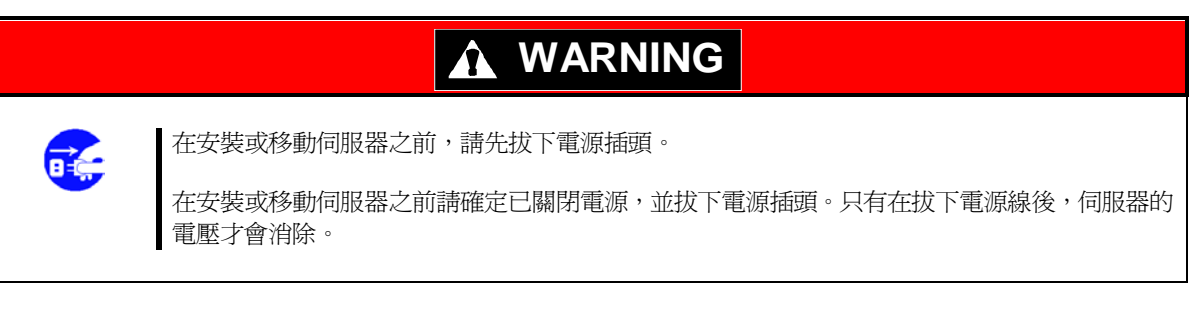

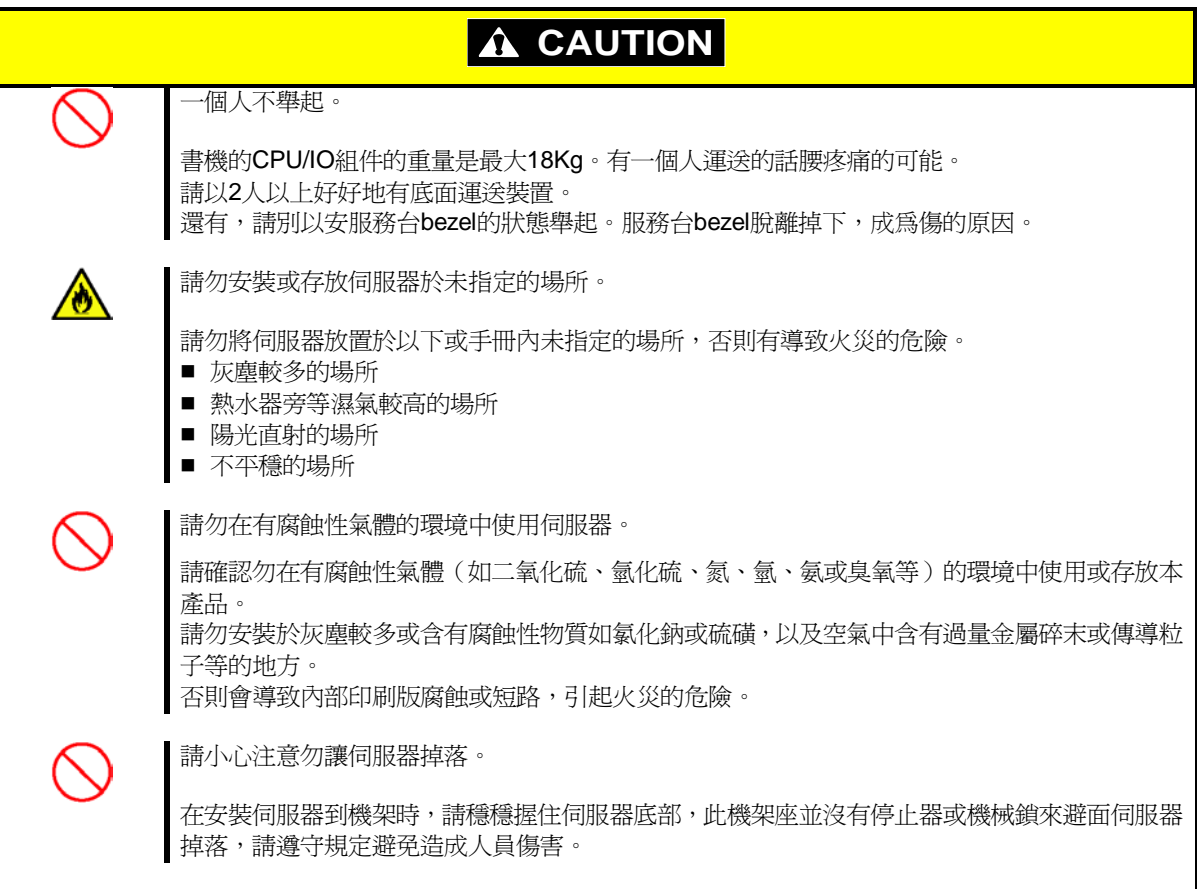

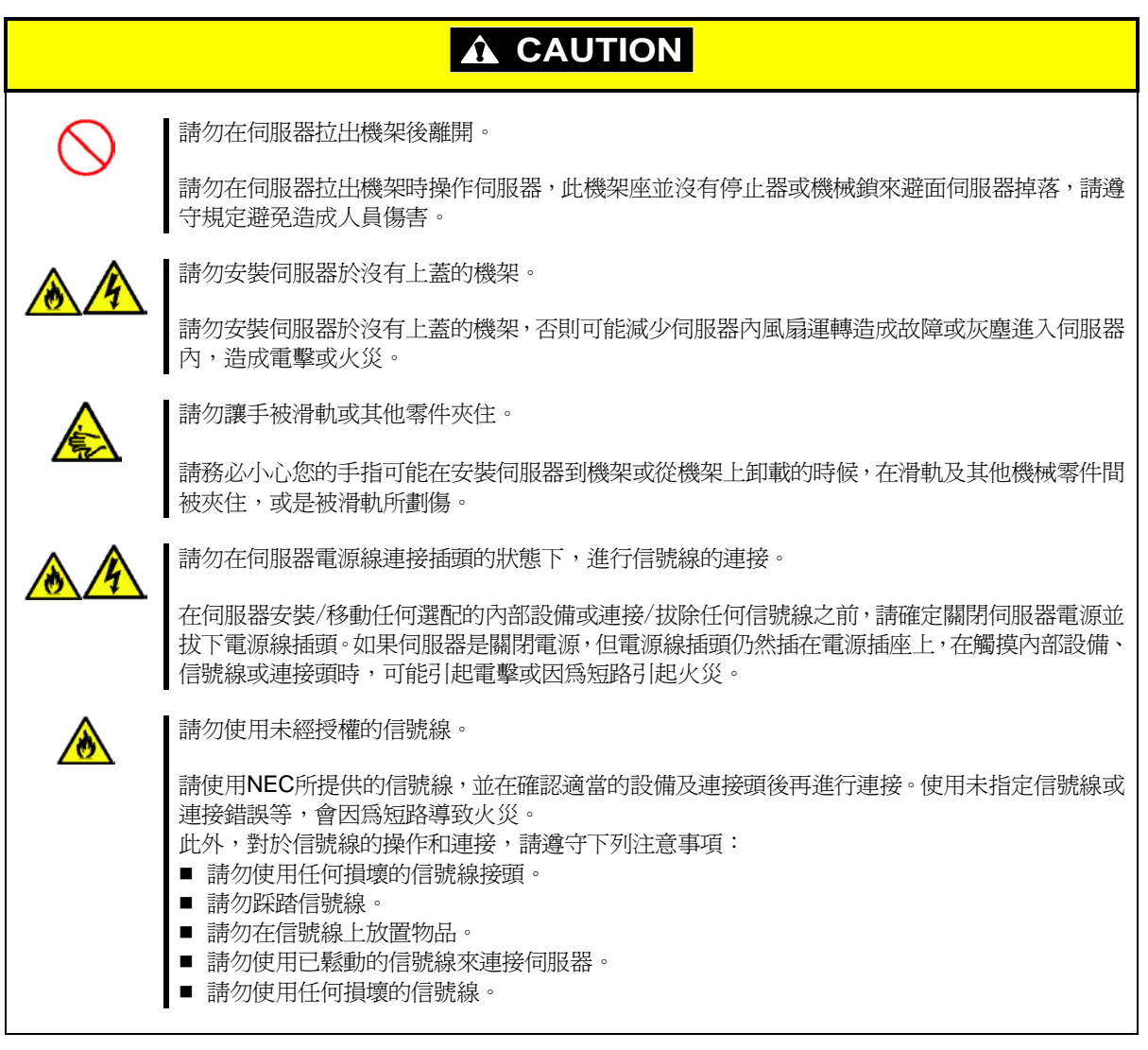

### <span id="page-29-0"></span>清潔及操作內部設備時的注意事項

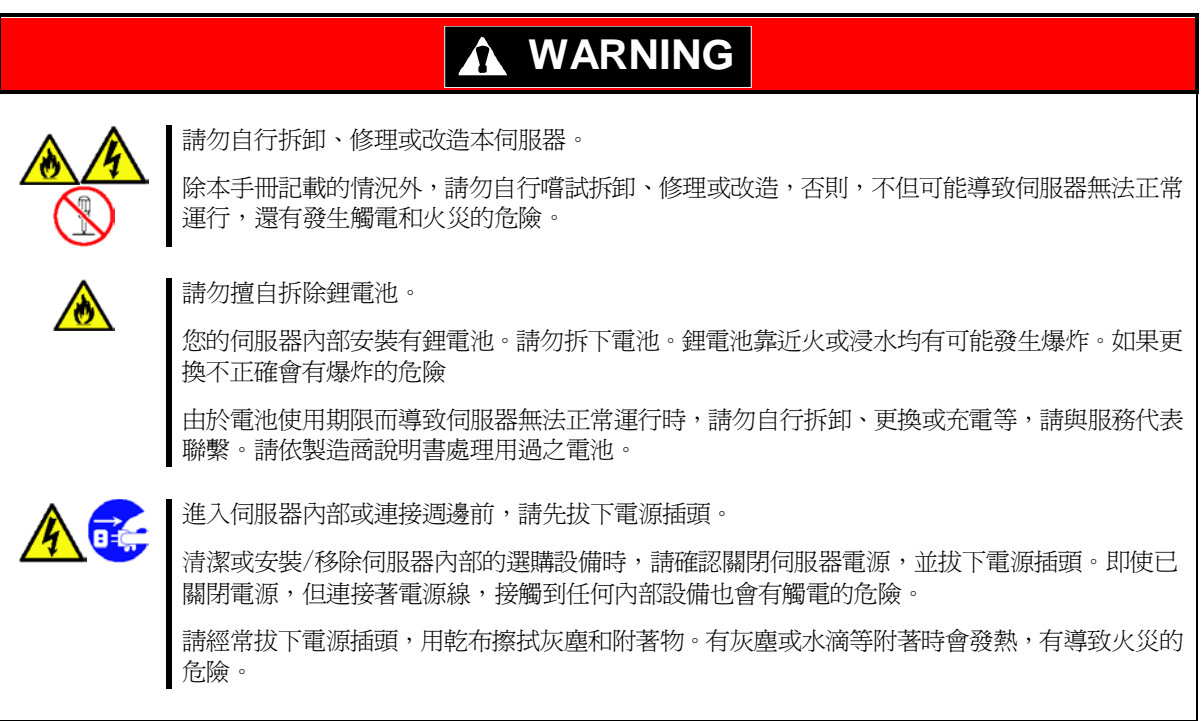

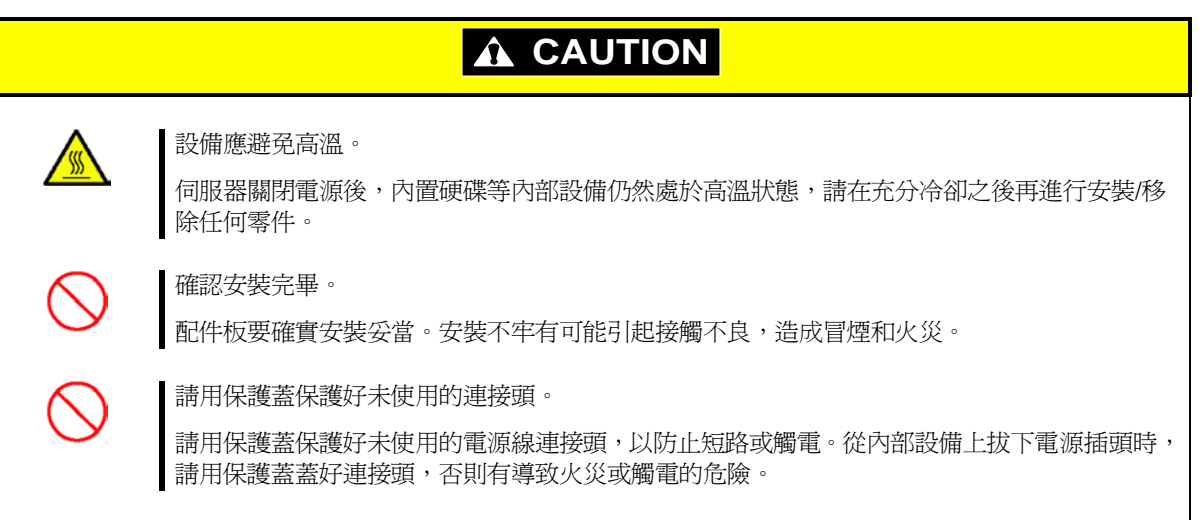

## <span id="page-30-0"></span>操作注意事項

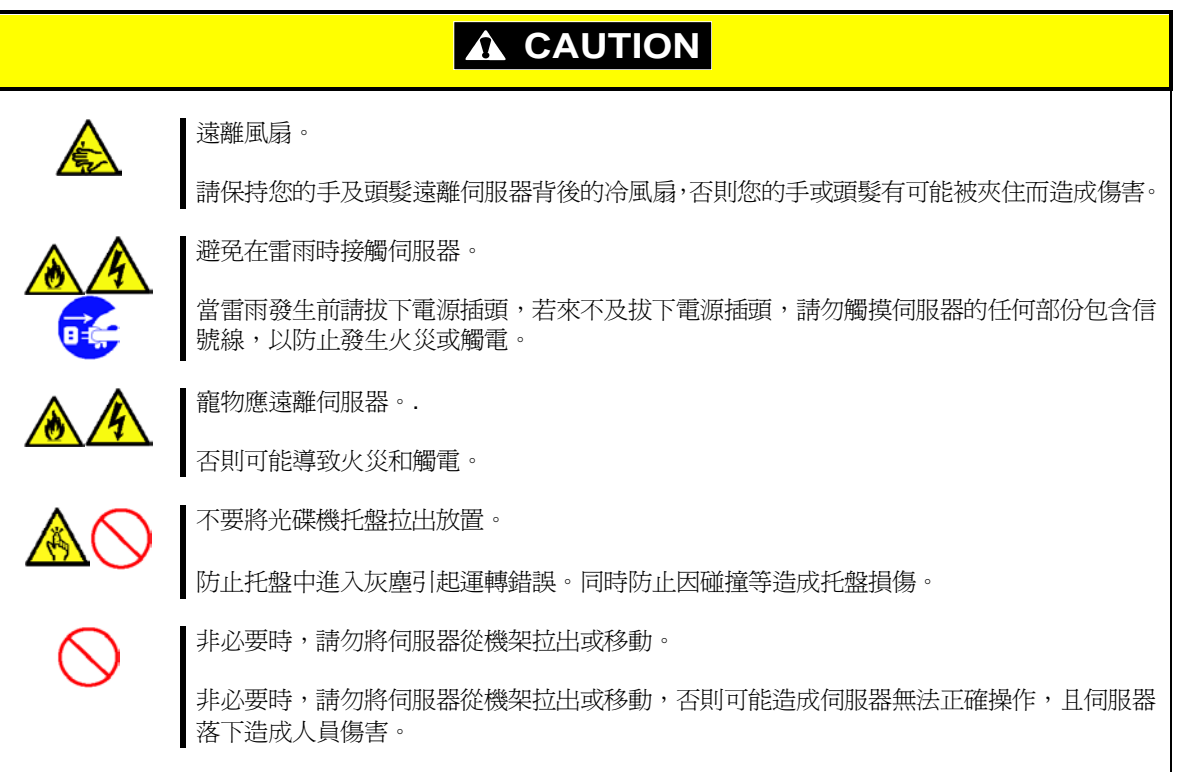

# <span id="page-31-0"></span>使用上のご注意**(**必ずお読みください**)**

本製品を安全に正しくご使用になるために必要な情報が記載されています。また、本文中の名称については本 書の「Chapter 1 (4. Names and Functions of Components)」の項を参照してください。

### <span id="page-31-1"></span>安全にかかわる表示について

本製品を安全にお使いいただくために、このユーザーズガイドの指示に従って操作してください。 ユーザーズガイドは、本機のどこが危険でどのような危険に遭うおそれがあるか、どうすれば危険を避けられ るかなどについて説明しています。また、本機で危険が想定される箇所またはその付近には警告ラベルが貼り 付けられています(印刷されている場合もあります)。

ユーザーズガイド、および警告ラベルでは、危険の程度を表す言葉として、「警告」と「注意」という用語を 使用しています。それぞれの用語は次のような意味を持つものとして定義しています。

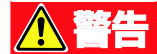

注

人が死亡する、または重傷を負うおそれがあることを示します。

火傷やけがなどを負うおそれや物的損害を負うおそれがあることを示します。

危険に対する注意・表示は次の 3 種類の記号を使って表しています。それぞれの記号は次のような意味を持つ ものとして定義しています。

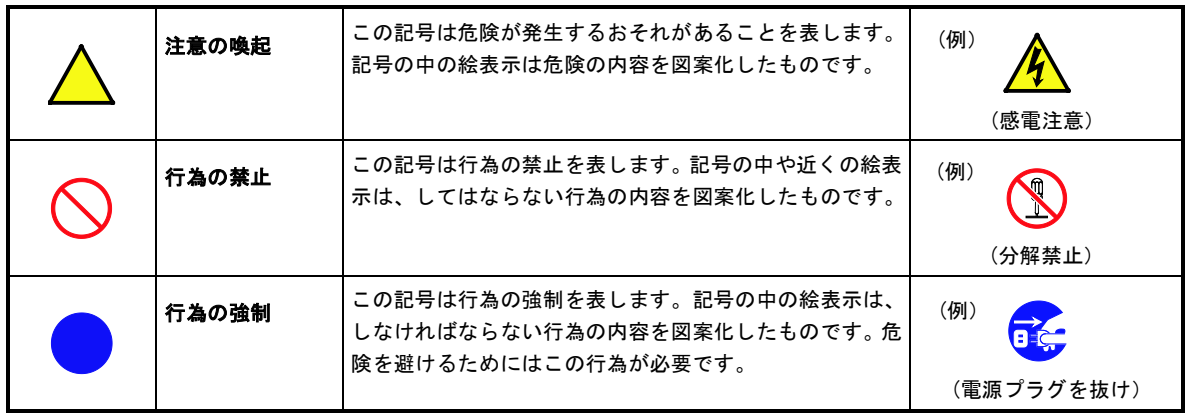

#### **(**ユーザーズガイドでの表示例**)**

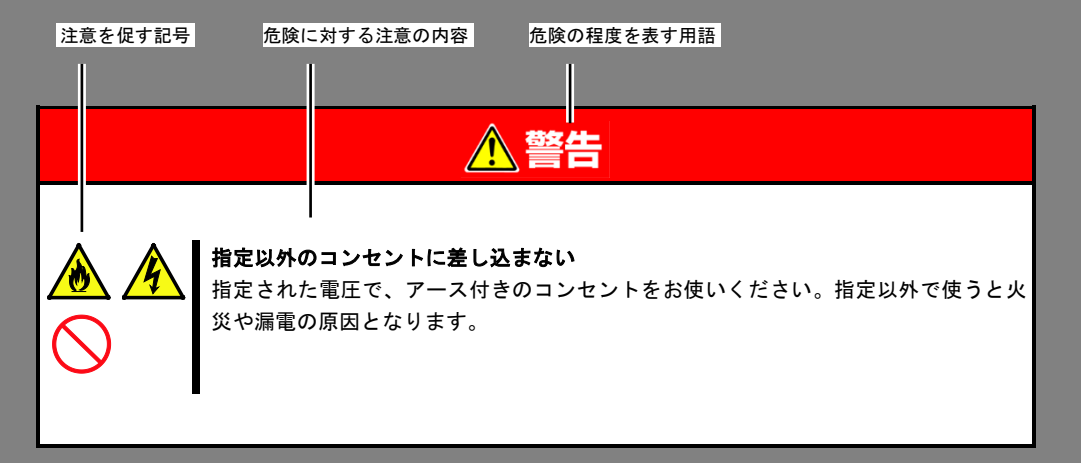

## <span id="page-32-0"></span>本書と警告ラベルで使用する記号とその内容

#### 注意の喚起

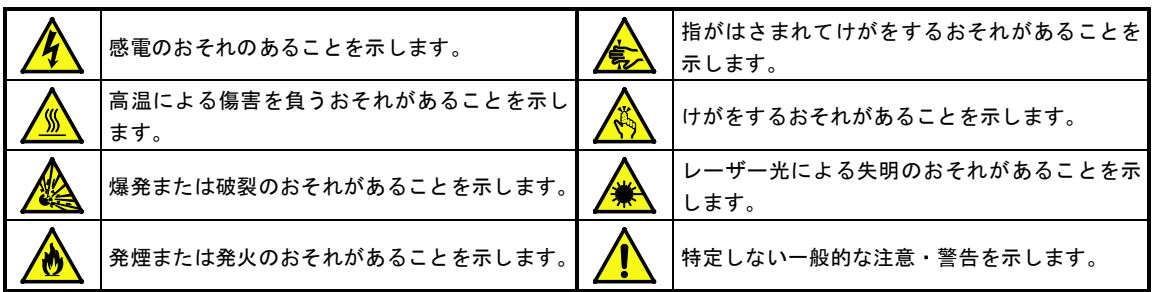

#### 行為の禁止

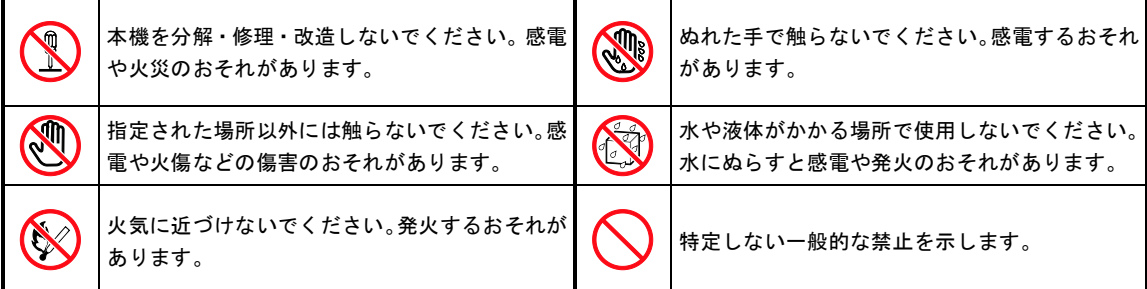

#### 行為の強制

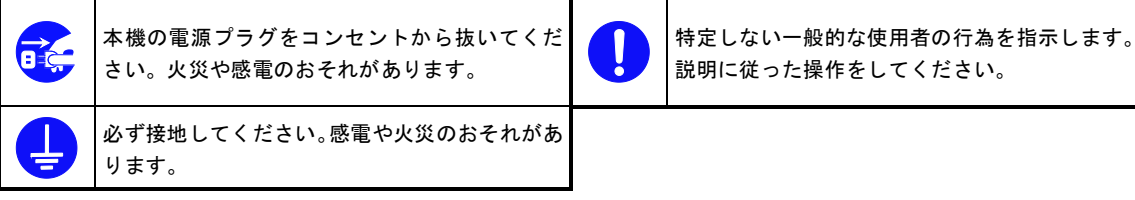

# <span id="page-33-0"></span>安全上のご注意

本製品を安全にお使いいただくために、ここで説明する注意事項をよく読んでご理解し、安全にご活用くださ い。記号については、「安全にかかわる表示について」を参照してください。

### <span id="page-33-1"></span>全般的な注意事項

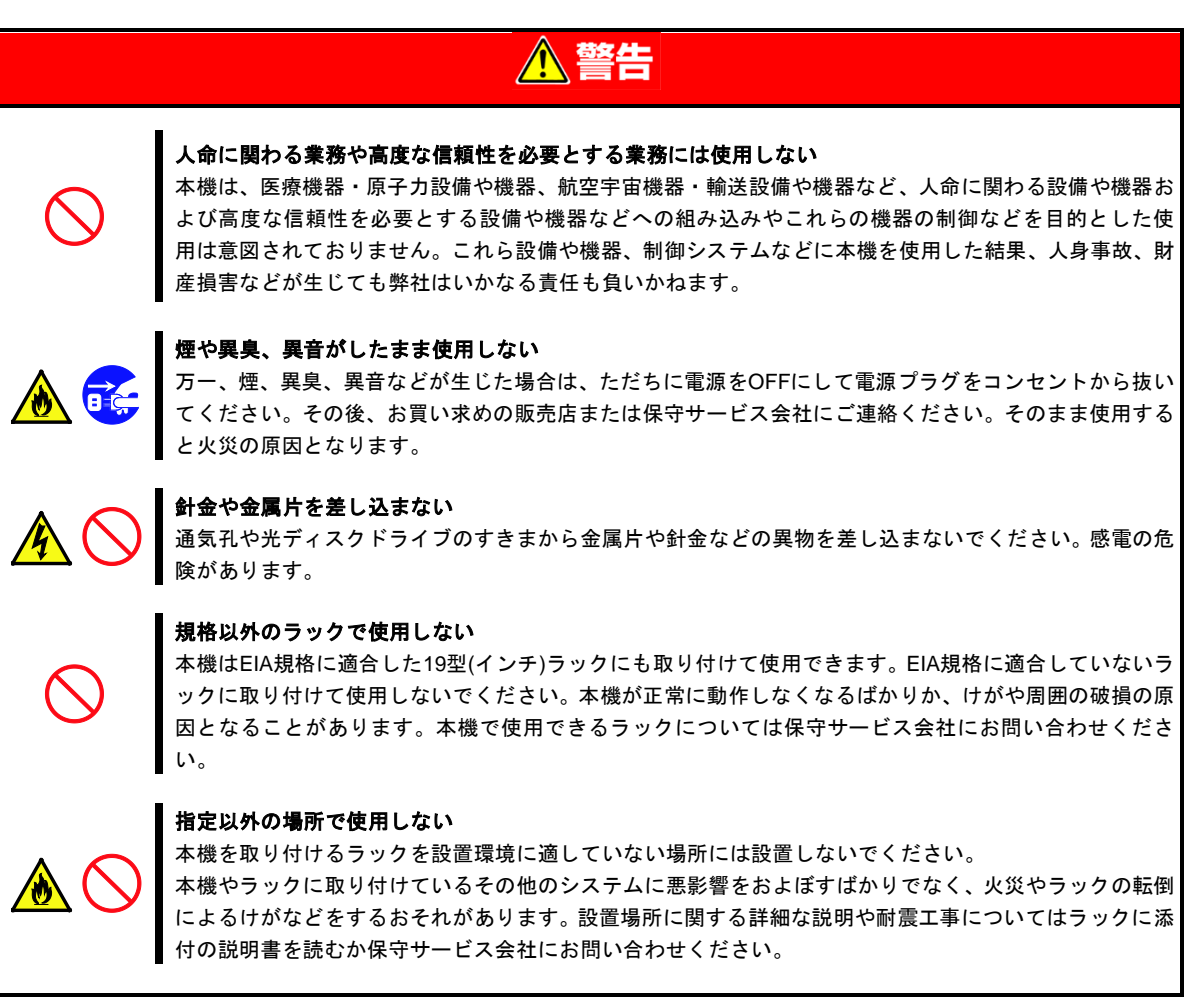

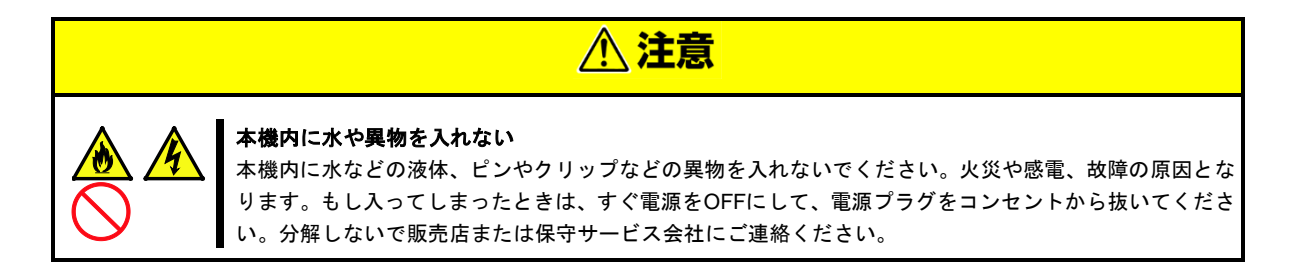

### <span id="page-34-0"></span>ラックの設置・取り扱いに関する注意事項

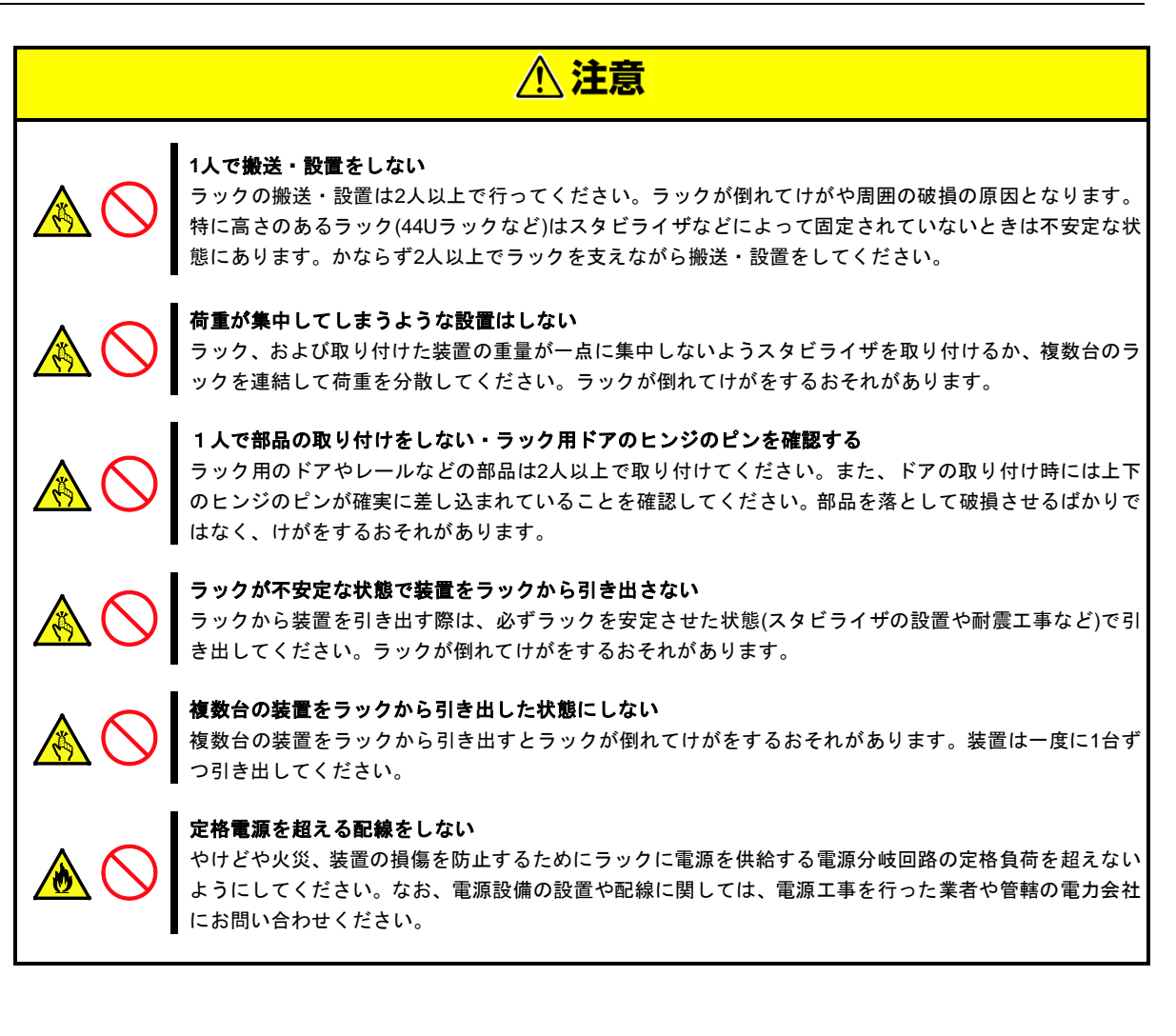

### <span id="page-35-0"></span>電源・電源コードに関する注意事項

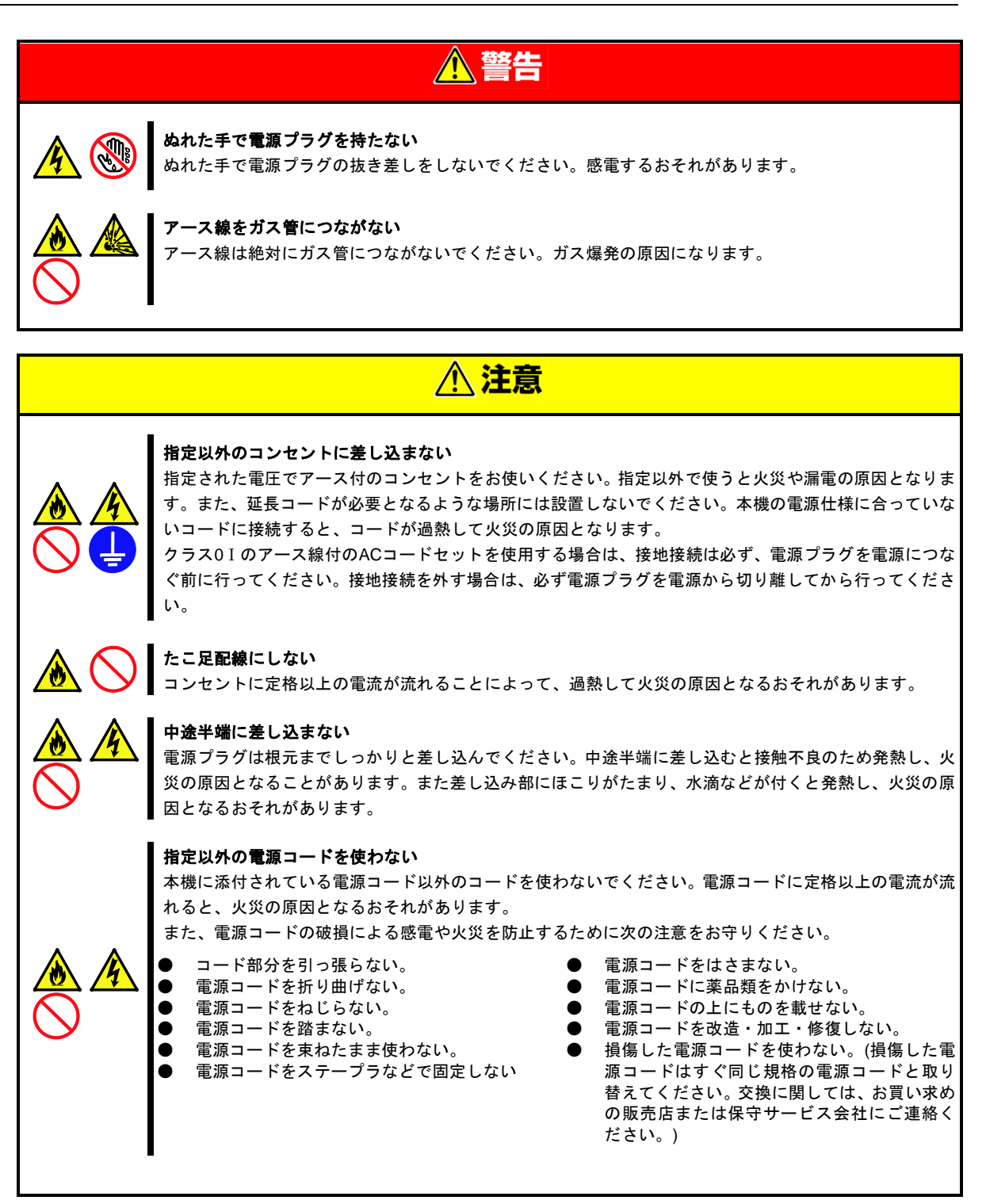
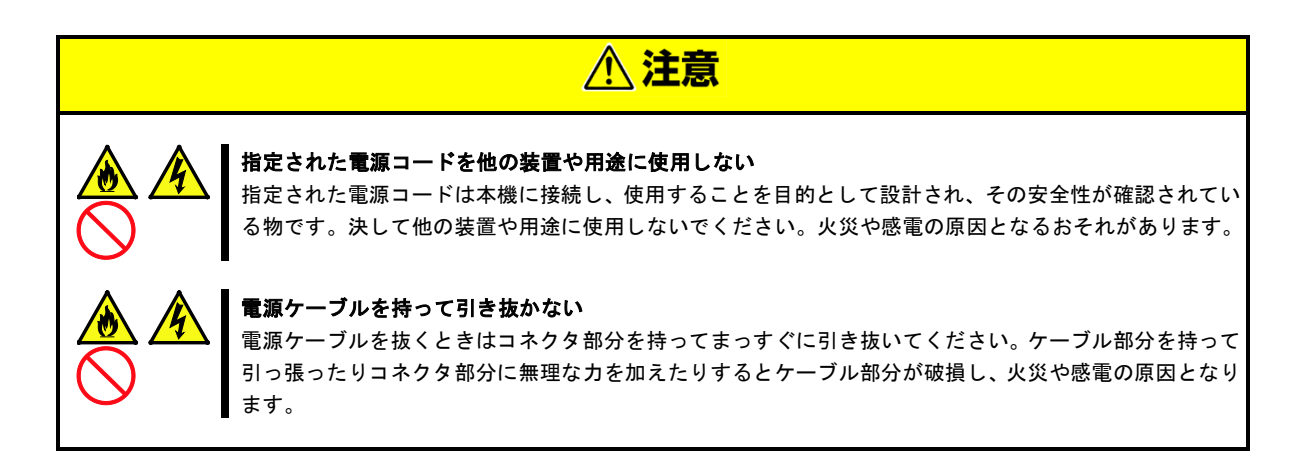

## 設置・装置の移動・保管・接続に関する注意事項

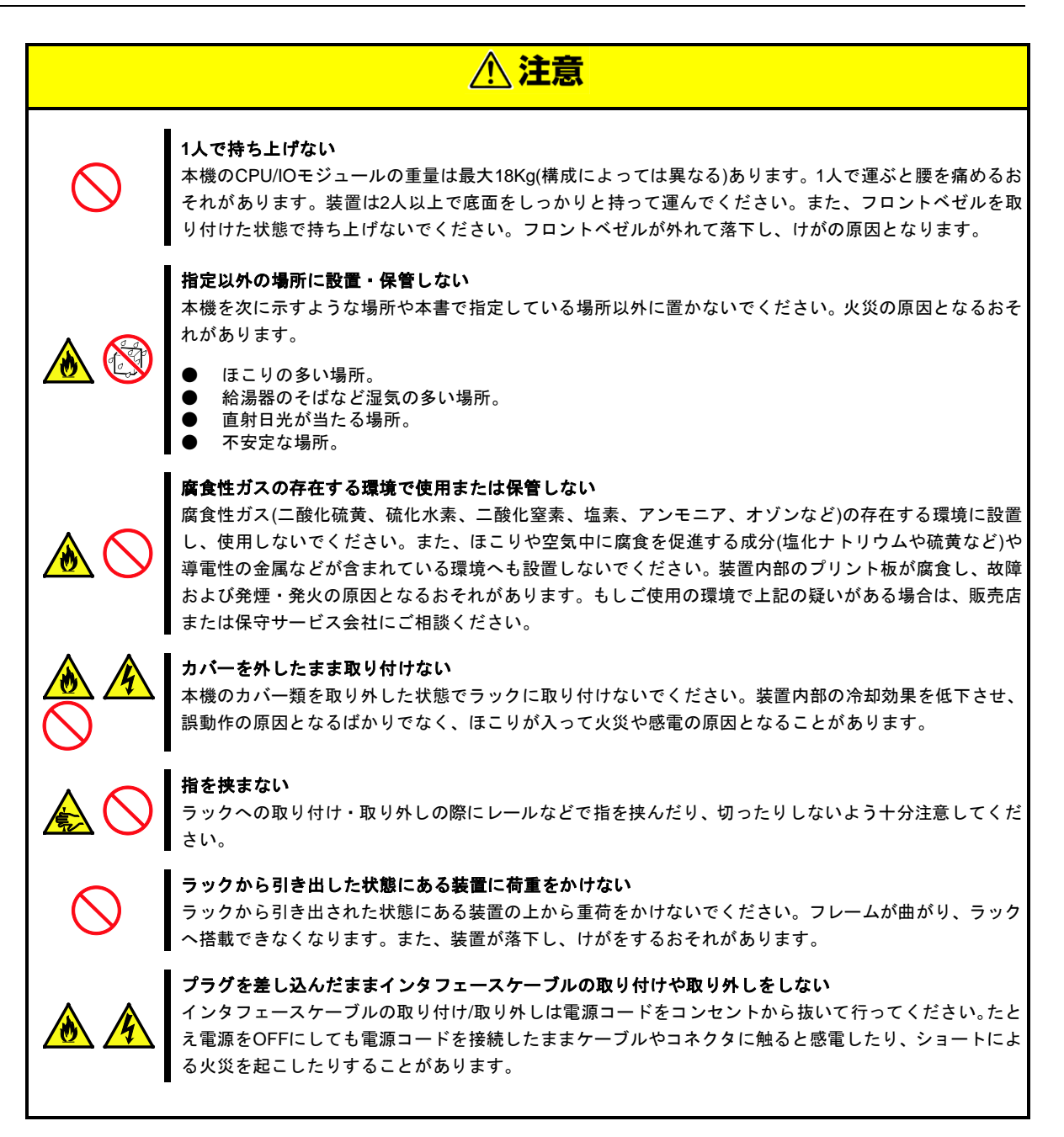

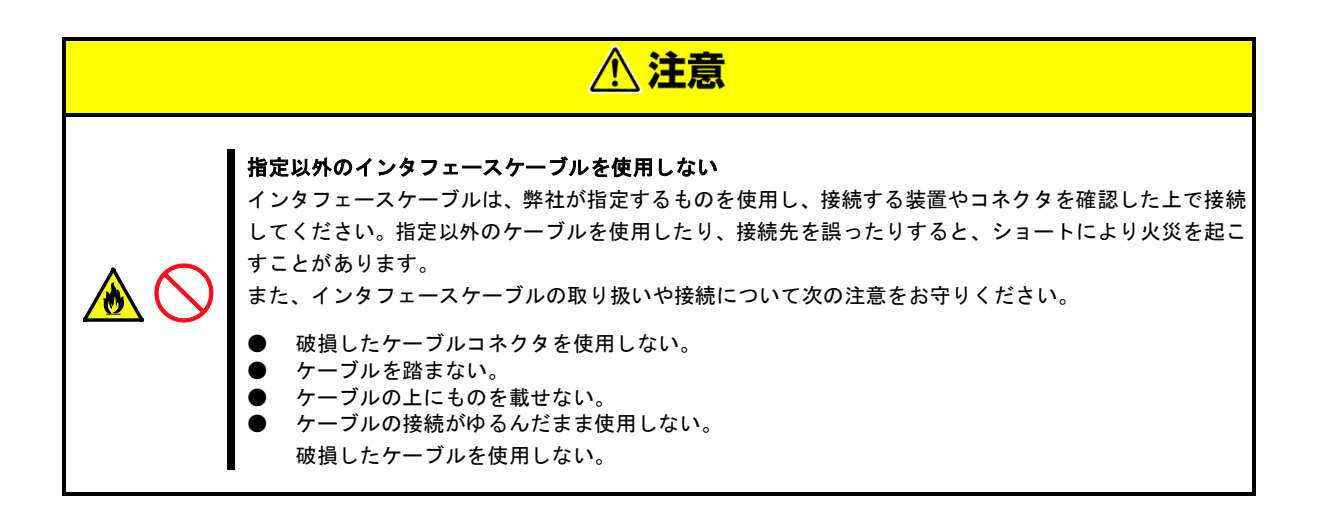

## お手入れ・内蔵機器の取り扱いに関する注意事項

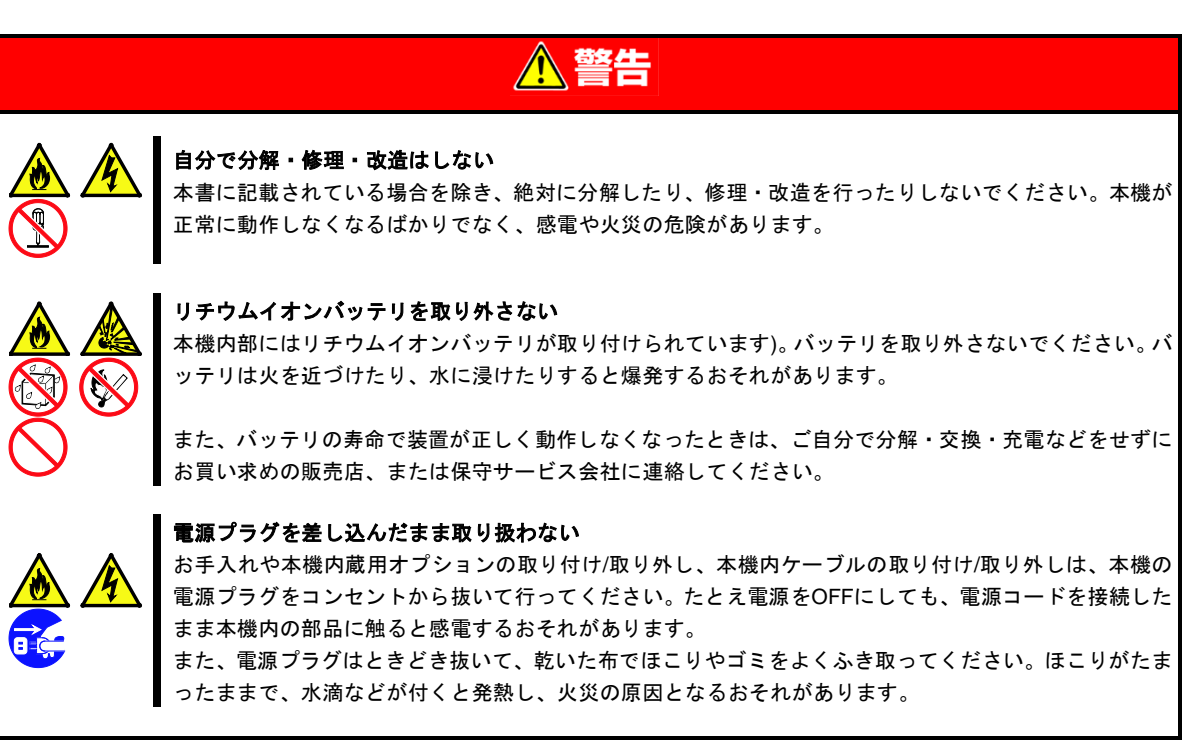

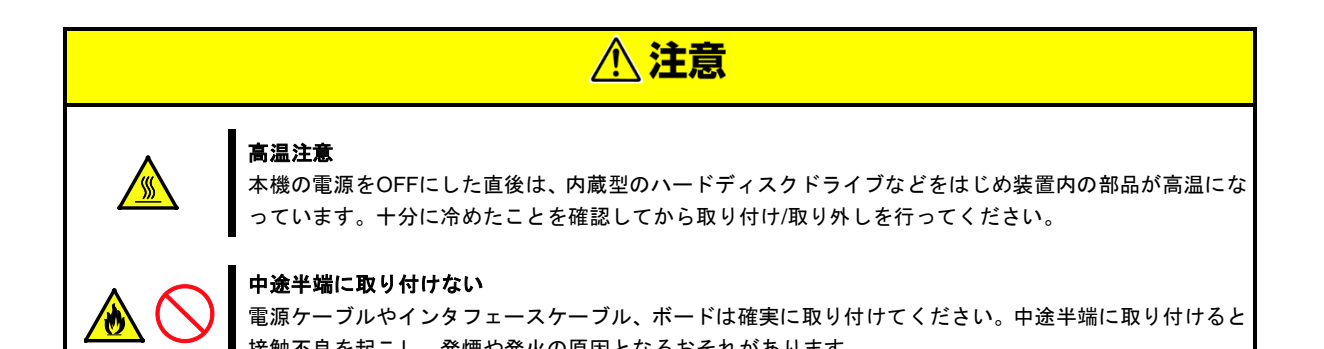

接触不良を起こし、発煙や発火の原因となるおそれがあります。

## 運用中の注意事項

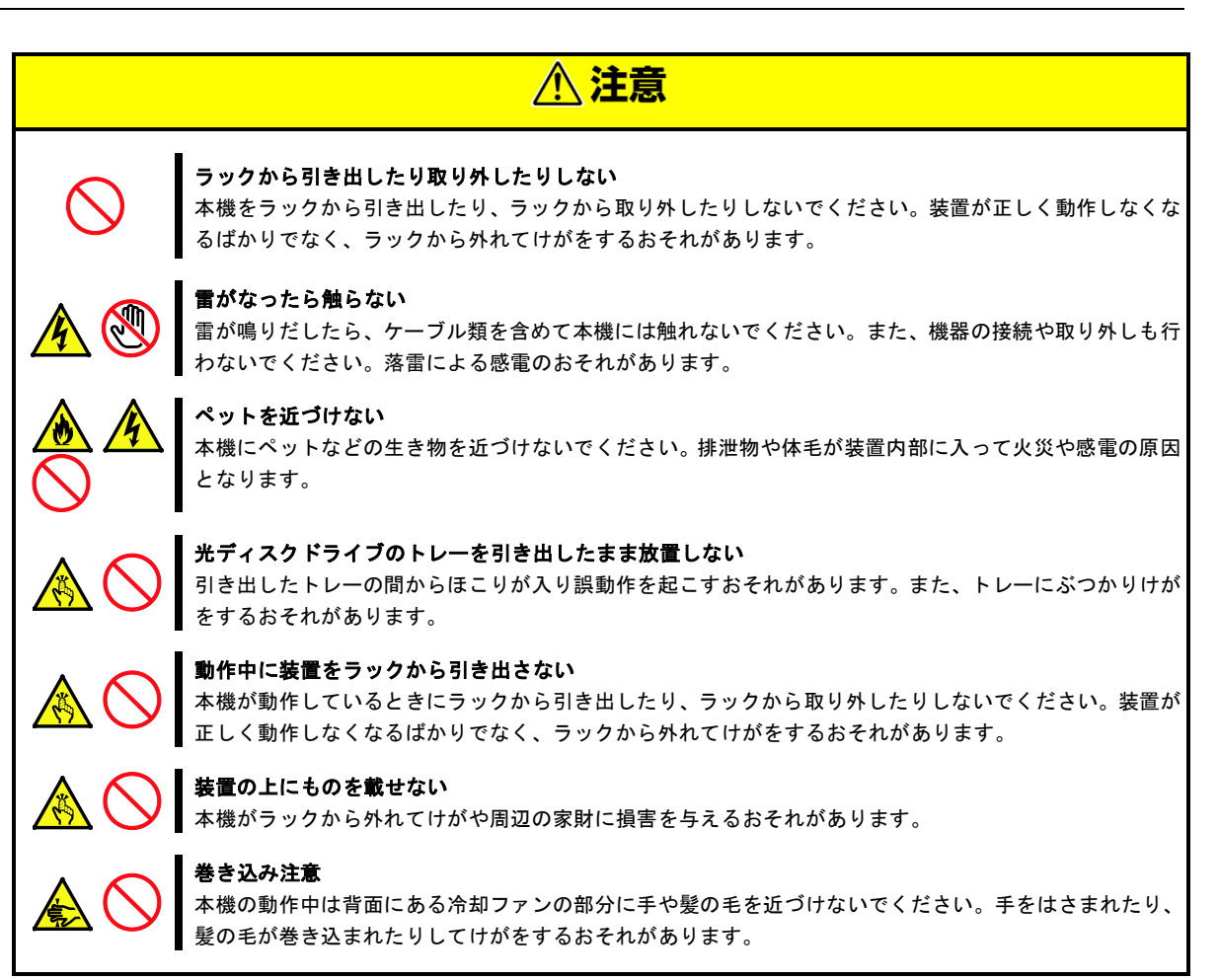

# **Warning labels**

Warning label are attached on or near the components with potential hazards to draw attention from users to potential hazards involved in handling the server. This label is either attached or printed on the component. Do not remove or black out this label and keep it clean. If no label is attached or printed on the server, or if there is a label coming off or stained, contact your sales representative.

## **External view**

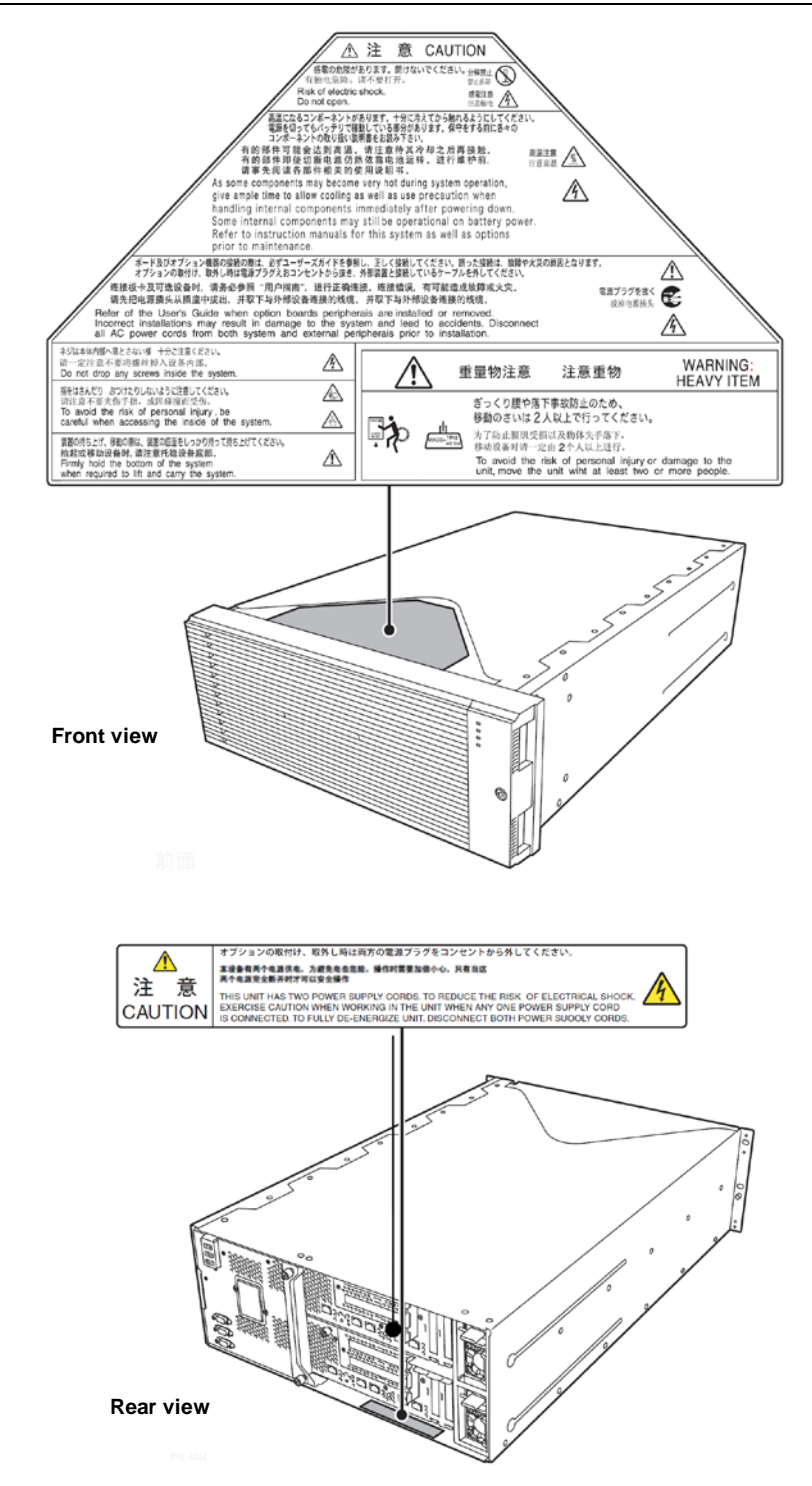

# **Handling precautions**

Be sure to observe the following precautions for the proper functioning of the server. Ignoring the precautions may cause server malfunction or failure.

#### **Installation site**

- Install the server in an appropriate place. See *Chapter 2 Preparations (2. Installation and Connection)*.
- Do not use any cell phone or PHS and switch off them near the server. Electric waves from such devices can cause server to malfunction.
- Regularly clean the server to prevent various types of failure. Refer to *Chapter 1 Maintenance (2. Daily Maintenance)* in "*Maintenance Guide*" for details about cleaning.
- When you store the server for a long time period, keep it under storage environment conditions (Temperature: –10 to 55°C, Humidity: 20 to 80%, non-condensing).
- Turn off the server and unplug the power cord before moving it.
- In the following cases, check and adjust the system clock before operation.
	- ― After transportation
	- ― After storage
	- ― After the server is used following a period of disuse, in which storage conditions did not conform to those that guarantee server operations (temperature 10 to 35°C, humidity 20 to 80%)
- Check the system clock approximately once per month. Use of a time server (NTP server) is recommended if high accuracy timing is required by the system.

#### **Power supply**

- Connect the provided power cord to a 100 VAC outlet.
- Connect the dedicated power cord to a 200 VAC outlet.
- Uninterruptible Power Supply (UPS) is used for preventing the momentary voltage drop. The server does not support UPS connection through the serial port (RS-232C) and power control by PowerChute Plus.

#### **Power-on/Power-off**

- Wait for at least 30 seconds before turning on the server after connecting the power cord to the outlet.
- If UPS is connected, set the schedule to wait for at least 30 seconds before turning on the server.
- Do not press POWER Switch to turn on the server while POWER LED lights amber.
- Do not power off or reset the server, nor disconnect the power cord before POST completes.
- Make sure that the access LED is off before turning off the power or ejecting an optical disk.
- Wait for at least 30 seconds before turning on the server after turning off the server.
- When disconnecting power cord from outlet, wait at least 30 seconds before connecting the power cord.
- For stable operation, it is recommended to restart OS after the system has been duplexed.

#### **Option devices**

- We do not guarantee reproduction of copy-protect DVDs and CDs using reproduction equipment if such disks do not comply with the standards.
- If this server, internal optional devices, and media set for the backup devices (tape cartridges) are moved from a cold place to a warm place in a short time, condensation will occur and cause malfunctions and failures when these are used in such state. To protect important stored data and property, make sure to wait for a sufficient period to use the server and components in the operating environment.

Reference: Time effective at avoiding condensation in winter (more than 10°C differences between the

room temperature and atmospheric temperature)

Disk devices: Approximately 2 to 3 hours

Tape media: Approximately 1 day

• For optional devices, we recommend you use our NEC products. Even if they are successfully installed or connected, installation of unsupported devices can cause the server to malfunction or even failure. You will be charged to repair failure or damage caused by use of such products even within warranty period.

# **Anti-static measures**

The server contains electronic components sensitive to static electricity. Observe the following precautions to avoid failures caused by static electricity when installing or removing any optional devices.

• Wearing Anti-static Wrist Strap or Anti-static Gloves

Wear an anti-static wrist strap or anti-static gloves before starting work. If no wrist strap is available, discharge static electricity from your body by touching an unpainted metal part of the chassis which is grounded. Touch a metal part regularly when working with the server to discharge static electricity.

- Checking the Workplace
	- ― Work with the server on the anti-static or concrete floor.
	- ― If you work with the server on a carpet where static electricity is likely to be generated, be sure to take anti-static measures beforehand.
- Using the Work Table

Place the server on an anti-static mat to work with.

- Clothing
	- ― Do not wear wool or synthetic clothes.
	- ― Wear anti-static shoes.
	- ― Take off any jewels, a ring, bracelet, or wrist watch before working with the server.
- Handling of components
	- ― Keep any component in an anti-static bag until the installation.
	- ― Hold any component by its edge to avoid touching any terminals or parts.
	- ― To store or carry any component, place it in an anti-static bag.
- Handling of cable

Discharge the static electricity of cables, such as LAN cable, before connecting to the server by using ionizer or the like. Consult with your sales representative for apparatus to discharge static electricity.

• Installing/removing optional devices

Optional devices also contain electronic components sensitive to static electricity. To avoid malfunction of the device, discharge static electricity from your body.

## **Tips for your health and safety**

Using a computer extensively may affect different parts of your body. Here are tips you should follow while working on a computer to minimize strain on your body.

#### **Keep proper posture**

The basic body position for using a computer is sitting straight with your hands on the keyboard parallel with the floor, and your eyes directed slightly downward toward the monitor. With the proper posture described above, no unnecessary strain is applied on any part of your body, in other words when your muscles are most relaxed.

Working on the computer with bad posture such as hunching over or being too close to the monitor could cause fatigue or deteriorated eyesight.

#### **Adjust the angle of your display**

Most display units are designed for adjustment of the horizontal and vertical angles. This adjustment is important to prevent the screen from reflecting bright lights and to make the display contents easy to see. Working without adjusting the display to a comfortable angle makes it difficult for you to maintain a proper posture and you will get tired easily. Adjust the viewing angle before use.

#### **Adjust the brightness and contrast of the display**

Display screens have functions to control brightness and contrast. The most suitable brightness/contrast depends on age, individuals, and environment, so adjust it to suit your preferences. A too bright or too dark display is bad for your eyes.

#### **Adjust the angle of keyboard**

Some keyboards are ergonomically designed, which allow the angle to be adjusted. Adjusting the angle of the keyboard is effective to reduce tension on your shoulders, arms, and fingers.

#### **Clean your equipment**

Keeping your equipment clean is important not only for the appearance but also for functional and safety reasons. A dusty monitor makes it difficult to see the display contents, so clean it regularly.

#### **Take rest breaks**

When you feel tired, take a break. Light exercise is also recommended.

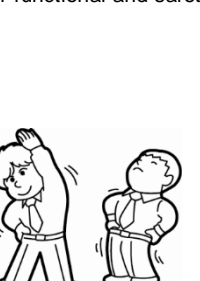

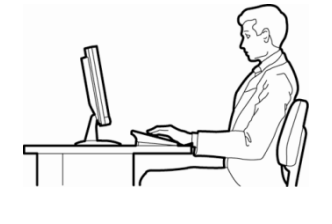

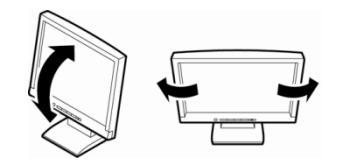

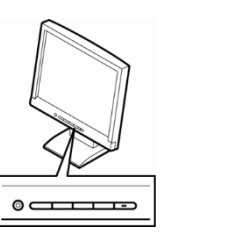

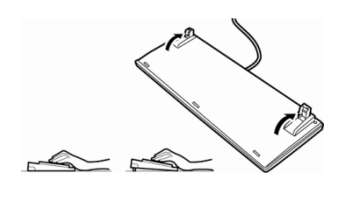

# **NEC Express5800 Series Express5800/R320c-E4, R320c-M4, R320d-E4, R320d-M4**

# **General Description 1**

This chapter introduces the features of this server and the name of each part.

#### **1. Preface**

#### **2. Accessories**

Describes the server's accessories.

#### **3. Standard Features**

Describes the server's features and the system management.

#### **4. Names and Functions of Components**

Describes the name of each part contained in this server.

# 1. **Preface**

Welcome to the NEC Express5800 Series product.

This server is a "fault-tolerant (ft)" server focusing on "high reliability" in terms of fault-tolerance, in addition to "high performance", "scalability", and "general versatility" provided by Express5800 series.

In the event of trouble, its dual configuration will allow the system to instantaneously isolate the failed parts to assure non-stop running; operation will be moved smoothly from one module to the other, minimizing damage to it. You can use this server in a mission-critical system where high availability is required. By the use of Windows/Linux/VMware operating system, it also provides outstanding openness for general-purpose applications, etc.

To make the best use of these features, read this User's Guide thoroughly to understand how to operate the server.

# 2. **Accessories**

The carton box contains various accessories which are required for setup or maintenance. Make sure you have them all for future use.

- Front bezel
- Bezel lock key (attached to front bezel)
- EXPRESSBUILDER \*1
- Getting Started

\*1 Instruction manuals are stored in EXPRESSBUILDER. Adobe Reader is required to read or print them.

Make sure you have all accessories according to Packing List in the accessory box. If an accessory is missing or damaged, contact your sales representative.

**Important The chassis serial number plate and maintenance label is located on the server. If the serial number does not match the number on the warranty, you may not be guaranteed against failure even within the warranty period. Contact your sales representative if they do not match.**

# 3. **Standard Features**

## 3.1 **Features of the Server**

The server contains two server modules in one enclosure. Each module has the following features:

#### **High performance**

- Intel®Xeon® processor
	- Express5800/R320c-E4: E5-2603 (1.8GHz, 4 cores)
	- Express5800/R320c-M4: E5-2670 (2.6GHz, 8 cores)
	- Express5800/R320d-E4: E5-2620v2 (2.1GHz, 6 cores)
	- Express5800/R320d-M4: E5-2670v2 (2.5GHz, 10 cores)
- High-speed memory access (DDR3 1066/1333/1600 supported)
- High-speed disk access (SAS 6Gbps supported)
- High-speed Ethernet
	- 1000BASE-T/100BASE-TX/10BASE-T (2 ports) interface (1Gbps/100Mbps/10Mbps supported) 10GBASE-T/1000BASE-T/100BASE-TX (2 ports) interface (10Gbps/1Gbps/100Mbps supported) (Express5800/R320c-M4,R320d-M4 only)

#### **High reliability**

- Memory monitoring feature (error correction/error detection)
- Bus parity error detection
- Temperature detection
- Error detection
- Internal fan monitoring feature
- Internal voltage monitoring feature
- BIOS password feature
- The security lock that comes with Front Bezel

#### **Management Utilities**

- NEC ESMPRO
- System BIOS/firmware management feature (ExpressUpdate for Windows)
- Remote management feature (EXPRESSSCOPE Engine 3)
- Hard disk drive monitoring

#### **Power saving**

- Power monitoring feature
- 80 PLUS<sup>®</sup> Platinum certified high efficiency power supply
- Fan control appropriate to environment, work load, and configuration

#### **Expandability**

• Option slots

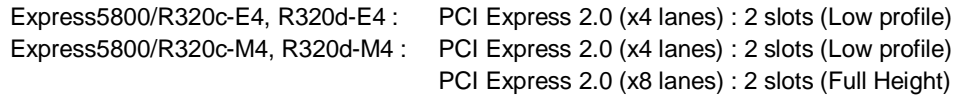

- Large capacity memory of up to 256GB
- Can upgrade to multi-processor system with up to two processors
- Expansion Bay (for 2.5-inch hard disk drives): 8 slots
- Optical disk drive bay provided as standard
- USB2.0 interface (Front: 1 port, rear: 3 ports)
- **Onboard LAN** Express5800/R320c-E4 , R320d-E4 : 2 ports Express5800/R320c-M4, R320d-M4 : 4 ports
- Management LAN port (1 port)

#### **Ready to use**

• No cable connection is required to install a hard disk drive (hot swap supported).

#### **Many built-in Features**

- El Torito Bootable CD-ROM (no emulation mode) format supported
- Software power-off
- Remote power-on feature
- AC-Link feature
- Power switch mask
- Baseboard Management Controller (BMC) conforming to IPMI v2.0

#### **Self-diagnosis**

- Power On Self-Test (POST)
- Test and Diagnosis (T&D) utility

#### **Easy setup**

- EXPRESSBUILDER (setup utility)
- SETUP (BIOS Setup utility)

#### **Maintenance features**

- Off-line Tools
- Memory dump feature using DUMP Switch
- Feature to back up and restore BIOS/BMC configuration information for Windows

## 3.2 **Fault-Tolerant Features**

Hardware modules work while synchronizing and comparing with each other. Even if one hardware module stops, the server can continue its operation as the service with the other hardware module.

#### **Major components are duplexed:**

Even if one hardware module stops, the server can continue operation with the other module. After the failed module is replaced, the new module obtains information from the other and resume operation.

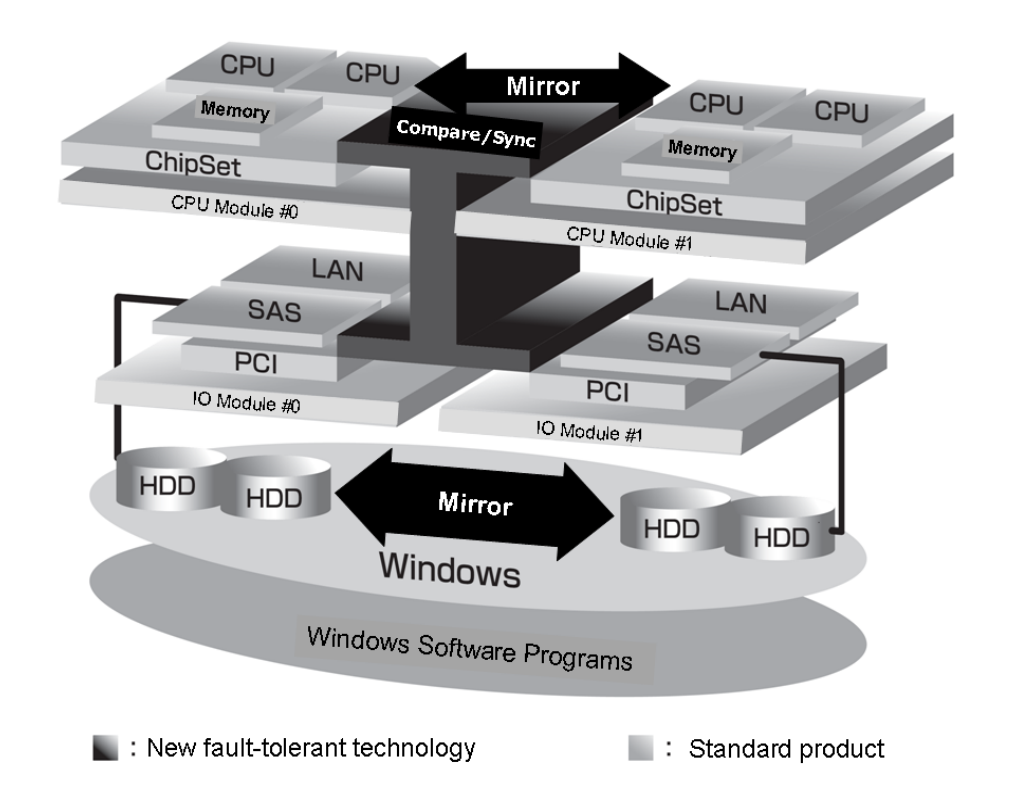

This server is a highly fault-tolerant server that achieves continuous computing operations, data storage mirror, and continuous network connection. It allows you to run Windows/Linux/VMware Server-based applications.

This server achieves continuous computing operations for the Windows/Linux/VMware server and server-based applications with its redundant CPU processing and redundant memory. It assures data redundancy through duplication of server data on an independent storage system. These features eliminate server downtime that is usually caused by network disconnection or trouble with the I/O controller, network adapter or disk drive, and support operation of the network and server applications continuously.

This server detects status changes, errors, the Windows/Linux/VMware Log of these events. If you use an alarm notification tool, you can configure this server to notify you when certain events occur.

NEC ESMPRO is installed on the system as a server management solution. NEC ESMPRO, a GUI-based management tool, allows you to monitor, view, and configure the server. This tool also supports both local and remote management of the server.

#### **(a) Advantages of this server**

• Highly fault-tolerant processing and I/O subsystems

This server uses redundant hardware and software to assure server operation even if one module suffers trouble with its processor, memory, I/O (including trouble related to the I/O controller), disk drive, or network adapter.

• Continuous network connection

This server maintains continuous network connection by detecting any trouble with the network adapter, connection, etc. If trouble occurs, the standby network connection will take over all network traffic processing and thus securely maintain the network system connection of the server without losing network traffic or client connection.

• Support of multiple network connections

Since this server can support multiple network connections, you can add network redundant control or network traffic control.

• No need to modify applications

You can run Windows/Linux/VMware-compliant applications on this server. Thus, unlike other highly fault-tolerant products, special API or scripts are not necessary.

• Automatic mirroring

This server automatically maintains data as the current data.

• Transparent migration

This server constantly monitors events. If trouble occurs on server module of this server, it will transparently use a redundant module of the failed module. This feature maintains data and user access without stopping application service.

• Automatic reconfiguration

When the failed module restarts after the trouble is corrected, the server will perform reconfiguration automatically, and if necessary, resynchronize the affected modules. Reconfiguration can include CPU processing (e.g., CPU memory), server's operating system (and related applications), and system data stored on the hard disk drives. In most cases, the server automatically restores redundancy of the server modules after recovery.

• Event notification function for Windows

When trouble or other events are detected on the server, they will be notified to Windows Event Log and saved. Therefore, you can view the log items locally or remotely by a usual Windows procedure. Since an events use unique IDs, they are easy to distinguish. In addition, you can use alert notification software such as Express Report Service or Express Report Service (HTTPS) to manage the server. It is recommended to use such software to cope with system failure quickly. Ask your service representative for details.

• syslog function for Linux or VMware

When trouble or other events are detected on the server, they will be notified to syslog and saved. In addition, you can use alert notification software such as Express Report Service to manage the server. It is recommended to use such software to cope with system failure quickly. Ask your service representative for details.

• In-service repairing

You can repair or replace a failed module even if the server is operating.

#### **How the Operating System Recognizes the CPU Modules (Windows Server 2008 model)**

On this server, the CPU modules are redundantly configured and all processors installed on this server are shown as follows.

#### **How CPU modules appear on Task Manager**

Logical CPUs are displayed as many as there are.

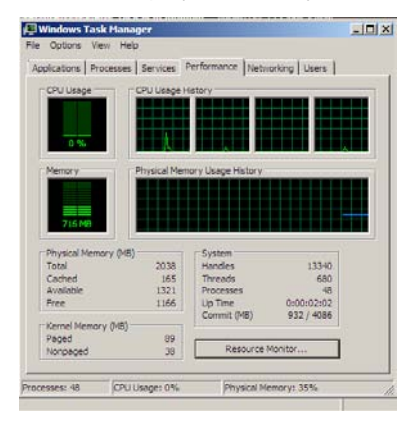

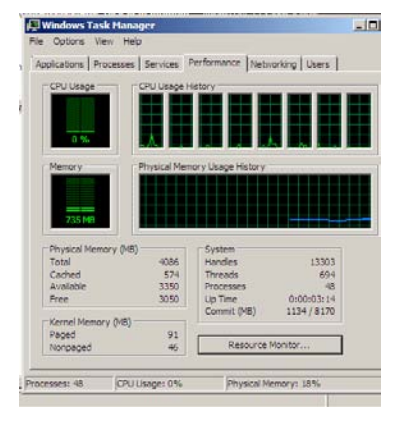

System with one CPU (Quad-Core) System with two CPUs (Quad-Core)

The above are screens when Express5800/R320c-E4 is used.

For Express5800/R320c-M4, up to 16 logical CPUs are displayed in the one-CPU configuration, and up to 32 logical CPUs are displayed in the two-CPU configuration.

For Express5800/R320d-E4, up to 12 logical CPUs are displayed in the one-CPU configuration, and up to 24 logical CPUs are displayed in the two-CPU configuration.

For Express5800/R320d-M4, up to 20 logical CPUs are displayed in the one-CPU configuration, and up to 40 logical CPUs are displayed in the two-CPU configuration.

## 3.3 **Management Features**

*NEC ESMPRO Agent* stored in EXPRESSBUILDER (Windows) or *NEC ESMPRO Agent (VMware or Linux)* stored in ft control software Install DVD or CD, enables you to collectively manage the state of your systems. You can also monitor the server states from a management PC on network where *NEC ESMPRO Manager* is installed.

The features available on this server are as shown in the table below.

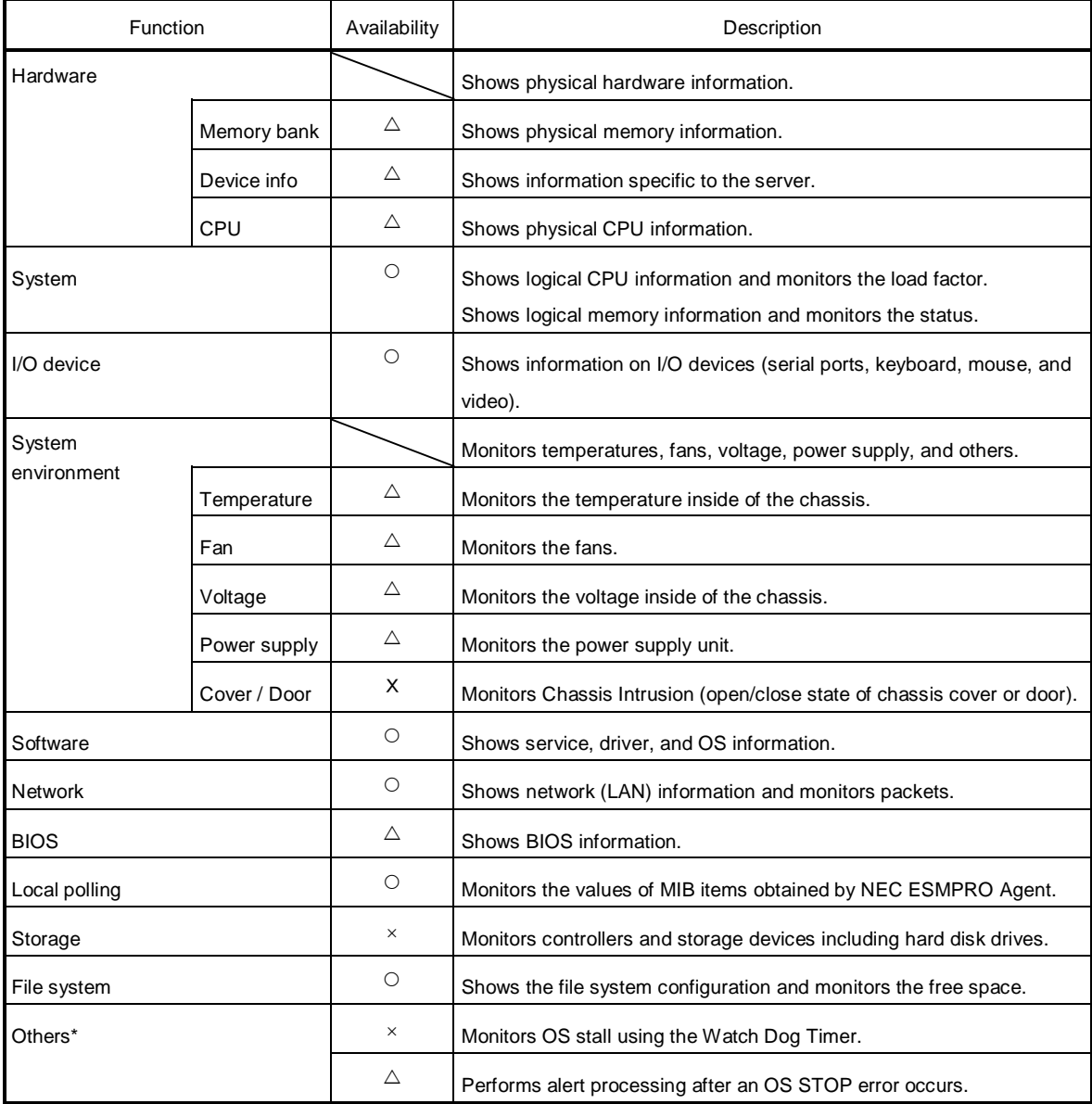

O: Supported. △: Supported on Windows/Linux OS. ×: Unsupported.

\*: Not displayed on the NEC ESMPRO Manager screen.

**Tips** NEC ESMPRO Manager and NEC ESMPRO Agent are supplied with the server as standard. For how to install and use each software component, refer to the explanation of the component.

## 3.4 **Firmware and Software Version Management for Windows**

Use of NEC ESMPRO Manager and ExpressUpdate Agent allows you to manage versions of firmware and software as well as update them by applying update packages.

This feature automatically updates modules without stopping the system just by specifying the updating packages from NEC ESMPRO Manager.

# 4. **Names and Functions of Components**

Names and functions of components are shown below:

# 4.1 **Front View**

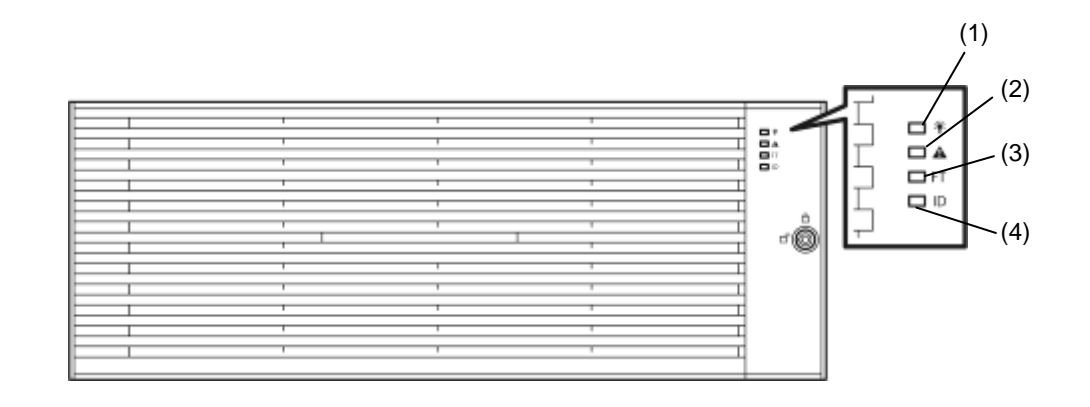

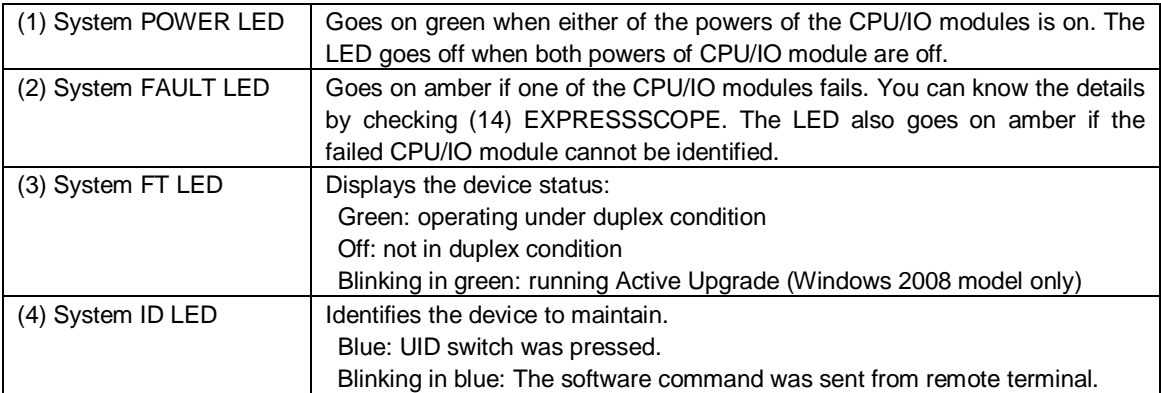

# 4.2 **Front View (Without Front Bezel)**

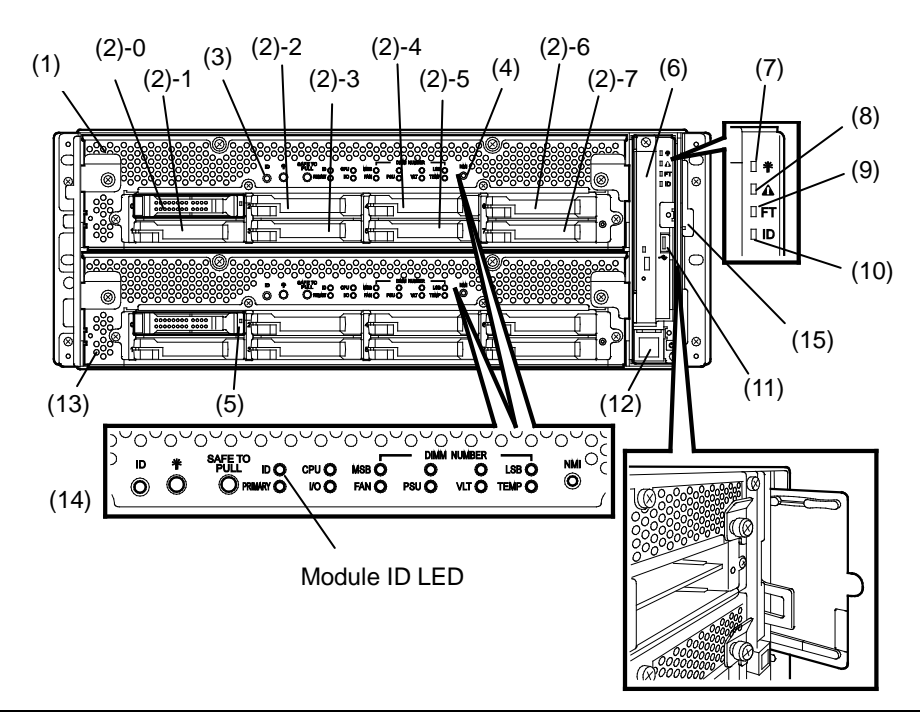

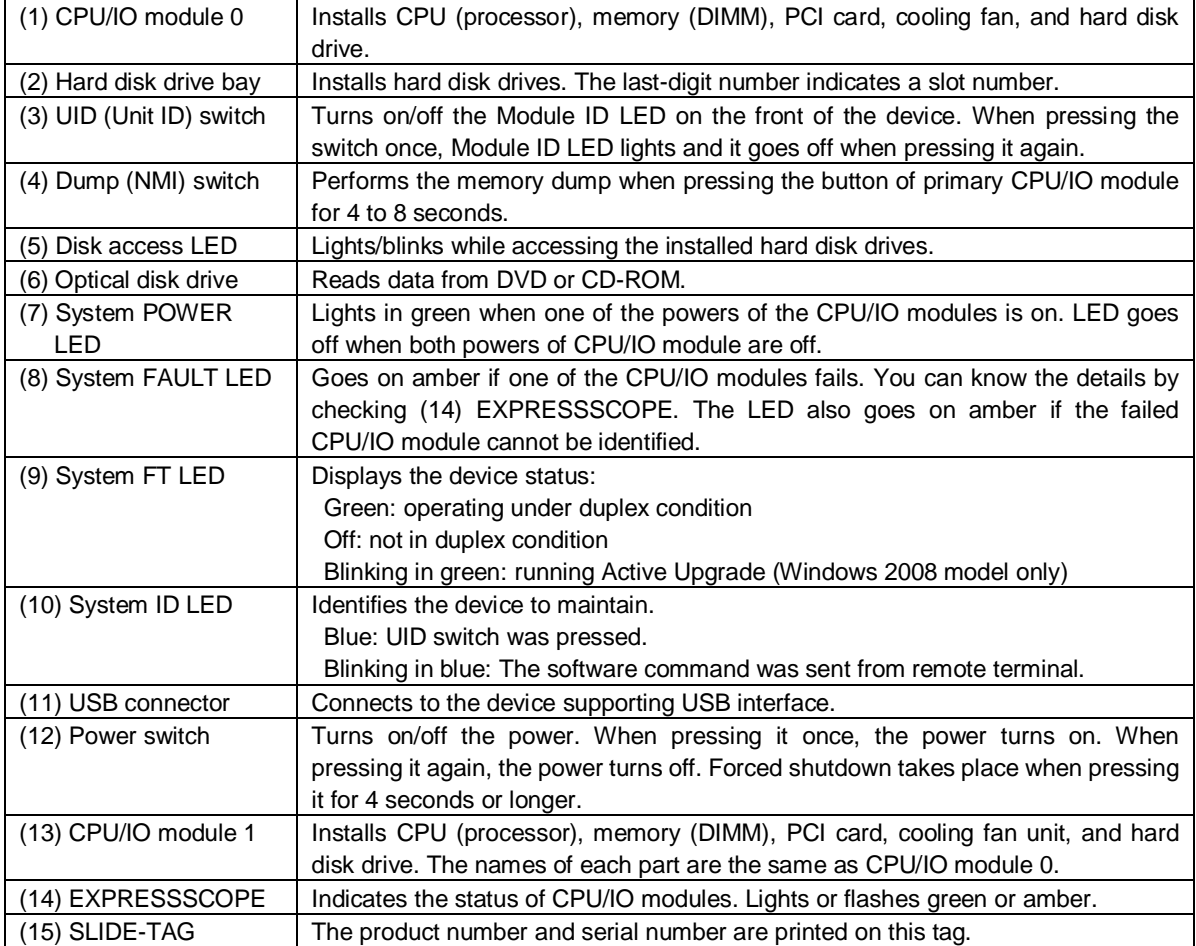

## 4.3 **Rear View**

#### **R320c-E4 / R320d-E4 model**

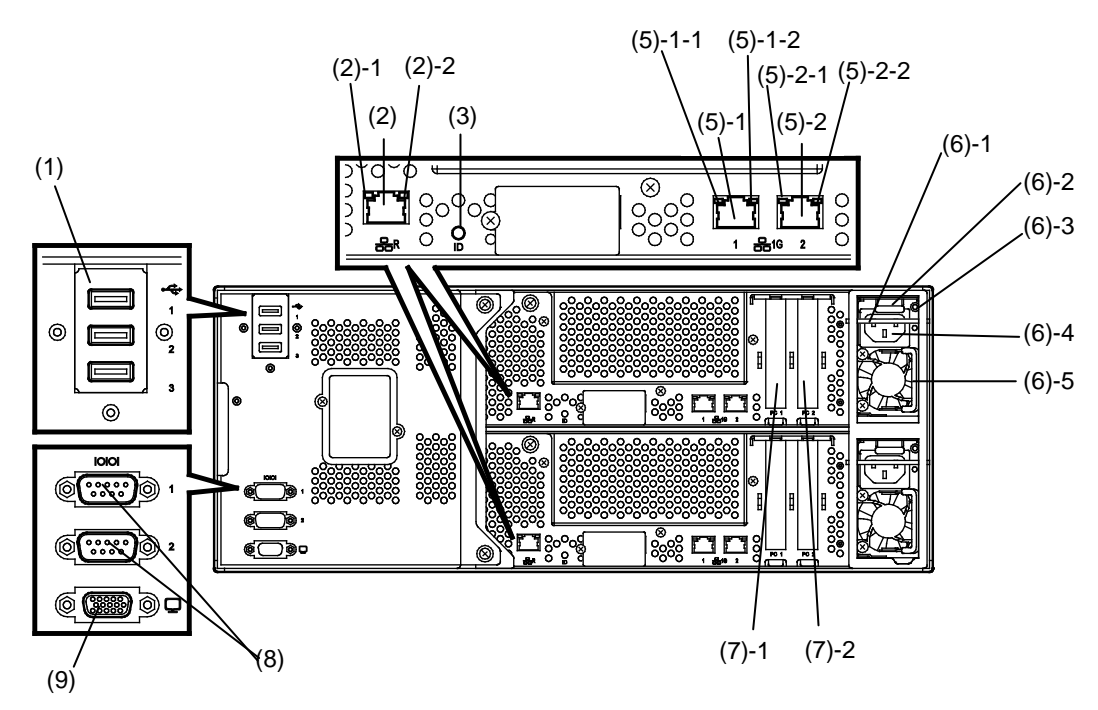

#### **R320c-M4 / R320d-M4 model**

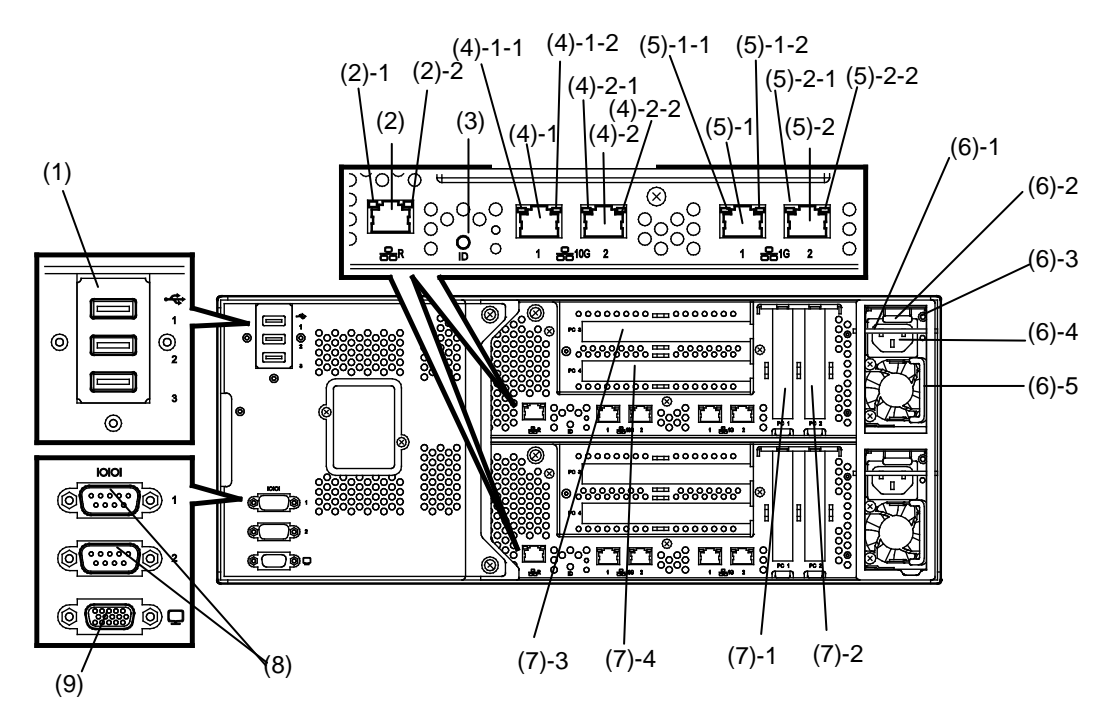

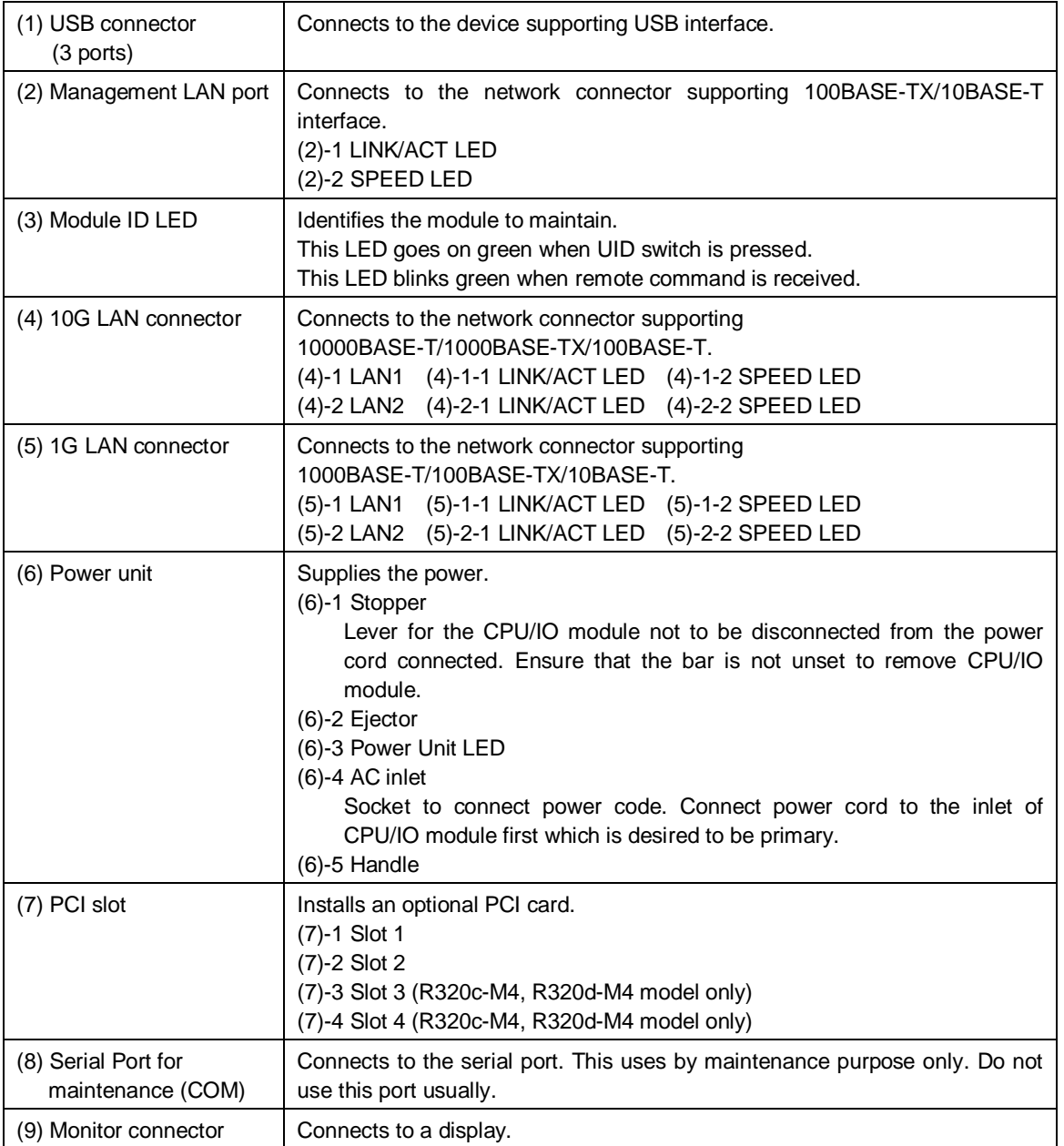

# 4.4 **External View**

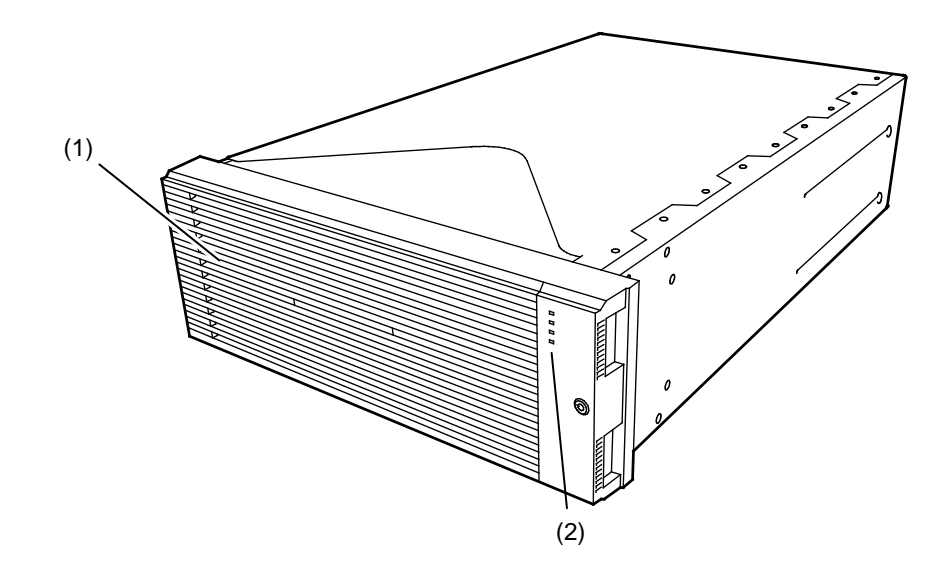

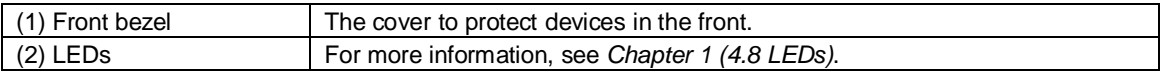

# 4.5 **Optical Disk Drive**

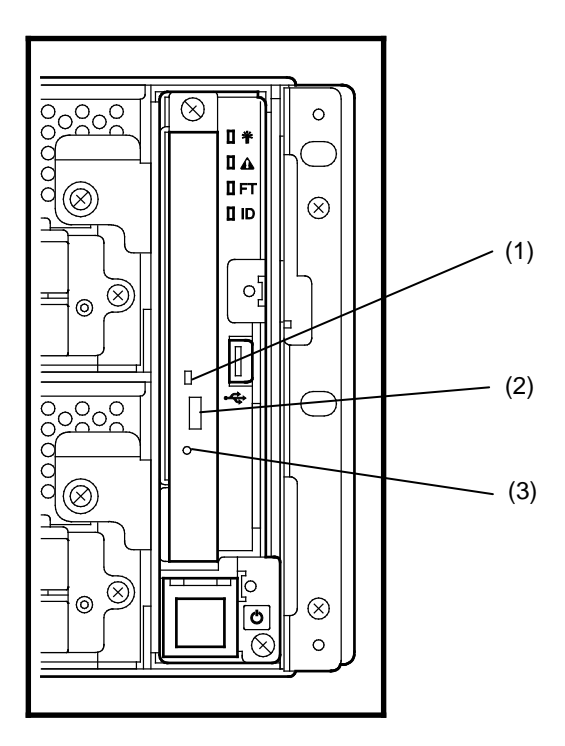

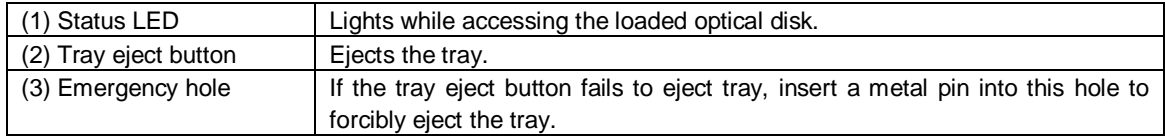

# 4.6 **CPU/IO Module**

#### **R320c-E4 / R320d-E4 model (without top cover)**

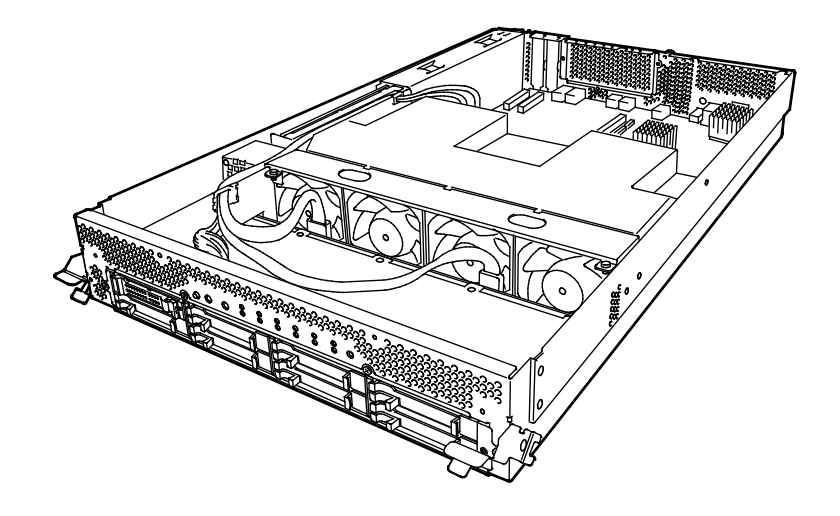

**R320c-M4 / R320d-M4 model (without top cover)**

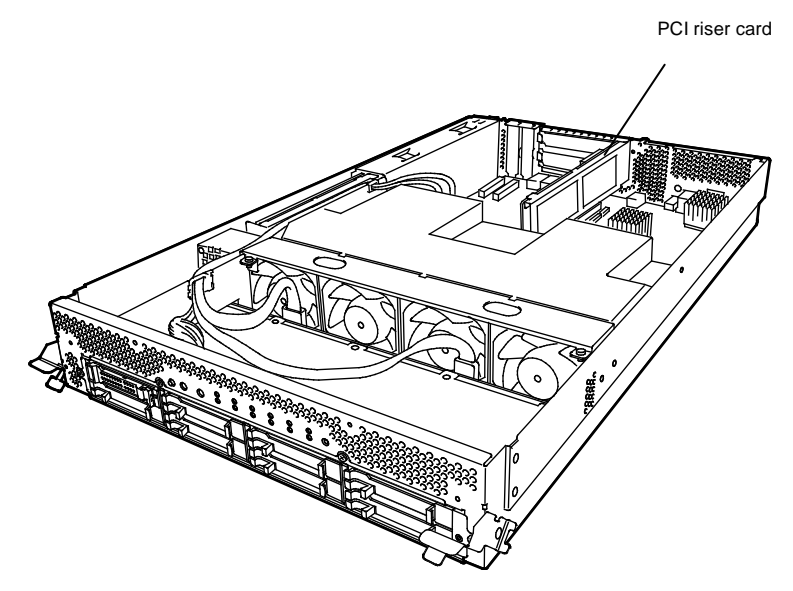

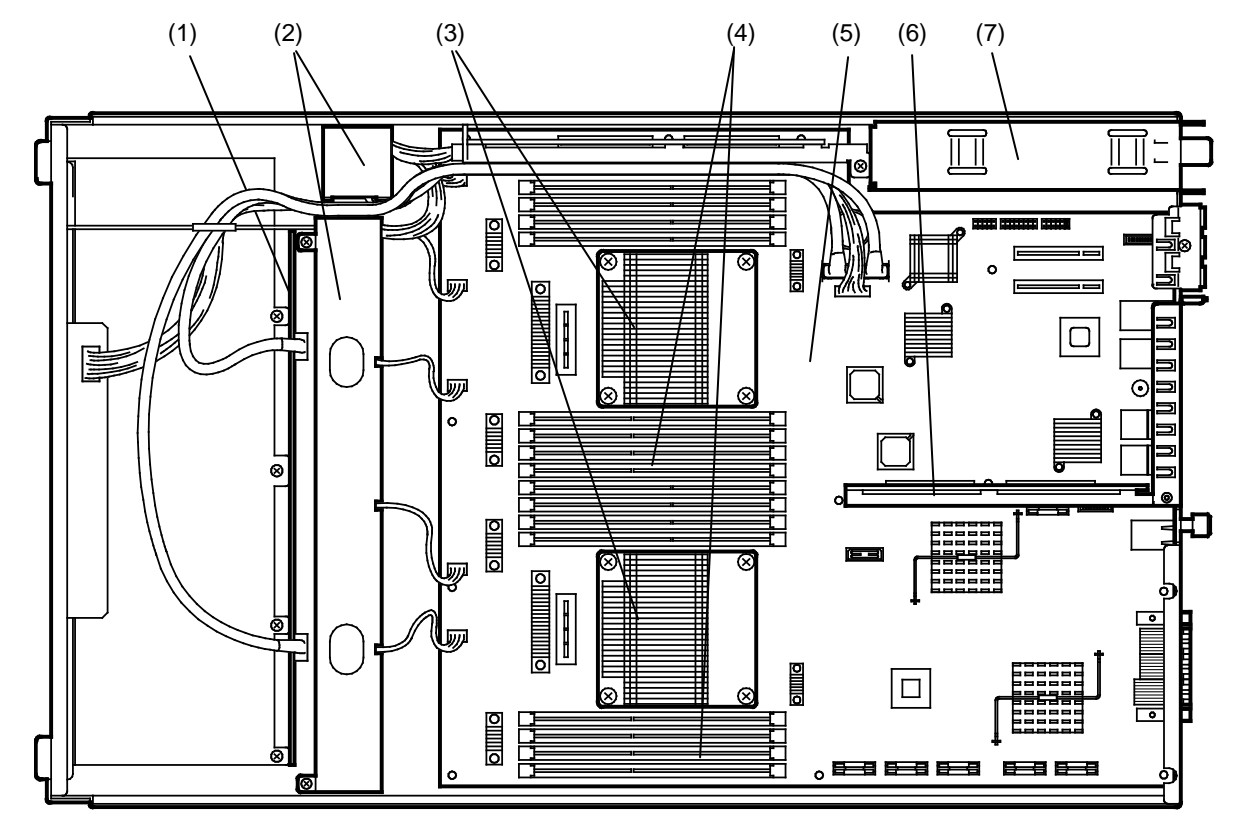

The figure below shows internal view of CPU/IO module without ducts.

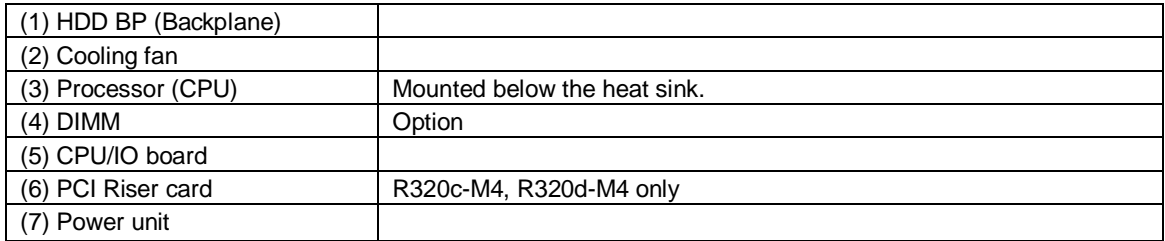

# 4.7 **CPU/IO Board**

#### **CPU/IO board on CPU/IO module**

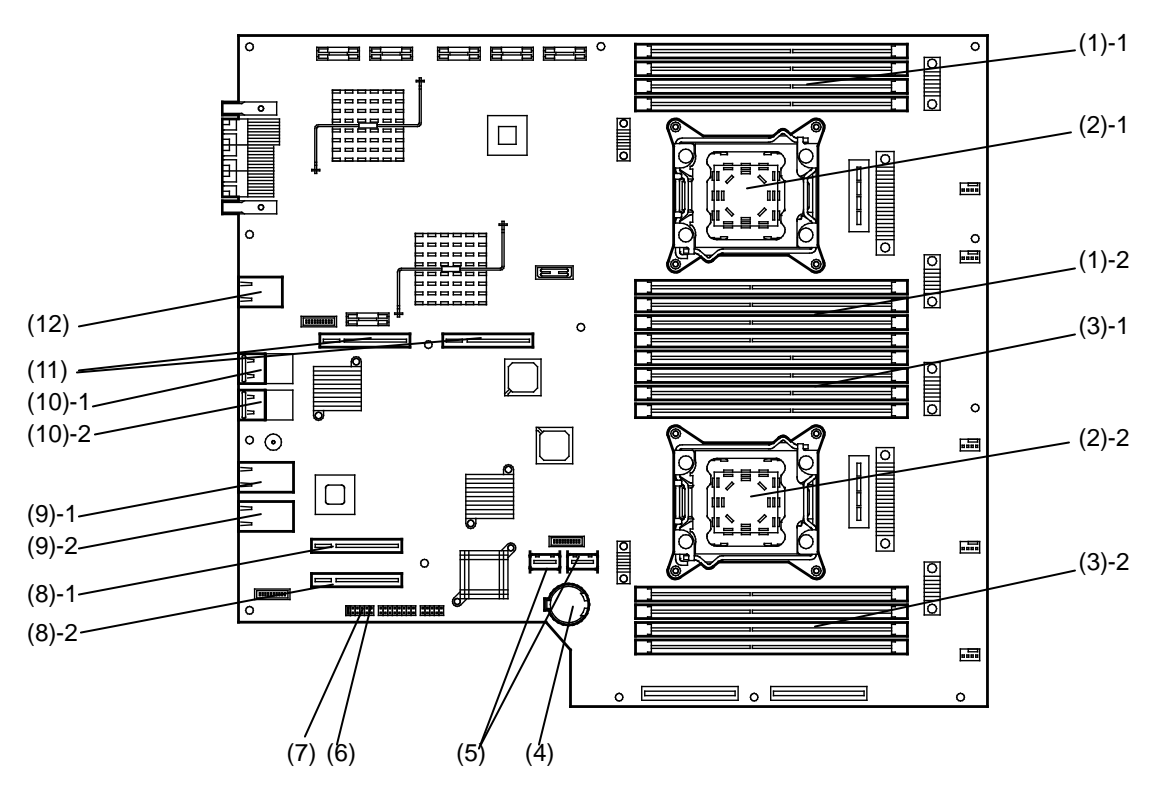

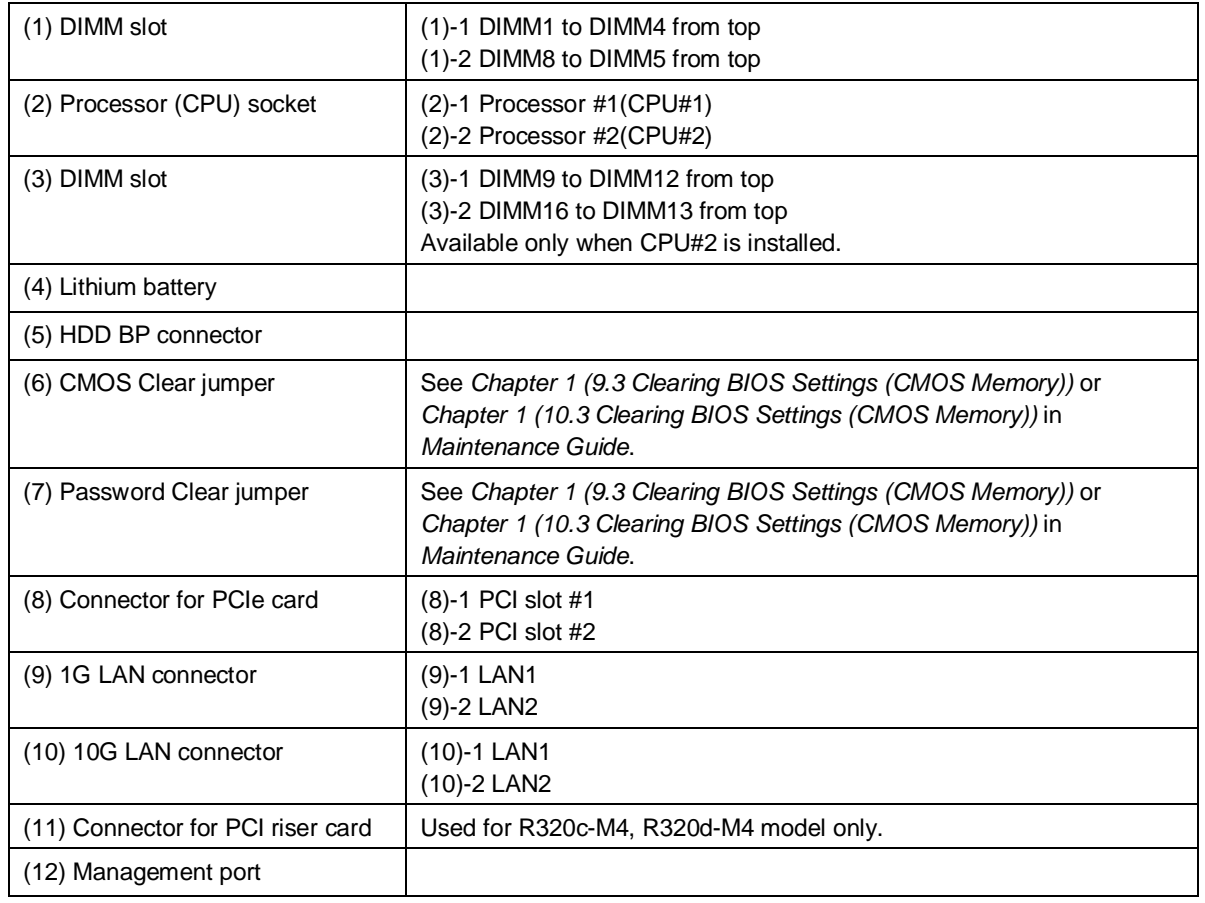

## <span id="page-63-0"></span>4.8 **LEDs**

The figures below show the location of LEDs on server.

For details, see *Chapter 1 (6.1 Error Messages by LED Indication)* in *Maintenance Guide*.

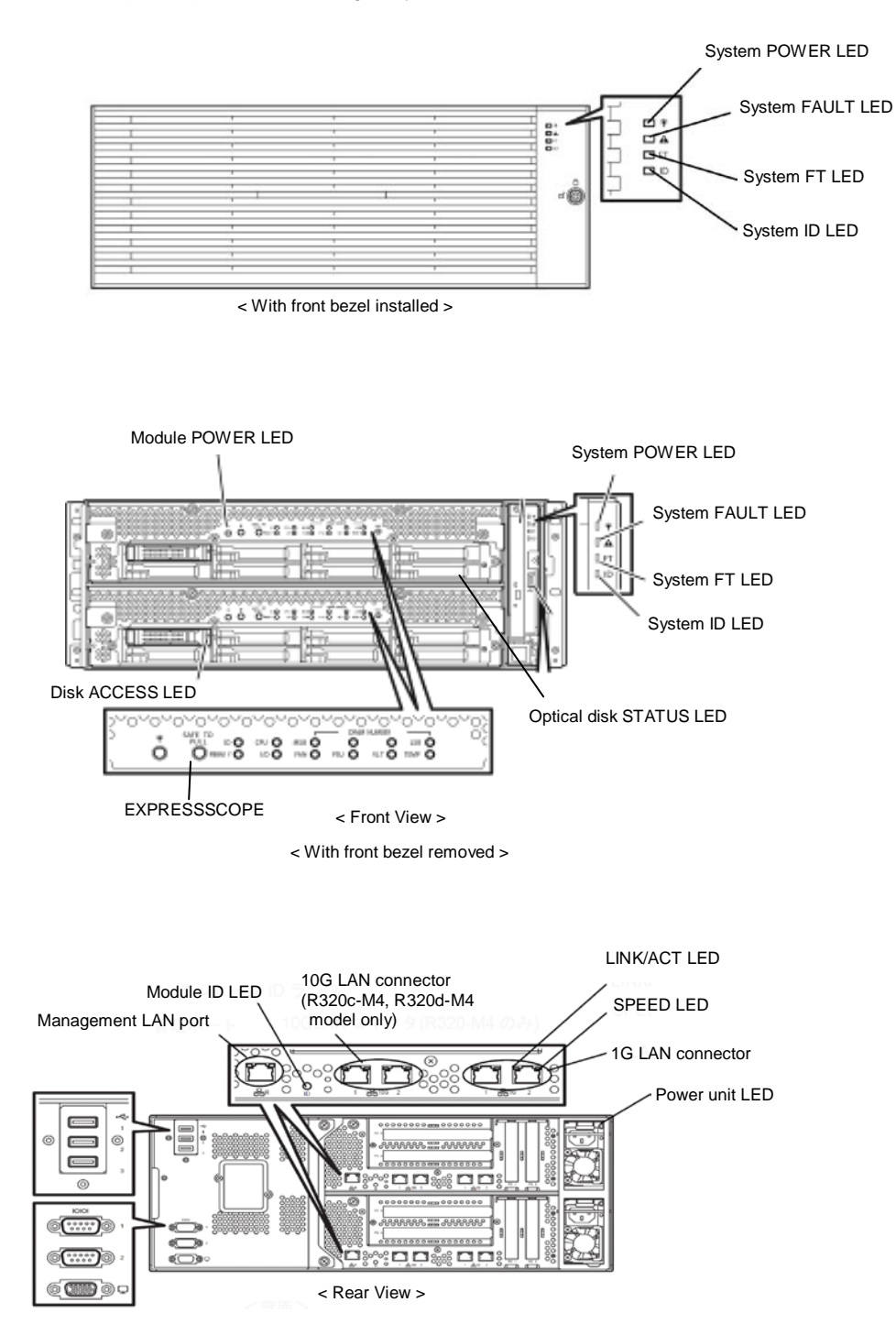

# **NEC Express5800 Series Express5800/R320c-E4, R320c-M4, R320d-E4, R320d-M4**

# **Preparations**

**2**

This chapter describes preparations for using this server.

**1**.**Installing Internal Optional Devices**

Describes how to install or remove optional devices.

#### **2**.**Installation and Connection**

You must place the server in a suitable location and connect some cables following this section.

# 1. **Installing Internal Optional Devices**

Refer to *Chapter 2 (5. Installing Optional Devices)* in *Maintenance Guide* for how to install internal option devices.

You do not need to provide any settings for software.

- **Important We recommend that optional devices be installed by a maintenance service staff from your maintenance service company authorized by NEC.**
	- **Use only the devices and cables specified by NEC. You will be charged to repair damages, malfunctions, and failures caused by the use of any devices or cables not specified for use with this server even within the warranty period.**

# 2. **Installation and Connection**

This section describes procedure to install the server and connect to peripheral devices.

# 2.1 **Installing/removing the front bezel**

When you power on/off the server, handle the optical disk drive, or remove/install a hard disk drive or CPU/IO module, remove the front bezel.

#### **Removal**

Insert the provided security key (bezel lock key) into the key slot and push lightly. Turn the key to the left to unlock.

- 1. Hold the right edge of the front bezel and pull it forward.
- 2. Slide the front bezel to take the tab off the frame and remove the front bezel.

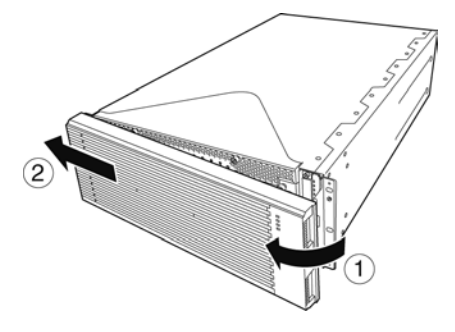

#### **Installation**

- 1. Engage the left tab with the server's frame.
- 2. Push the right side or the frame to mount it.

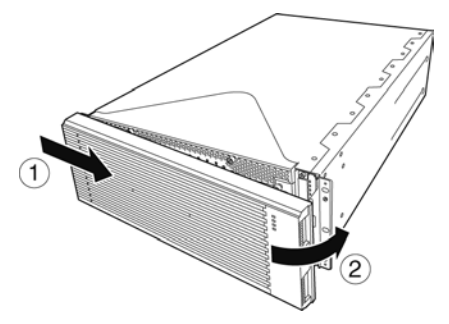

## 2.2 **Rack**

This server must be mounted to a rack which conforms to EIA standards.

#### *2.2.1* **Installing Rack**

Refer to the manual that comes with your rack for how to install the rack, or consult with your sales representative.

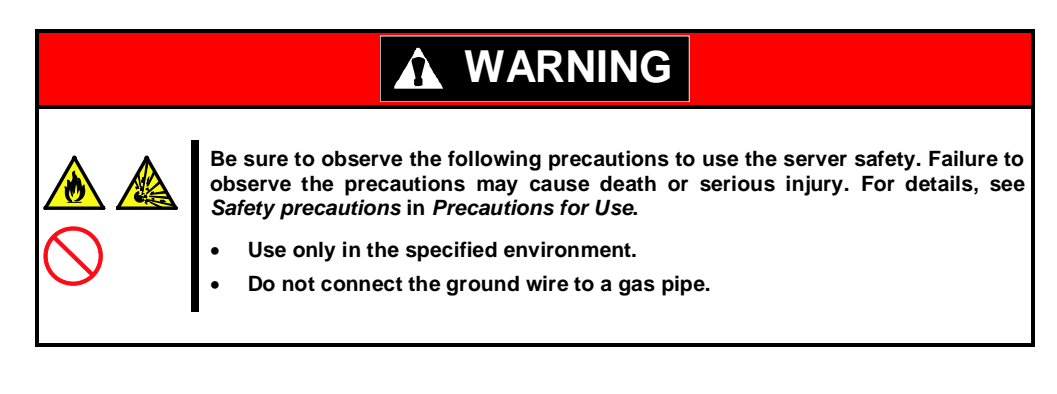

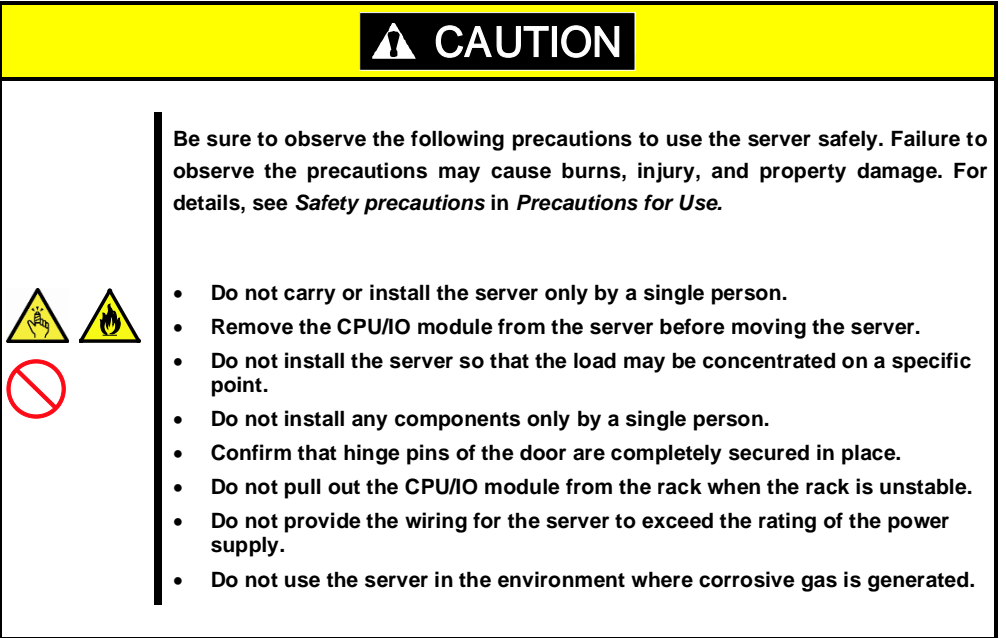

Do not install the rack or server under the following environment. Doing so may cause malfunction of the server.

- Narrow space from which devices cannot be pulled out from the rack completely
- Place that cannot bear the total weights of the rack and devices mounted on the rack
- Place where stabilizers cannot be installed or where the rack can be installed only after the practice of proper earthquake-resistant construction
- Place of uneven or slanting floor

conductive metals

- Place of drastic temperature change (near a heater, air conditioner, or refrigerator)
- Place where intense vibration may be generated
- Place where corrosive gases (sulfur dioxide, hydrogen sulfide, nitrogen dioxide, chlorine, ammonia, ozone, etc) exist Place where the air (or dust) includes components accelerating corrosion (ex. sulfur, sodium chloride) or
- Place where chemicals may be accidentally sprayed over
- Place where a carpet not subject to anti-static process is laid
- Place where some objects may be fallen on the rack
- Place near a device generating intense magnetic field (such as TVs, radios, broadcast/communication antennas, power transmission wires, and electromagnetic cranes) is placed (If unavoidable, contact your maintenance service company for proper shield construction.)
- Place where the power cord of the server must be connected to an AC outlet that shares the outlet of another device with large power consumption
- Place near equipment that generates power noise (e.g., contact spark at power-on/power-off of commercial power supply through a relay). If you must install the server close to such equipment, have your maintenance service company separate power cables or install noise filter.
- Environment where operation of the server is not guaranteed (e.g., power supply, ambient temperature, and/or humidity)

**Tips** See *Appendix (1. Specifications)* for details.

## *2.2.2* **Installing the server to the rack**

Mount the server to the rack.

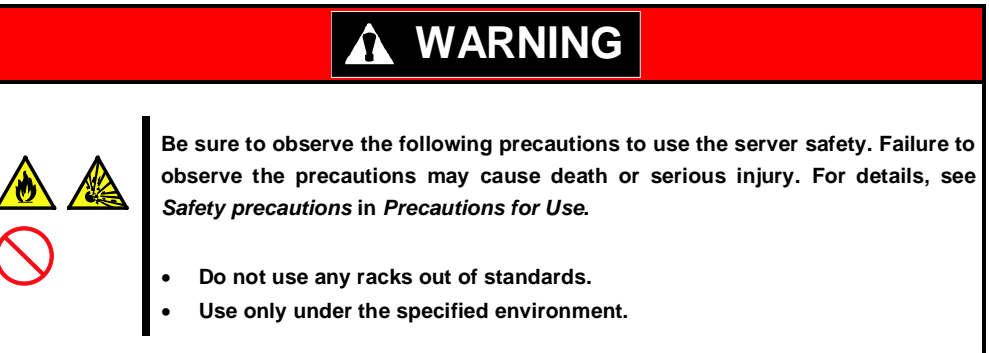

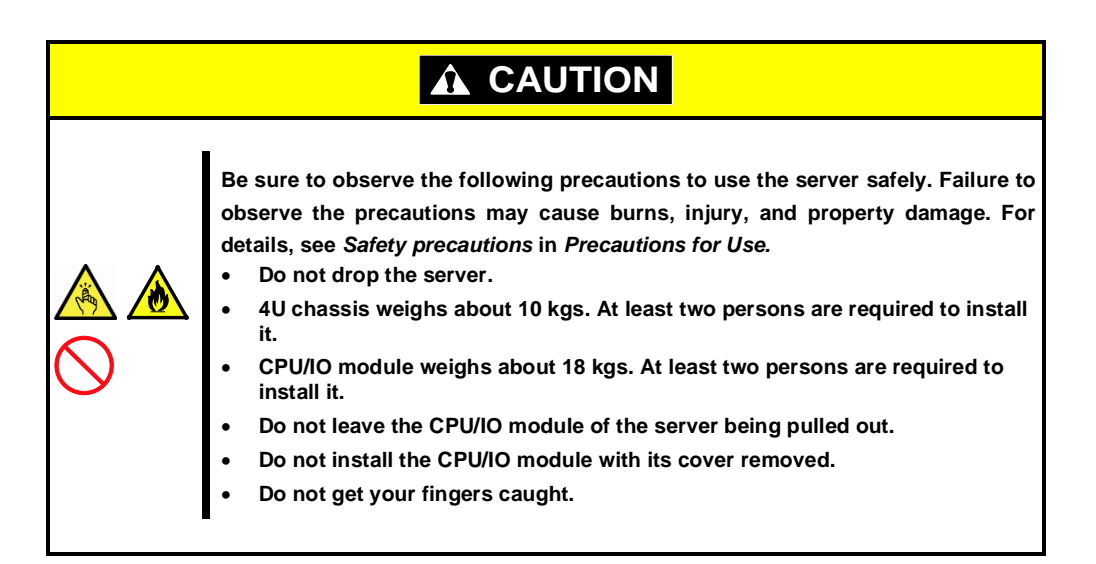

**Important Temperature increases and airflow in the rack**

**If multiple devices are installed, or if the inside of the rack is not sufficiently ventilated, the internal temperature rises due to the heat emitted from each device, which may result in a malfunction. Review airflow in the rack and room and take sufficient measures so that the internal temperature will not exceed the operational temperature during operation. Air enters the server from the front and exits from the rear.**

This server can be mounted to a rack made by NEC or other companies. Mount the server to a rack in the following procedure.

#### **Checking accessories**

The following are the required accessories. Check if you have them all.

- Bracket: 2
- Washer for panhead screw: 4
- Flat-head screw: 8
- Panhead screw: 8

Core nuts (4 pieces) are not included. Use the core nuts provided with the rack.

#### **Checking the place to install**

Decide the place (height) to install.

Next to the square hole of the rack, an imprinted mark is placed for 1U (This is the unit to show the height of the rack). This device is as high as 4U (about 176 mm), so install it between the imprinted marks that indicate the height of 4U.

**Note** To keep balance, install the device as low as you can on the rack.

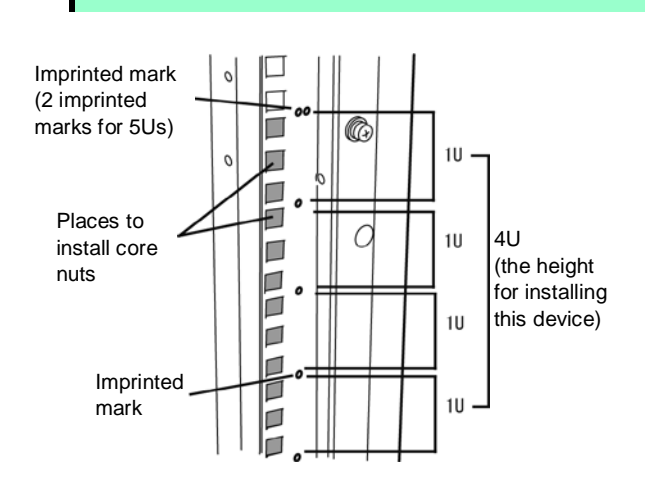

#### **Installing the chassis**

Follow the steps below to set the 4U chassis to the rack.

1. If the rack has front and rear doors, open them.

**Tips** Refer to the instruction manual that comes with the rack.

2. Install the brackets from the rear side of the rack.

Install the brackets with its flat side facing inside. Place them with the panhead screws with washers that come with the device symmetrically (total: 4). Fasten the screws tentatively not tightly.

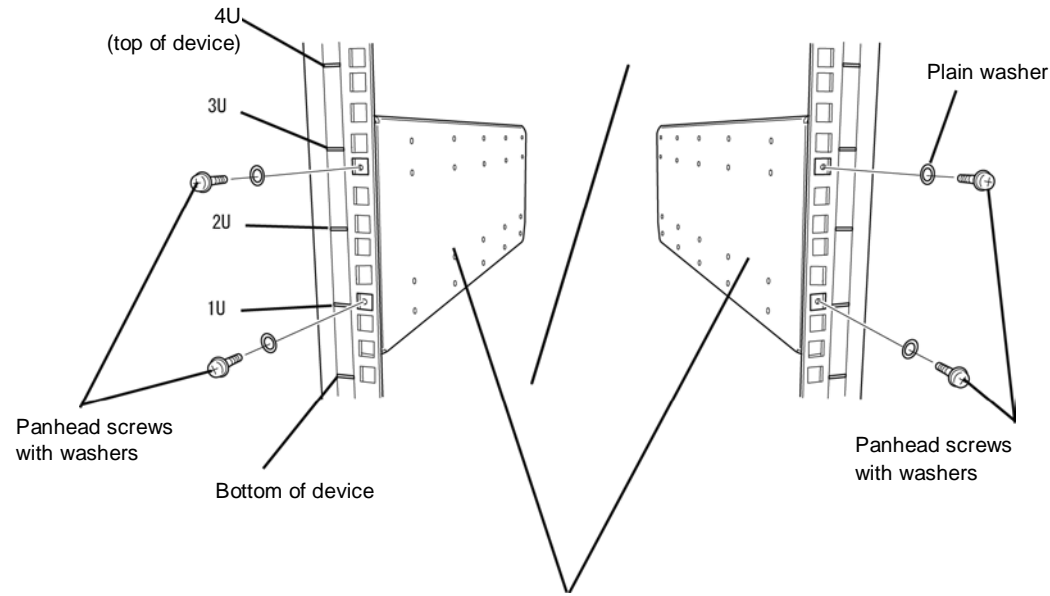

Brackets (flat sides are facing inside)

3. Fix the core nuts to the front side of the rack.

Attach them symmetrically (total: 4 core nuts).

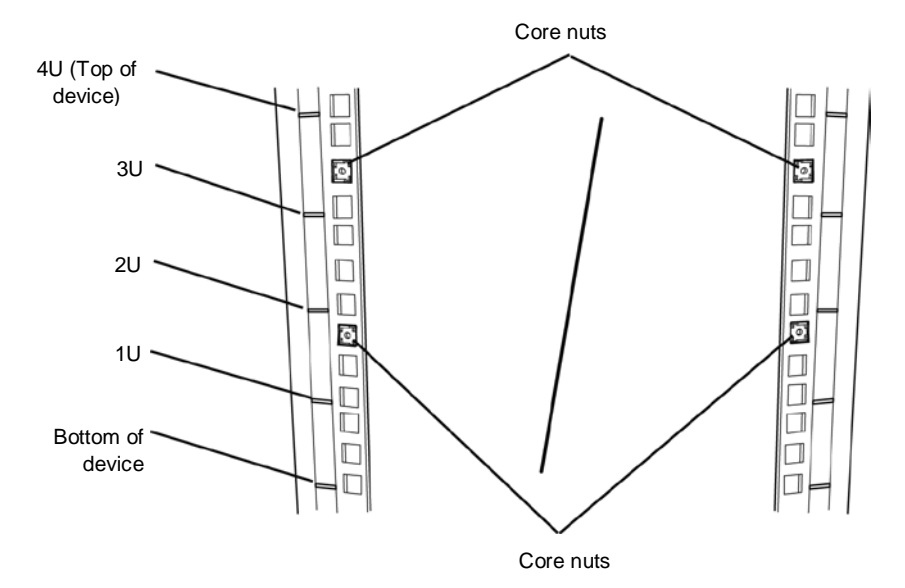
Fix a core nut from inside of the rack.

Hook either of the clips of the core nut to a square hole of the rack, and hook the other clip to a hole by a flat-blade screwdriver.

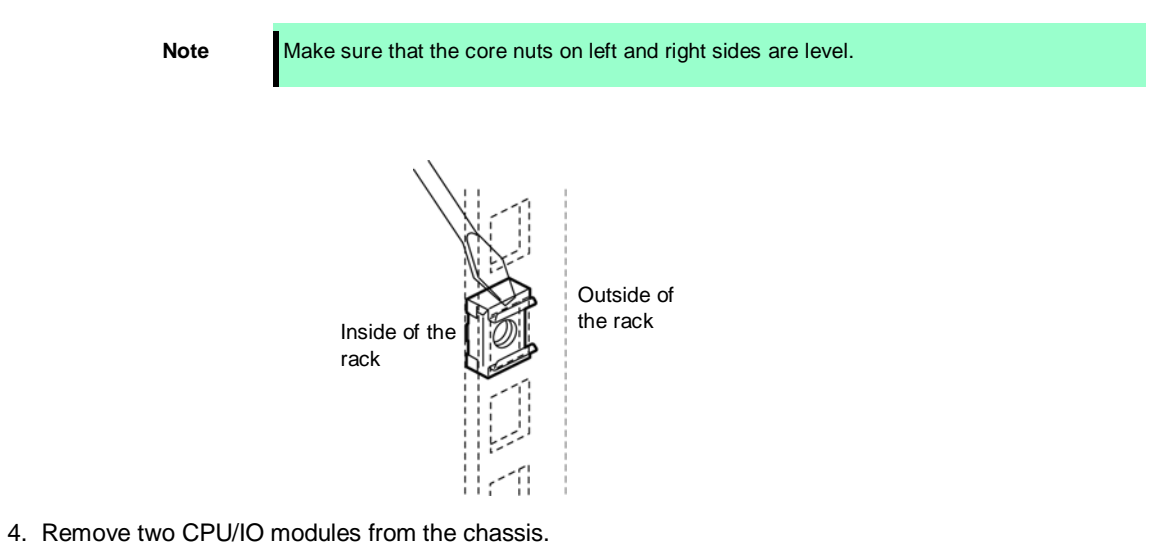

5. Loosen the screw, and remove the DVD drive unit from the chassis.

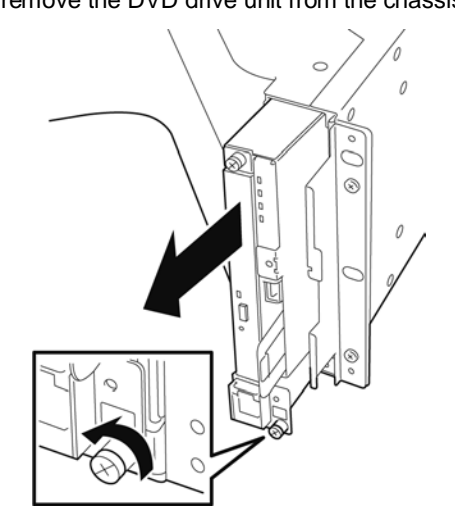

6. Loosen the screw, and remove the system backplane from the chassis.

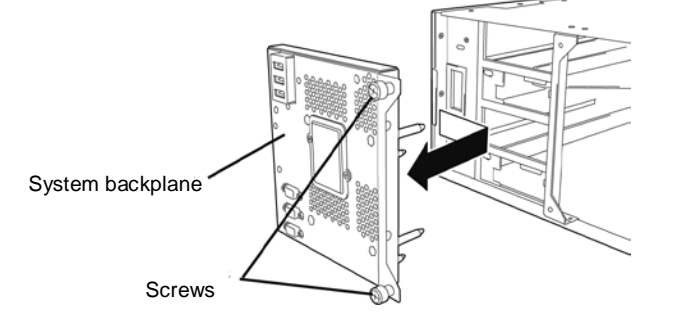

7. Insert the chassis from the front side of the rack.

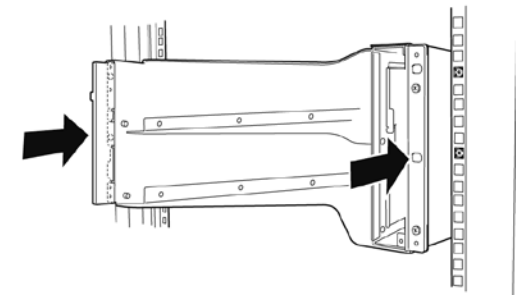

8. Tentatively fasten the flat screws attached to the device to the 4 places at the top and the bottom on front, and back sides (total: 8) from the rear of the rack.

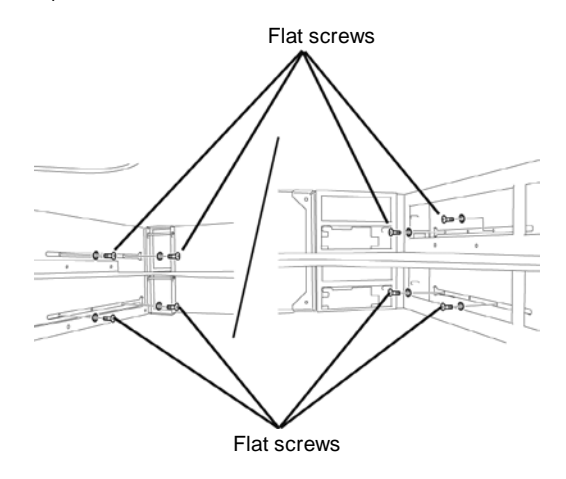

9. Fasten tightly the pan-head screws attached to the device to each 2 places, right and left (total 4) from the front.

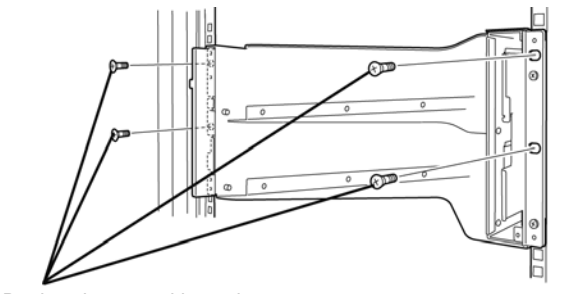

Panhead screw with washer

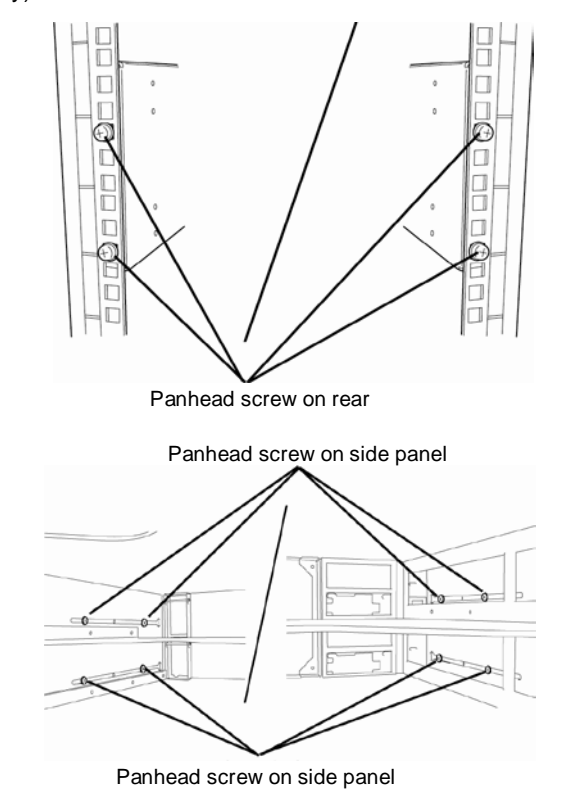

10. Fasten tightly the 4 pan-head screws on the rear side and the 8 flat screws on the side panels (which you fastened tentatively).

11. Mount the System Backplane removed in Step 6, and secure it with screws.

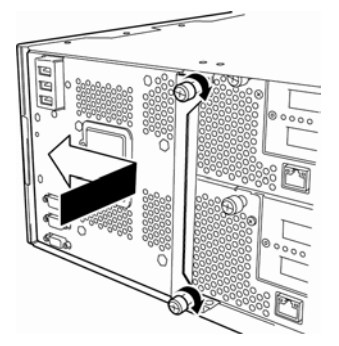

- 12. Mount the DVD drive unit removed in Step 5, and secure it with screws.
- 13. Mount the CPU/IO module 0 removed in Step 4.

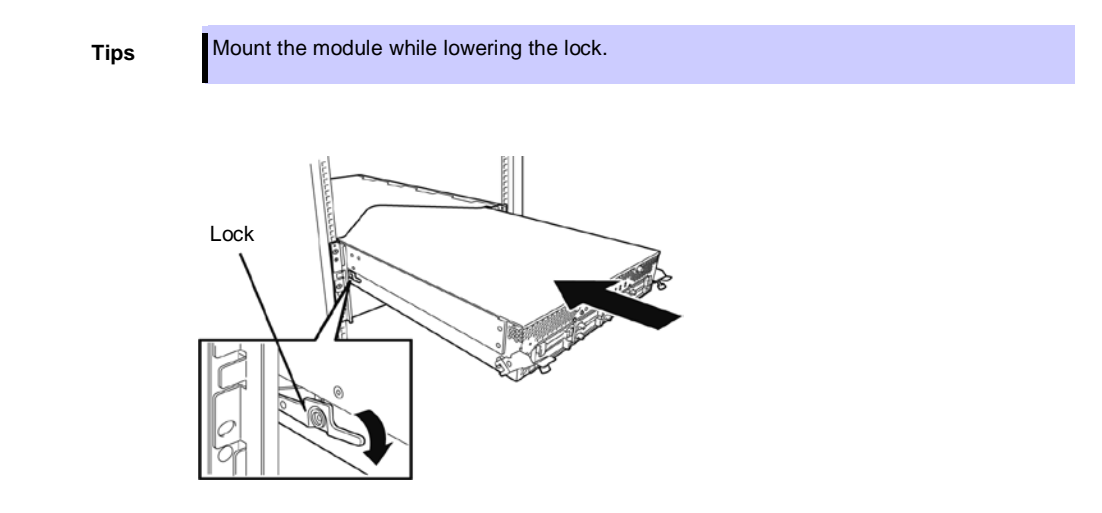

14. Raise the lock levers on the left and right sides.

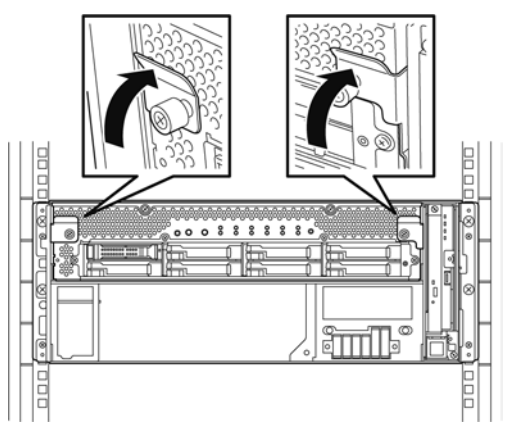

15. Fasten the levers on the left and right sides with screws.

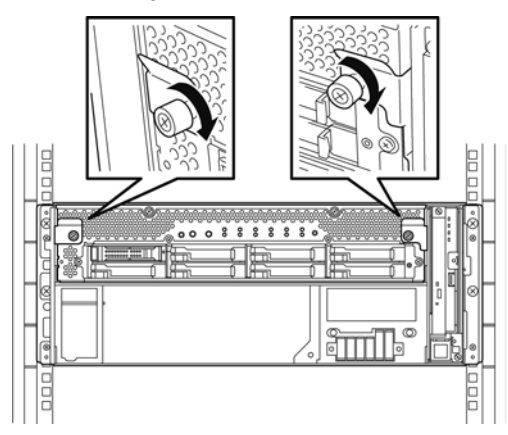

16. Mount the CPU/IO module 1 in the same way as described in Steps 13 through 15.

#### *2.2.3* **Removing the device from the rack**

Remove the server from the rack in the following procedure.

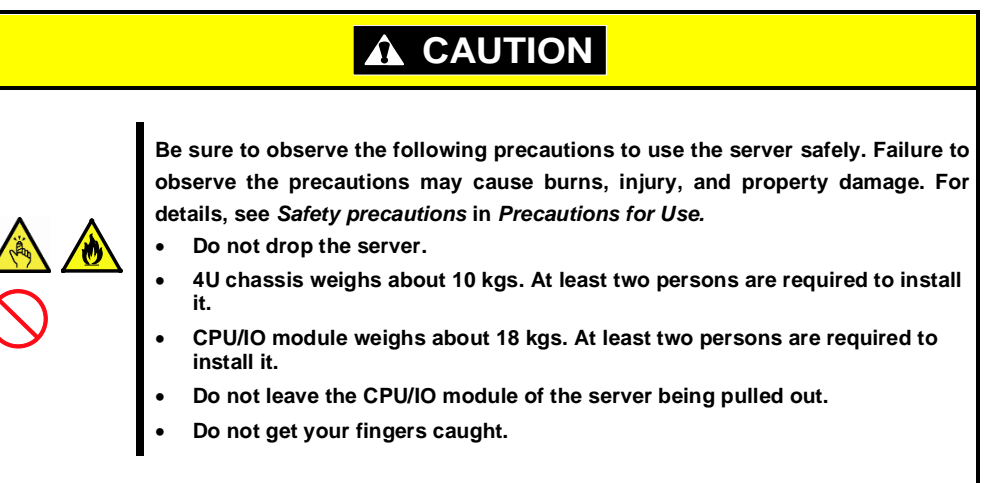

Follow the steps below and unmount the device from the rack.

- 1. Check that the server is powered off, and remove all the power cords and interface cables from the server.
- 2. Remove the front bezel.
- 3. Loosen the screws on the left and right sides of the front panel of the CPU/IO module and release the lock by pulling the ejector toward you.
- 4. Pull out the CPU/IO module carefully from the rack.

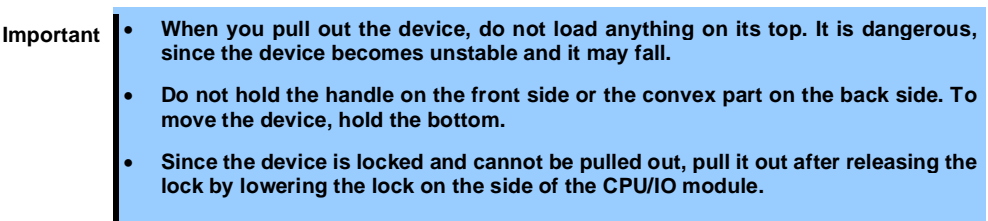

5. Hold firmly the chassis and remove it from the rack,

**Tips** To remove the mechanical component of the rack, see *Chapter 2 [\(2.2.2 Installing the](#page-69-0)  server to the rack)*.

## 2.3 **Tower Conversion Kit (N8843-004)**

By using the tower conversion kit N8843-003, you can install the rack-mount model of the server without using the dedicated rack.

### *2.3.1* **Installing the Tower Conversion Kit**

You may ask your maintenance personnel to install the tower conversion kit.

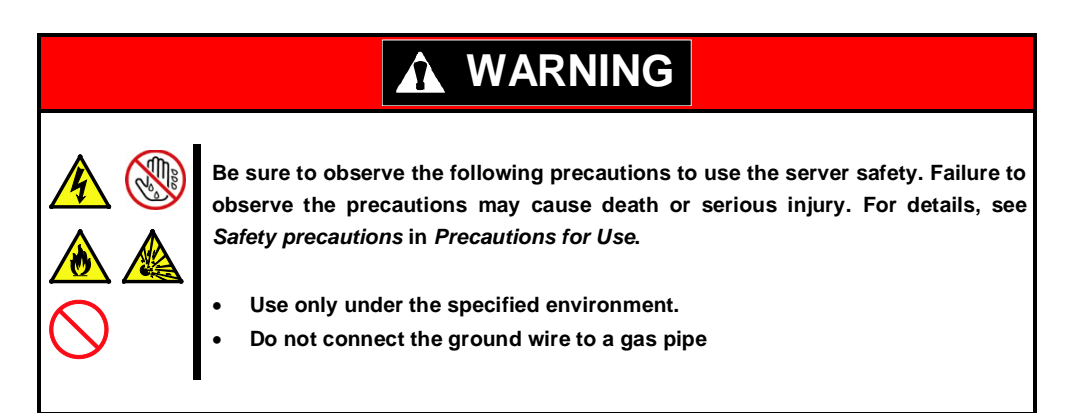

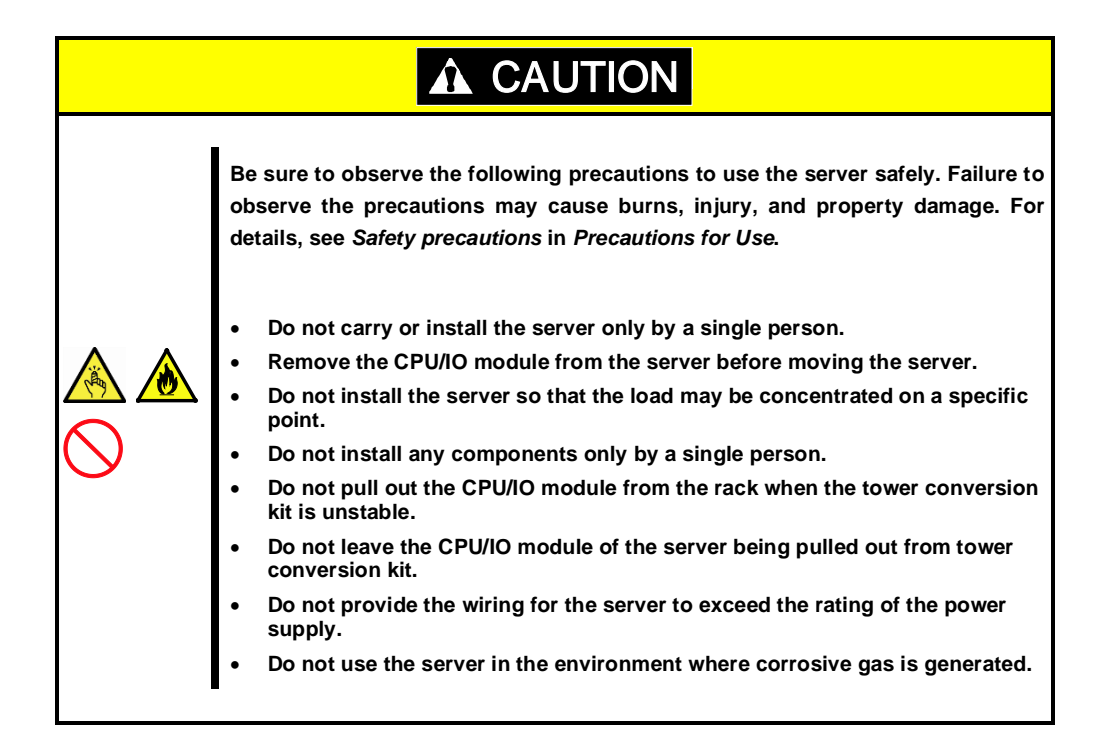

Do not install the tower conversion kit in such places as listed below. Otherwise, the server may malfunction.

- Narrow space from which devices cannot be pulled out from the tower conversion kit completely
- Place that cannot bear the total weights of the devices mounted on tower conversion kit
- Place where stabilizers cannot be installed or where the tower conversion kit can be installed only after the practice of proper earthquake-resistant construction
- Place of uneven or slanting floor
- Place where temperatures change widely (near a heater, air conditioner, or refrigerator).
- Place that is subject to intense vibration.
- Place where corrosive gas (sodium chloride, sulfur dioxide, hydrogen sulfide, nitrogen dioxide, or ozone) is generated, or a place that is close to chemicals or exposed to chemicals.
- Place where chemicals may be accidentally sprayed over
- Place whose floor is covered with non-antistatic carpet.
- Place that may be subject to falling objects.
- Place that is close to some equipment that generates intense magnetic field (e.g., TV set, radio, broadcasting/communications antenna, power transmission wire, and electromagnetic crane). (If unavoidable, contact your sales agent to request proper shield construction.)
- Place where the power cord of the server must be connected to an AC outlet that shares the outlet of another device with large power consumption.
- Place that is close to some equipment that causes power noises (e.g., sparks caused by power-on/off using a relay). If you must install the server close to such equipment, request your sales agent for separate power cabling or noise filter installation.
- Environment where operation of the server is not guaranteed

When you have selected a site, carry the tower conversion kit to the site, then place it slowly and gently.

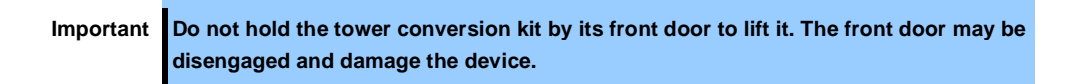

After placing the tower conversion kit, lock its two rear wheels out of four.

### *2.3.2* **Installing the Rack-mount Model to the Tower Conversion Kit**

Follow the procedure below to install the devices to the tower conversion kit.

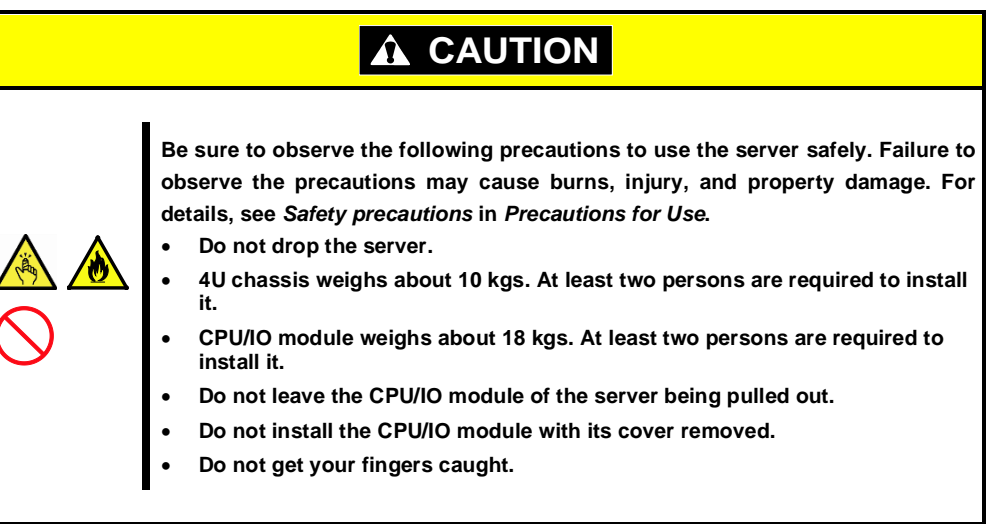

1. Open the front door of the tower conversion kit.

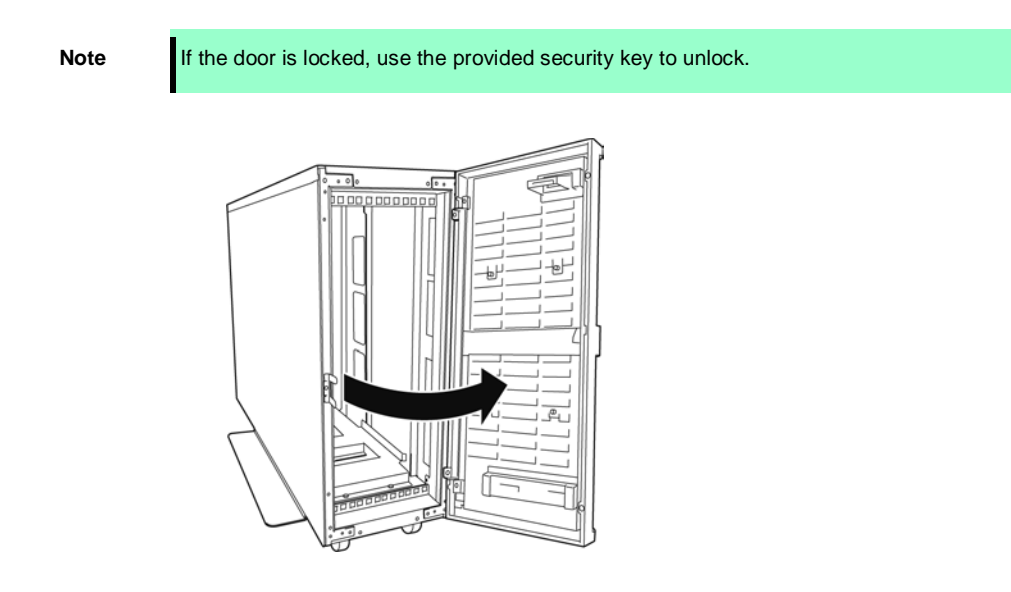

2. Confirm the location of 4 core nuts on the front of the chassis.

See the figure below for locations of the core nuts (2 on the front top and 2 on the front bottom.)

**Note** 4 core nuts have been installed on the front of the chassis at shipment.  $\overline{\circ}$ 10000000

Tower conversion kit (on the front top)

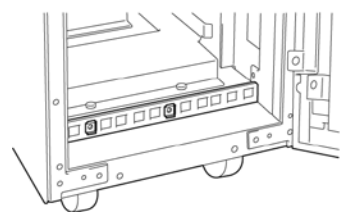

Tower conversion kit (on the front bottom)

3. Remove one screw from the AC lock bracket on the rear of the tower conversion kit.

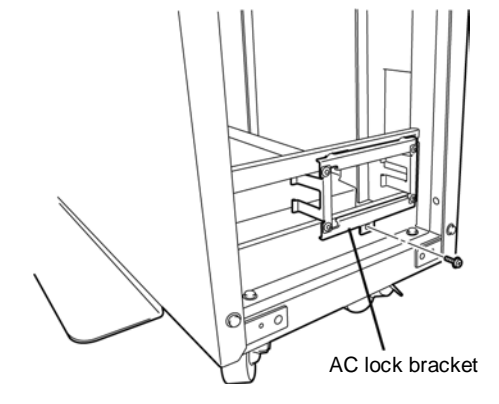

4. Remove the AC lock bracket.

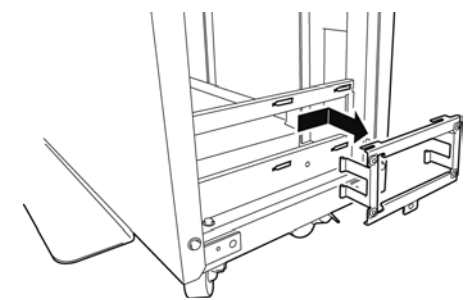

- 5. Remove two CPU/IO modules from the chassis.
- 6. Remove the DVD drive unit from the chassis.
- 7. Remove the rack mount bracket (handle) from the front of chassis.

You cannot close the door with the handle being mounted. Keep the removed handle and screws carefully. They are needed when installing the server in rack. 8. Insert the chassis from the front side of the tower conversion kit.

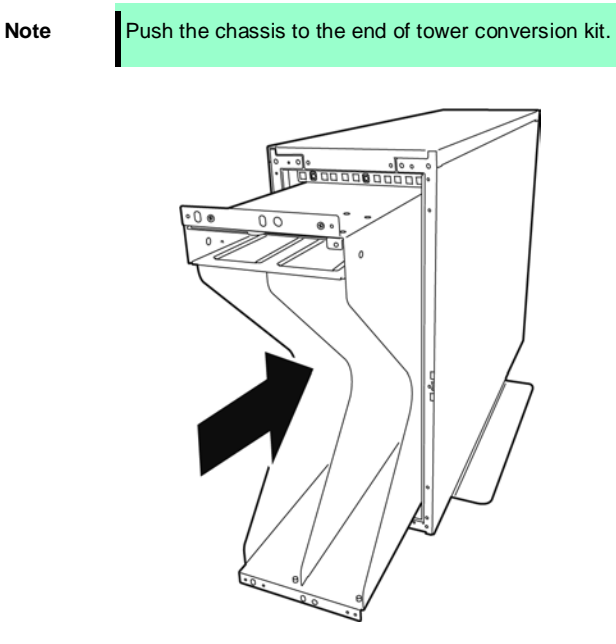

9. Fix each 2 places, top and bottom on the front side (total: 4) with 4 pan-head screws attached to the device.

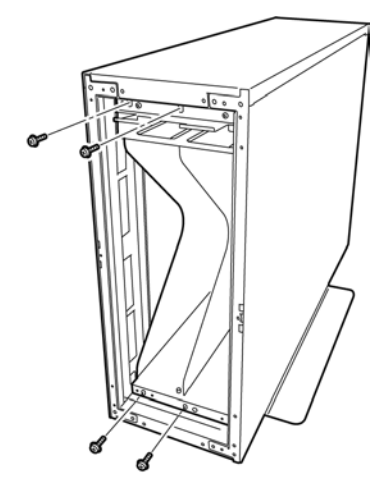

10. Fix the chassis to the tower conversion kit with 4 flat screws.

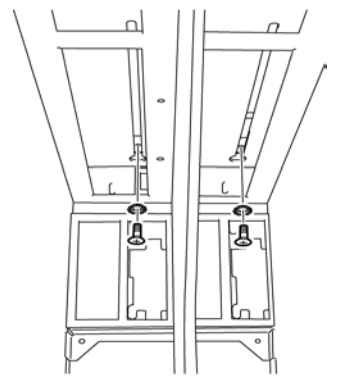

Tower conversion kit (on the rear top)

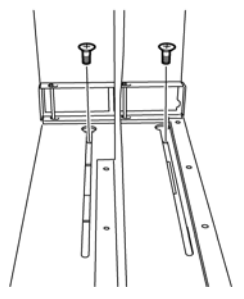

Tower conversion kit (on the rear bottom)

11. Mount AC lock bracket and secure it with a screw.

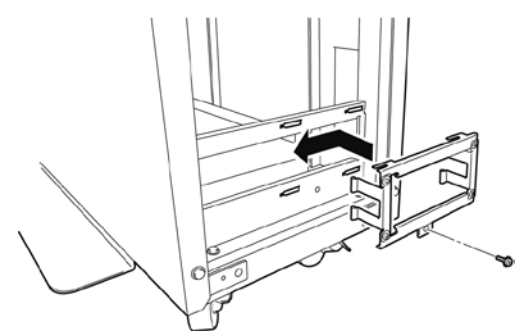

12. Insert the DVD drive unit to the chassis and secure it with screw.

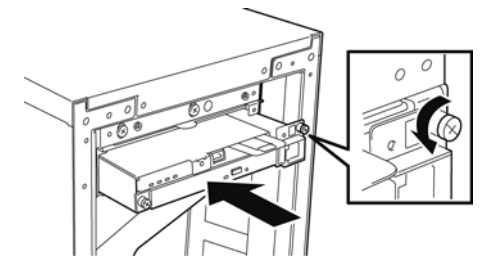

- 13. Slowly and carefully insert the CPU/IO module 0 into the chassis.
	-

**Tips** If the module is locked on the way, press down the lever to unlock. Keep pressing down the lock lever to keep it unlocked and push the module to the end..

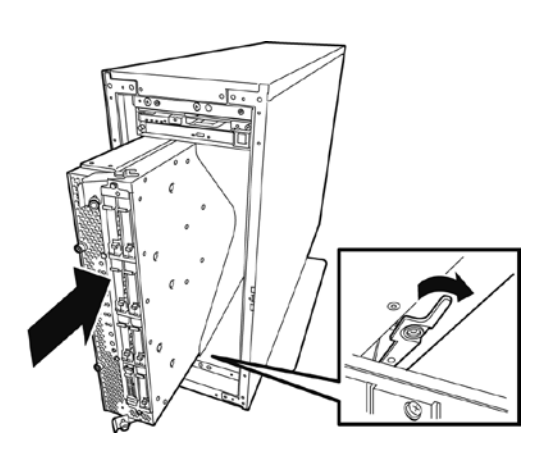

14. Close the levers on the top and the bottom and secure the CPU/IO module with screws.

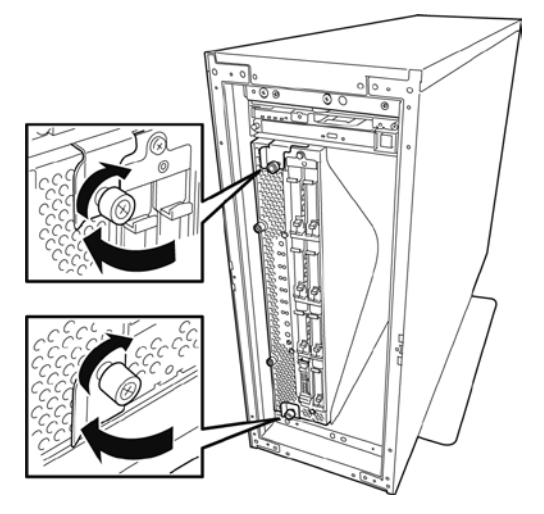

15. Install the CPU/IO module 1 to the chassis with the same procedures.

## 2.4 **Connection**

Connect peripheral devices to the server.

Connectors that allow a variety of peripheral devices to be connected are provided at the front and rear of the server. Images on the following pages show the peripheral devices that can be connected in their standard state and their respective connector positions.

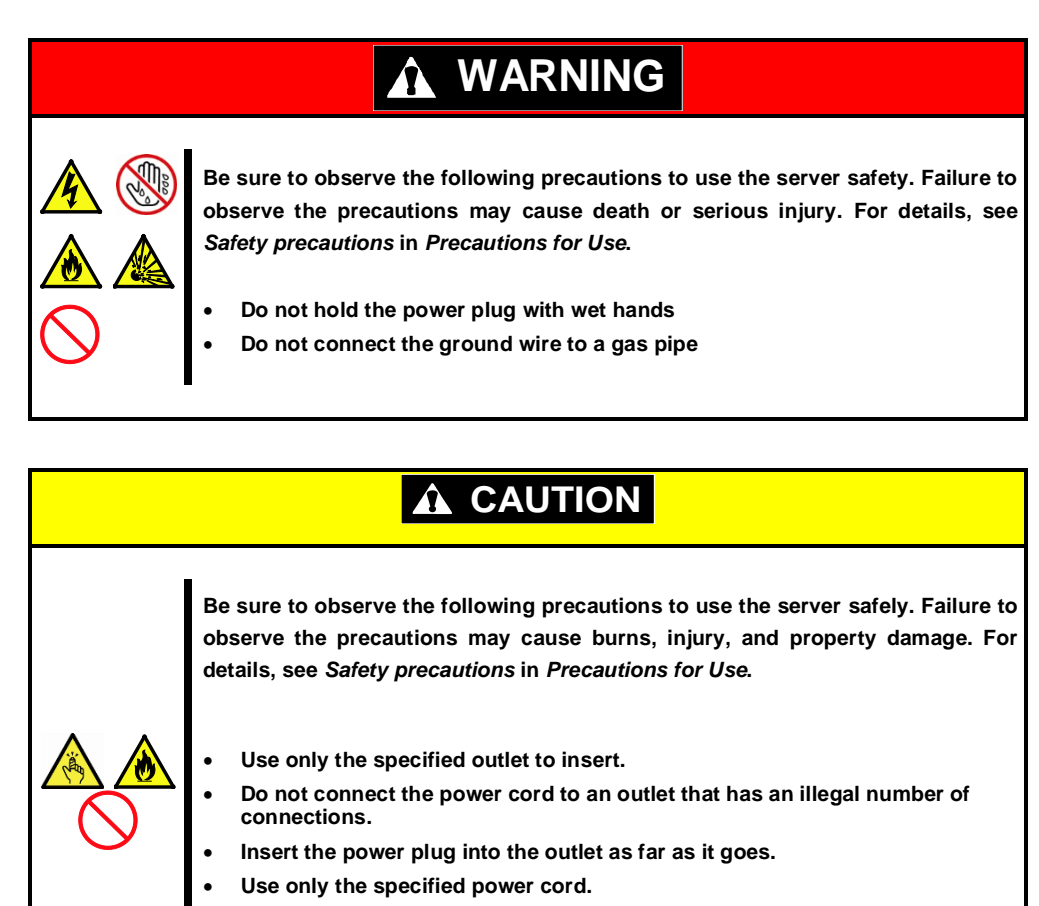

• **Do not connect or disconnect the interface cable while the power cord is plugged in the outlet.** 

• **Use only the specified interface cable**

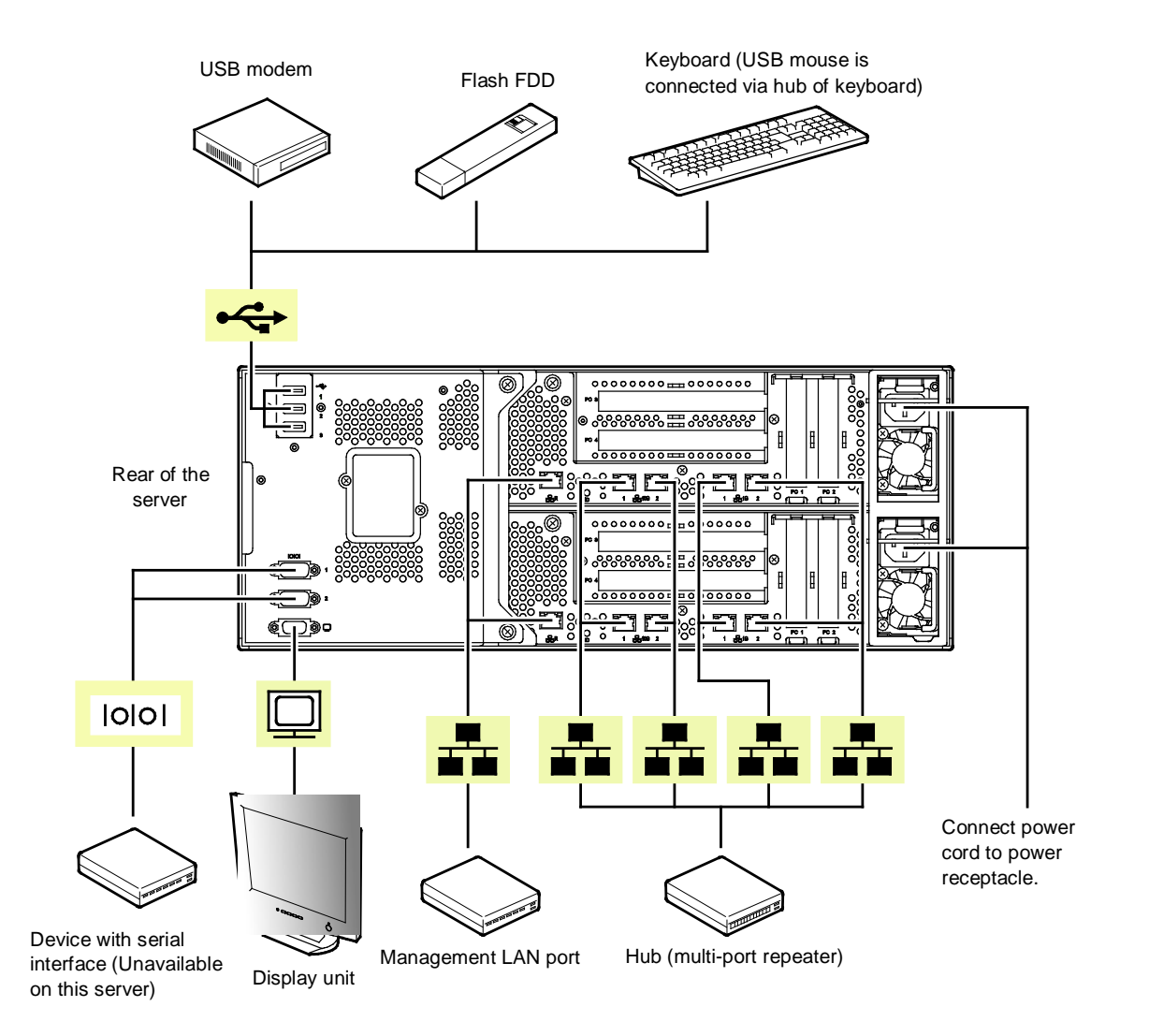

Note the following precautions to connect cables.

- If connecting any peripheral device and its interface cable made by other companies (a third party), contact your sales representative to check if they can be used with the server beforehand.
- USB devices supported by the server are a Flash FDD, keyboard (including a mouse), and SSU (server switch unit) designated by NEC. Connecting USB devices other than the above will cause malfunctions and failures.
- Consult your service representative for the available modem.
- Power off the server before connecting peripheral devices, with the exception of peripherals with USB interface. Connecting a powered peripheral device to the powered server will cause malfunctions and failures.
- In the case of standard configuration, you need to complete setup of the operating system before installing external file backup device.
- The serial port connectors are reserved for maintenance.
- When the device is not Plug and Play device, turn off the server and devices to be connected before connecting.
- Fix the power cord or interface cable with cable ties.
- Make sure that no pressure is applied on the plug of power cord.

### *2.4.1* **Connecting to a uninterruptible power supply (UPS)**

To connect the power cord of the server to the uninterruptible power supply (UPS), use the connector output on the rear of the UPS. For details, refer to the manual supplied with the UPS.

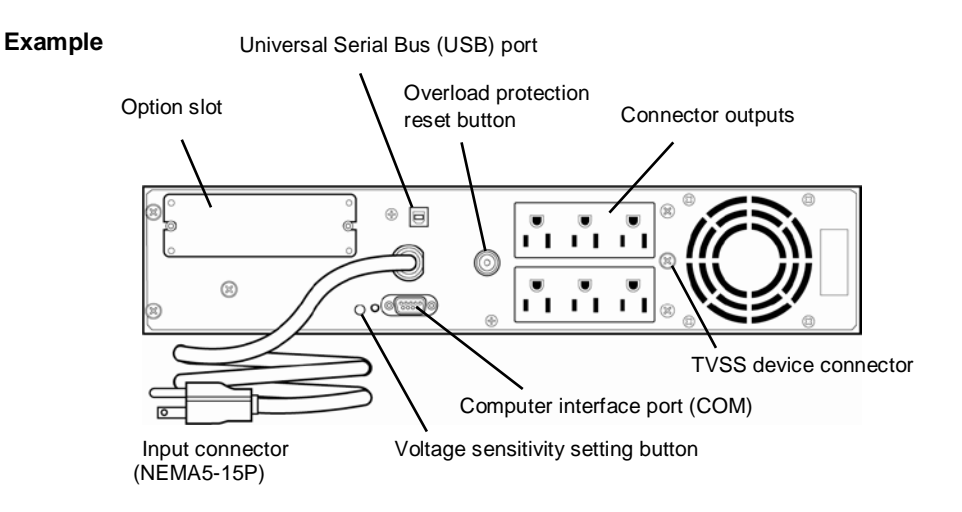

When the power cord is connected to a UPS, the BIOS settings may need to be changed in order to link the server with the power supply from the UPS.

To change the settings, select **Server** and then **AC-LINK** in the BIOS setup utility, and change the displayed parameters. Select **Power On** to perform automatic operations by using the UPS. For details, refer to *Chapter 3 (1. System BIOS)* in "*Maintenance Guide*".

# **NEC Express5800 Series Express5800/R320c-E4, R320c-M4, R320d-E4, R320d-M4**

This chapter describes how to set up the server.

**1. Power ON**

Power on the server according to instructions in this section.

**2. System BIOS Setup** You can customize the BIOS settings by following the instructions in this section.

#### **3. EXPRESSSCOPE Engine 3**

EXPRESSSCOPE Engine 3 provides useful features through the Baseboard Management Controller (BMC).

**Setup**

**3**

#### **4. EXPRESSBUILDER**

EXPRESSBUILDER helps you to install an operating system and maintain the server.

#### **5. Installing Software Components**

You can install an operating system and bundled software.

#### **6. Power OFF**

Power off the server according to instructions in this section.

# 1. **Power ON**

To power on the server, press the POWER switch on front panel.

Follow the steps below to turn on the power.

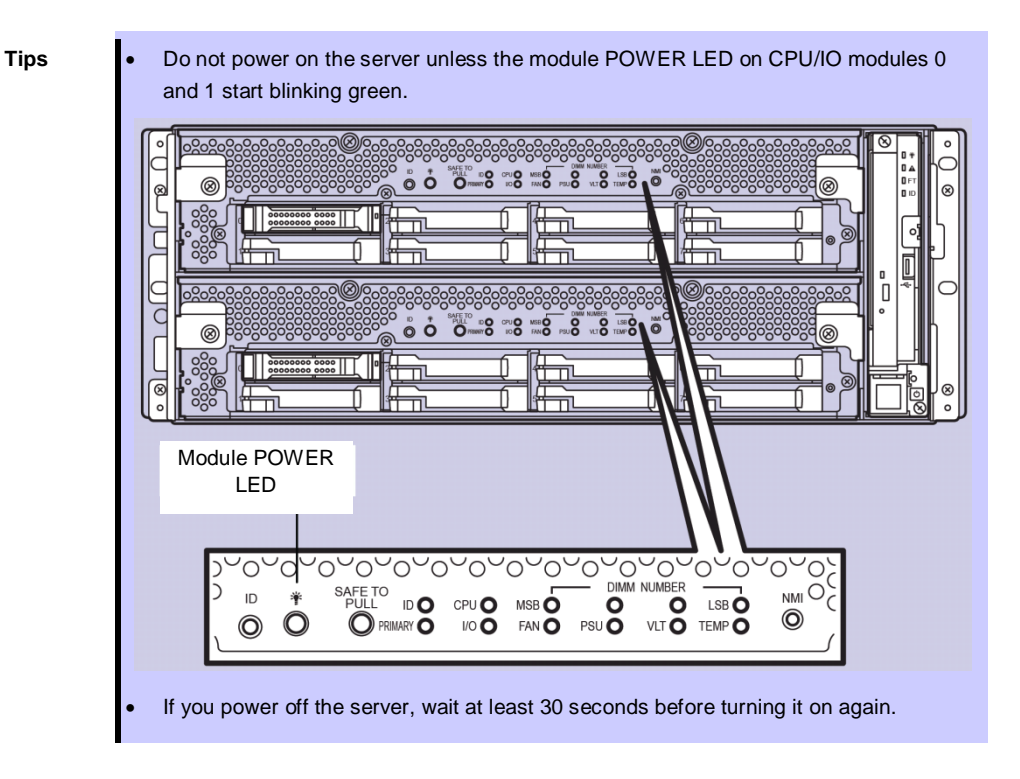

1. Power on the display unit and other peripheral devices connected to the server.

on.

Note If the power code is connected to a power controller like a UPS, ensure that it is powered

- 2. Remove the front bezel.
- 3. Lift up the acrylic cover in front of the POWER switch, and press the POWER switch of the front panel.

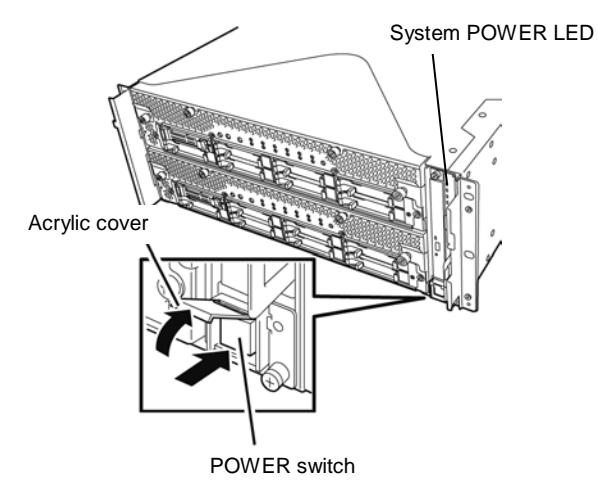

The System POWER LED goes on green. After a while, the "NEC" logo will appear on the screen.

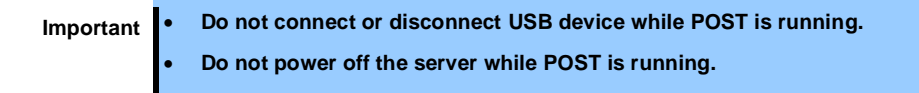

While the "NEC" logo is displayed on the screen, the server executes a power-on self test (POST) to check hardware. For details, see *Chapter 3 [\(1.1 POST Check\)](#page-90-0)*.

### <span id="page-90-0"></span>1.1 **POST Check**

Power-On Self Test (POST) is a self-test feature stored on the motherboard of the server. When you power on the server, POST will start automatically to check the motherboard, DIMM, and processor (CPU) and others. It also displays startup messages for various utilities.

You do not always need to check POST details. You will need to check messages when:

- You install a new server.
- A failure is suspected.
- The display unit shows an error message.

#### <span id="page-90-1"></span>*1.1.1* **Flow of POST**

This section walks you through how POST is performed.

1. When you power on the system, one CPU/IO module is selected as primary, and it will start up.

POST will be performed on this selected CPU/IO module.

According to the factory default settings, the logo appears on the display while POST is running.

**Note** Keyboard becomes operable after the logo appears.

2. If **Enabled** is specified for **Password On Boot** in **Security** menu of SETUP, you will be prompted to enter password after the logo is displayed. If you enter the incorrect password three times consecutively, POST aborts. (You can no longer proceed.)

In this case, power off the server, and power it on.

**Important Do not set a password before installing an OS.** 

3. If <Esc> key is pressed, the logo disappears and the details of POST are displayed.

**Tips** If Quiet Boot is Disabled on Boot menu in BIOS SETUP, the details of POST is displayed without displaying the logo.

- 4. POST displays several types of message. These messages let you know that the installed CPU or memory capacity.
- 5. After a while, the following message is displayed on the screen.

Press <F2> SETUP, <F4> ROM Utility, <F12> Network

By pressing the designated function key following messages, you can call the functions below upon completion of POST.

- <F2> key: Run BIOS Setup Utility (SETUP). For information on the SETUP, see *Chapter 3 (1. System BIOS)* in "*Maintenance Guide*"*.*
- <F4> key: Run Offline Tools. For information on Offline Tools, see *Chapter 1 (11. Offline Tools)* or *Chapter 1 (12. Offline Tools)* in "*Maintenance Guide*".
- <F12> key: Boot from network.

6. When a built-in SAS controller is detected, a message will appear prompting for startup of SAS BIOS setup utility. (If you wait for a few seconds, POST will go on automatically.)

Example:

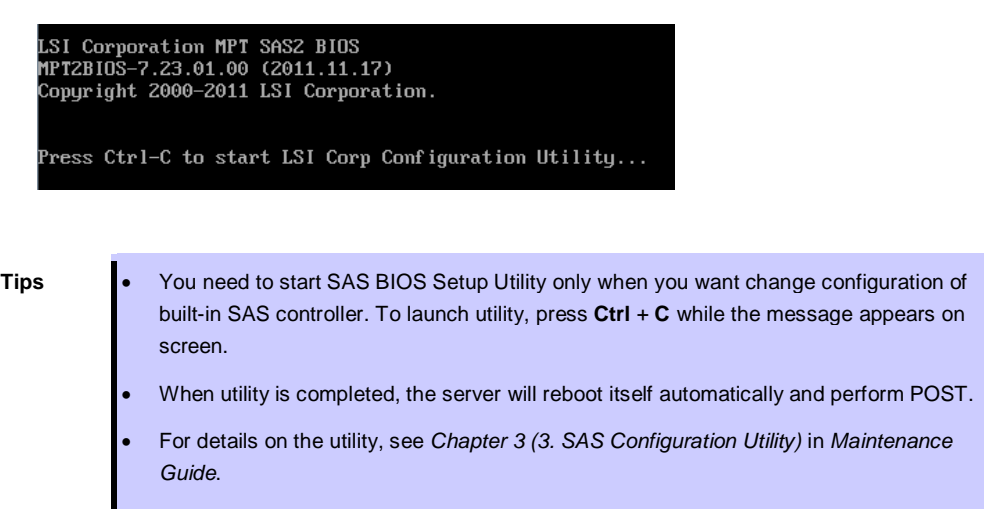

- 7. The screen shows the ID numbers of the connected disk drive.
- 8. The OS starts when POST is completed.

#### *1.1.2* **POST Error Messages**

When POST detects an error, it displays an error message on the screen. For descriptions of error messages, causes, and countermeasures, see *Chapter 1 (6.2. POST Error Message)* in *Maintenance Guide*.

Note Take notes on the indication displayed on display unit before consulting with your sales representative. Alarm messages are useful information for maintenance.

### *1.1.3* **Behavior at Occurrence of Error**

The CPU/IO module to be started first is determined depending on the primary/secondary status of modules when the server was shutdown the last time.

At the first startup after AC OFF, the CPU/IO module (0 or 1) powered on first is managed as primary, and the module powered on later is managed as secondary.

If POST or OS startup does not complete normally, the server will reboot itself automatically.

At the time of reboot, the CPU/IO module that was secondary before reboot is determined as primary module, and POST or OS runs on that module (switching of boot pair).

If POST does not complete normally on both CPU/IO modules, the server will stop with the state of DC OFF or POST halts with an error message displayed.

The following devices are connected to the primary CPU/IO module. When one CPU/IO module is disconnected because of a failure, the remaining module is selected automatically to continue operating.

- VGA (display)
- USB device (keyboard, mouse, server switch unit, Flash FDD, optical disk drive)

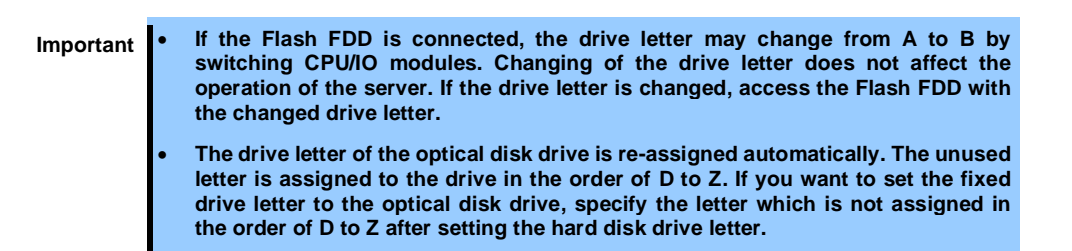

# 2. **SYSTEM BIOS –SETUP–**

This section describes how to configure Basic Input Output System (BIOS).

Before you install the server and add or remove optional devices, make sure you have read and understood this section to configure properly.

### 2.1 **Overview**

The SETUP utility is provided to make basic hardware configuration for the server. This utility is pre-installed in the flash memory of the server and ready to run.

SETUP was configured for optimal performance before the server was shipped. Therefore, in most of cases, you do not need to use the SETUP utility. **Use only when the case applies to any of cases described in**  *Chapter 3 [\(2.4 Cases that Require Configuration](#page-96-0))*.

### 2.2 **Starting and Exiting SETUP Utility**

#### *2.2.1* **Starting SETUP**

Run POST following *Chapter 3 [\(1.1.1](#page-90-1)* [Flow of POST](#page-90-1)*)*.

After a while, the following message will be displayed on the lower left of the screen. (The on-screen message depends on your system environment.)

Press <F2> SETUP, <F4> ROM Utility, <F12> Network

If you press <F2> key at this time, SETUP runs and displays **Main** menu upon completion of POST. (You can also press <F2> key to display **Main** menu while option ROM is expanded.)

#### Password

If password is set, you will be prompted to enter password.

Enter Password [ ] [ ]

Up to three password entries are accepted. If you enter incorrect password consecutively three times, the system halts (you can no longer proceed).

In this case, power off the server once, then power it on.

#### *2.2.2* **Exiting SETUP**

To exit SETUP after saving parameters, select **Save & Exit** → **Save Changes and Exit**.

To exit SETUP without saving parameters, select **Save & Exit** → **Discard Changes and Exit**.

**Tips** To restore the default value, select **Save & Exit** → **Load Setup Defaults**. (The default value might be different from the factory setting.)

## 2.3 **Description on On-Screen Items and Key Usage**

This section shows display examples and how to control the key. Use the keyboard to work with the SETUP utility.

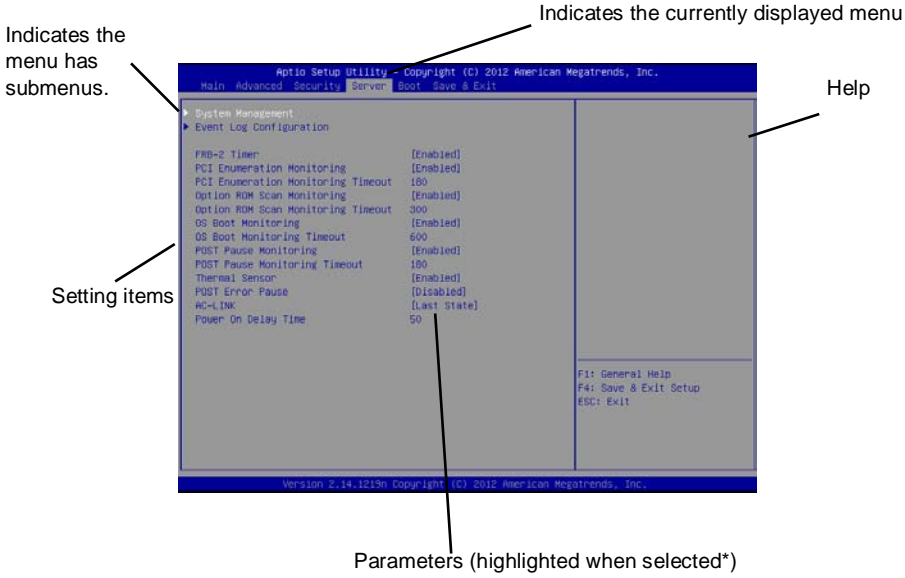

\*: \*Items that cannot be specified are dimmed.

Cursor keys (<↑>, <↓>)

Select an item displayed on the screen. If character strings of an item are highlighted, that means the item is currently selected.

 $\Box$  Cursor keys (<←>, <→>)

Select menus including **Main**, **Advanced**, **Security**, **Server**, **Boot**, and **Save & Exit**.

 $\Box$  <-> key/<+> key

Change the value (parameter) of the selected item. You cannot use this key when a menu which has  $\blacktriangleright$  on the left is selected.

□ <Enter> key

Press this key to confirm the selected parameter.

<Esc> key

Pressing this key cancels pop-up dialog, or takes you to the previous screen on submenu screen. If you keep pressing this key on **Main** menu, the following window is displayed. If you select **Yes**, the SETUP closes without saving the changed parameters.

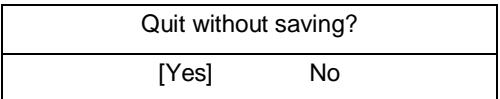

<F1> key

Press this key to display help information. If you need help using the SETUP, press this key. Press the <Esc> key to go back to the original screen.

#### <F2> key

If you press this key, the following window appears. If you select **Yes**, the previous parameter(s) are restored. If the value has been saved with **Save & Changes**, the stored values are restored.

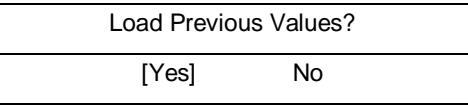

#### $\Box$  <F3> key

If you press this key, the following window appears. If you select **Yes**, restore the parameters of the currently selected item to the default setting. (**This might be different from the parameters configured before shipment .**)

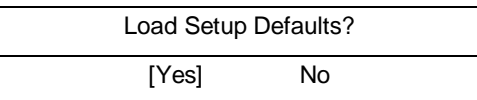

 $\Box$  <F4> key

If you press this key, the following window appears. If you select **Yes**, the parameter you configured is saved and SETUP closes.

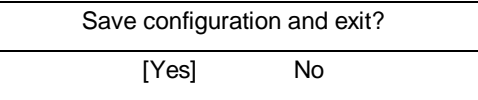

## <span id="page-96-0"></span>2.4 **Cases that Require Configuration**

Only if a case applies to any of following cases, use the SETUP utility to change a parameter which was configured as factory setting. Other than cases described below, do not change the settings. A list of SETUP parameters and factory settings are described in *Chapter 3 (1. System BIOS)* **in "***Maintenance Guide***".**

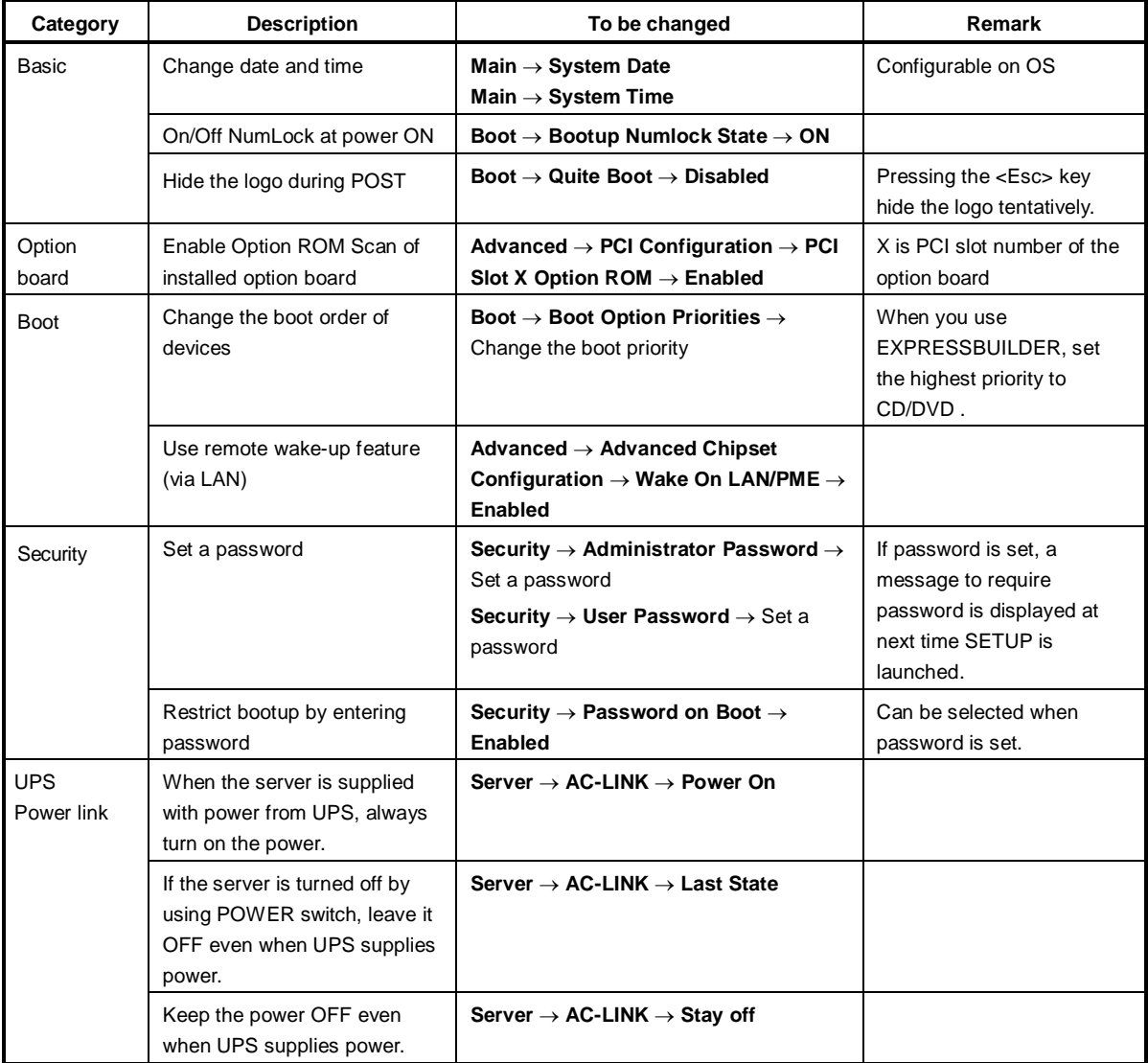

# 3. **EXPRESSSCOPE ENGINE 3**

## 3.1 **Overview**

EXPRESSSCOPE Engine 3 provides a variety of features using Baseboard Management Controller (BMC).

See *"EXPRESSSCOPE Engine 3 User's Guide"* for more information.

EXPRESSSCOPE Engine 3 monitors the power unit, fans, temperature, and voltage of the server. If you have the management LAN port connected to the network, you can remotely perform the following over a web browser or SSH client:

- Manage the server
- Remotely control the keyboard, video, and mouse (KVM)
- Remotely access a CD/DVD/floppy disk/ISO image/USB memory.

To actualize these functions, virtual USB mass storage (Remote FD, Remote CD/DVD, Remote USB Memory, or Virtual Flash) is always connected as USB mass storage.

**Tips** Use Offline Tools of the server to reset BMC. See *Chapter 3 (2. BMC Configuration)* in *Maintenance Guide* for more information.

## 3.2 **EXPRESSSCOPE ENGINE 3 Network configuration**

Below is an example of the configuration procedure which enables EXPRESSSCOPE Engine 3 to be used via a web browser.

1. Run POST according to *Chapter 3 [\(1.1.1 Flow of POST\)](#page-90-1)*. After a while, the following message appears on the lower left of the screen.

Press <F2> SETUP, <F4> ROM Utility, <F12> Network

- 2. Press the <F4> key to launch Off-line TOOL while the message is displayed.. You can also press the <F4> key while the message is being displayed to open the Off-line TOOL MENU screen.
- 3. Select your keyboard type on keyboard selection screen.
- 4. When the Off-line TOOL MENU appears, select **BMC Configuration**, **BMC Configuration**, **Network: CPU/IO module 0/1**, and then **Property**.

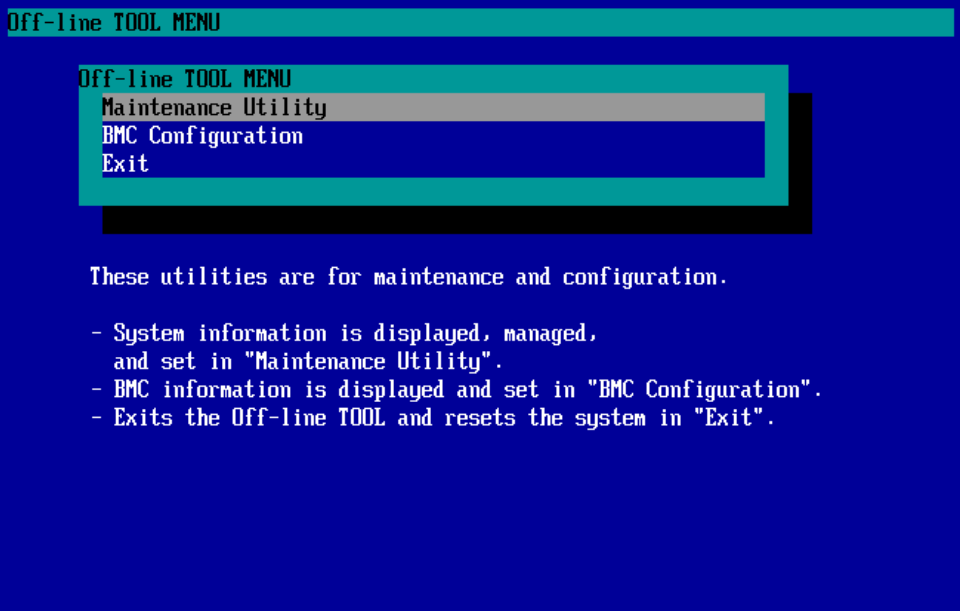

5. When **Property** is displayed, enable or disable DHCP or specify IP Address/Subnet Mask.

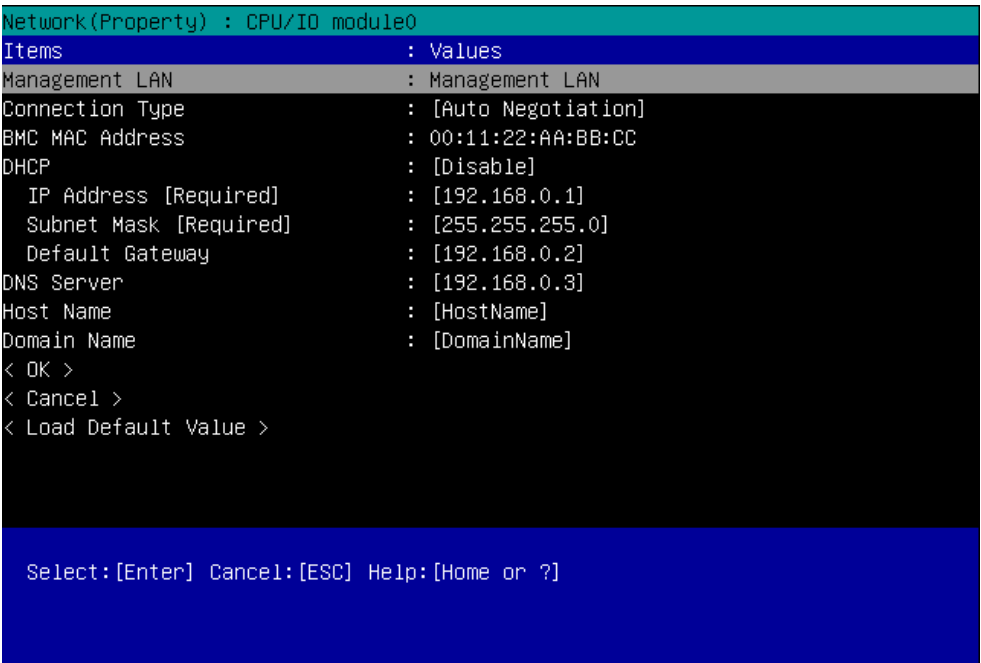

6. Connect the LAN cable to the management LAN connector in order to connect to the network. It will be available for use if you access EXPRESSSCOPE Engine 3 via Web browser from management PC according to the setting made in Step 5.

# 4. **EXPRESSBUILDER**

EXPRESSBUILDER helps you to install Windows or maintain the server.

## 4.1 **Features of EXPRESSBUILDER**

EXPRESSBUILDER provides the following features.

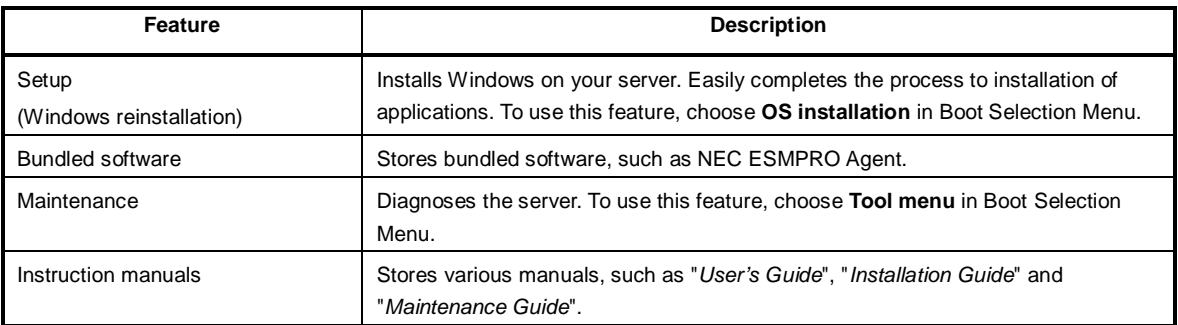

# 4.2 **Usage of EXPRESSBUILDER**

Use EXPRESSBUILDER to install operating system or diagnose the server.

Start EXPRESSBUILDER in either of the following procedure.

- Insert the DVD into the server, and then restart it.
- Insert the DVD into a computer running Windows. Autorun menu appears automatically. The autorun menu is disabled at the factory setting. Run the following file to launch the menu. \autorun\dispatcher\_x64.exe.

See *Chapter 3 (5. Details of EXPRESSBUILDER)* in *Maintenance Guide* for more information.

# 5. **Installing Software Components**

Continue to install software components such as OS.

See the instructions below.

- *Installation Guide (Windows)*
- *Installation Guide (Linux)*
- *Installation Guide (VMware)*

# 6. **Power OFF**

Follow the steps below to turn off the power. If the server is connected to a UPS, refer to manuals provided with the UPS or the application that controls the UPS.

- 1. Shut down the OS.
- 2. The server automatically turns off after the OS shuts down. The Module POWER LED on each CPU/IO module will be blinking while AC power is supplied.
- 3. Power off all peripheral devices.

**Tips** Hibernate feature of Windows Server cannot be used. Do not set Hibernate at Windows shutdown.

# **NEC Express5800 Series Express5800/R320c-E4, R320c-M4, R320d-E4, R320d-M4**

**Appendix**

**4**

#### **1. Specifications**

Describes specifications of the server.

# 1. **Specifications**

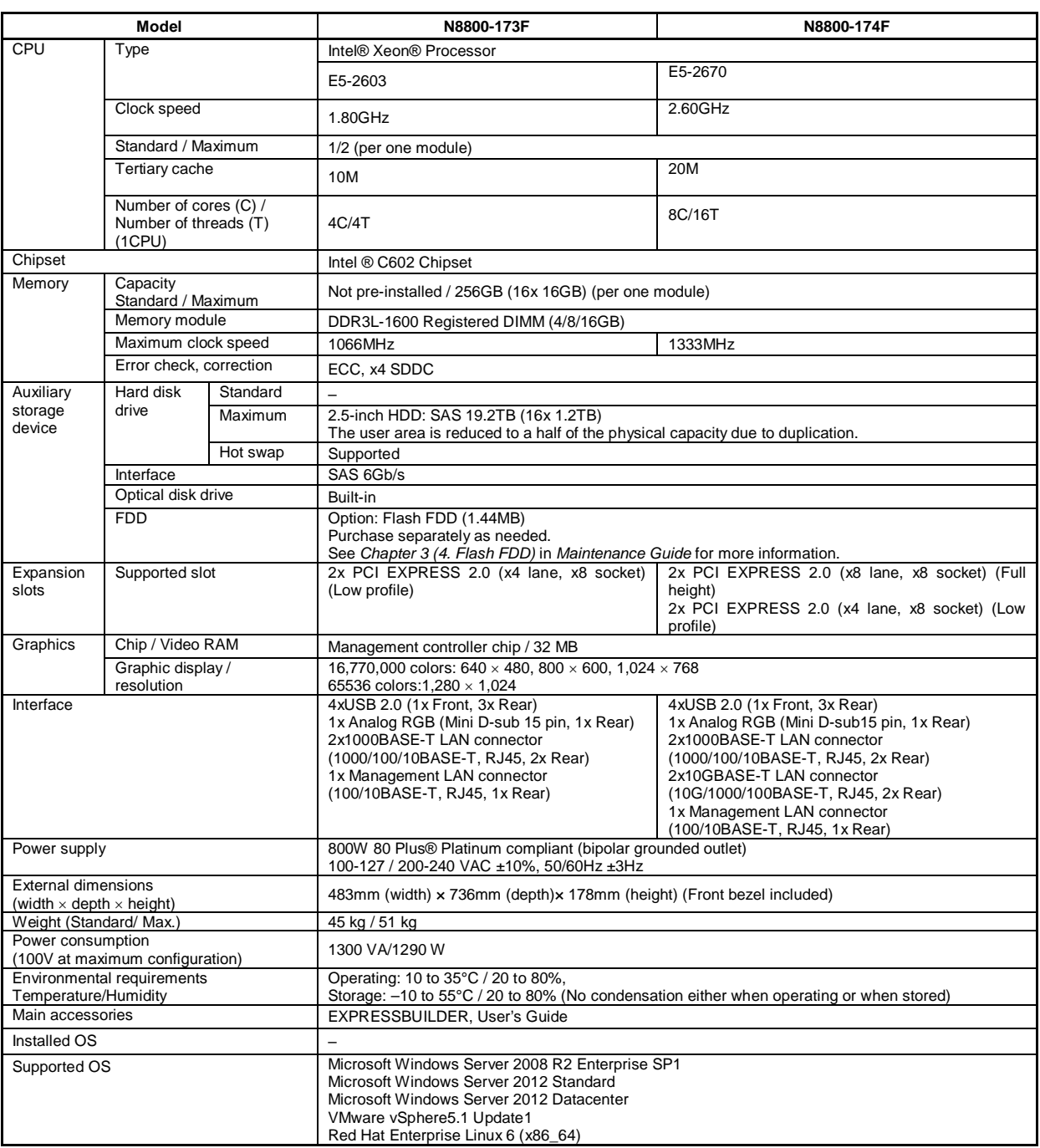

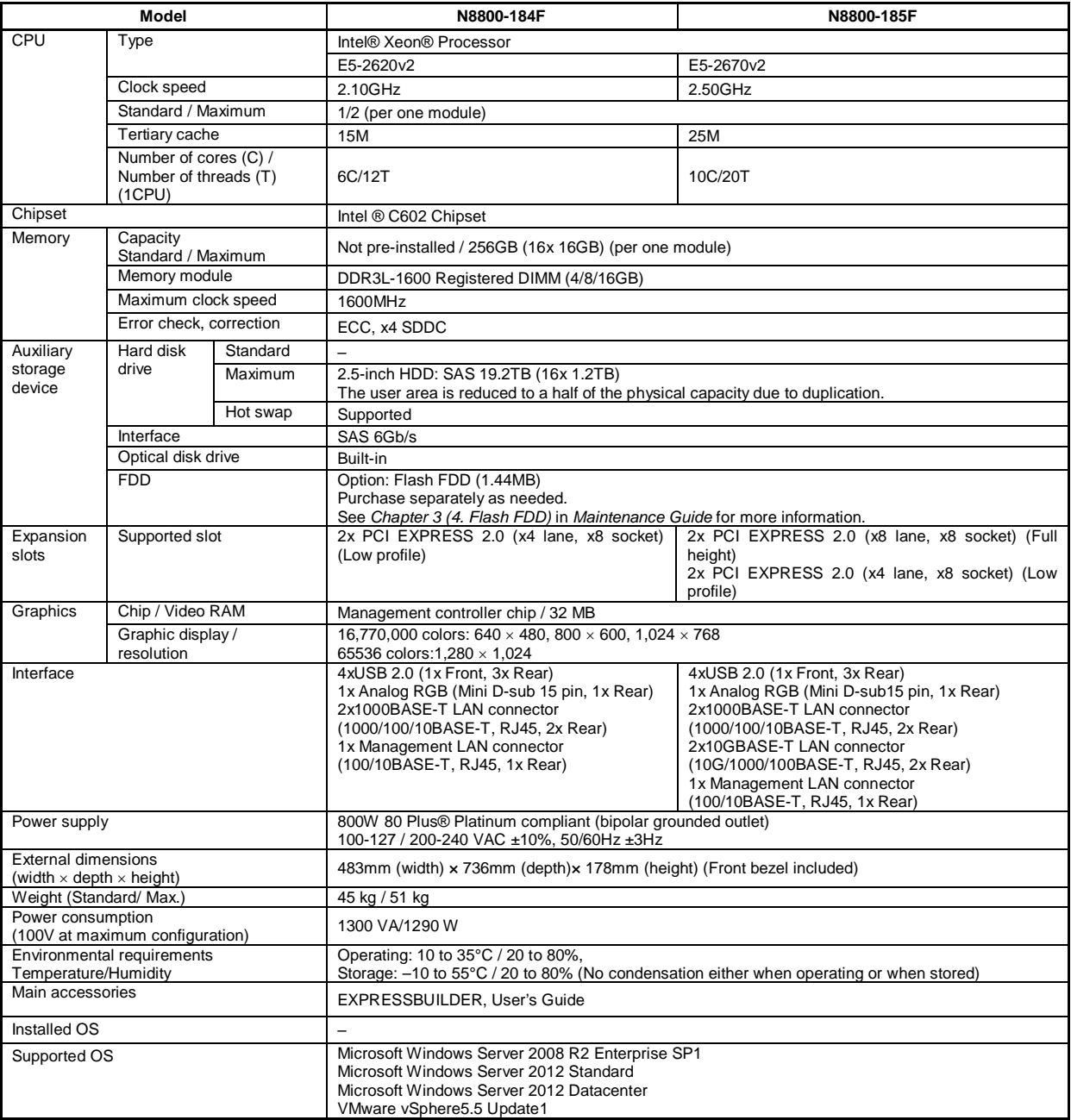